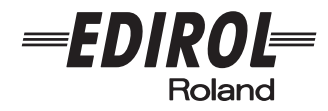

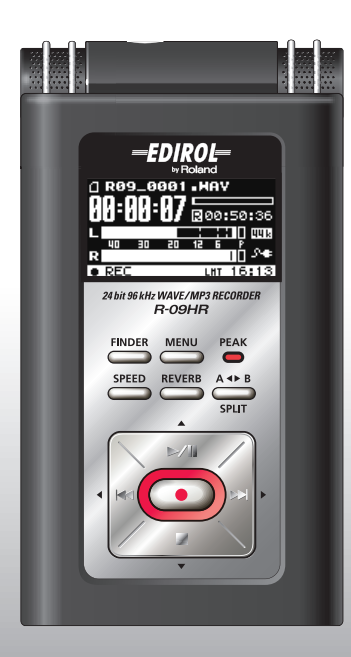

# R-09HR

Рекордер WAV/MP3 (24 бит/96 кГц)

Руководство пользователя

# Проверьте содержимое упаковки

В комплекте с R-09HR поставляются следующие элементы. Открыв упаковку, проверьте их наличие. Если какой-либо из них отсутствует, обратитесь к продавцу устройства.

 $^*$  В интересах улучшения продукции, внешний вид устройства и/или аксессуаров может быть изменен без предварительного уведомления.

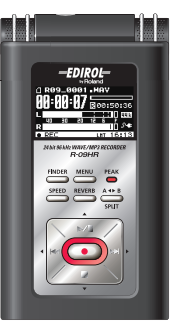

 $*$  Снимите зашитную пленку с дисплея.

#### **<u>** $\Box$ **</u> USB-кабель (тип мини-В)**

Кабель служит для подключения R-09HR к порту USB компьютера.

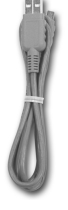

#### $\square$  Подставка

Служит для установки R-09HR."

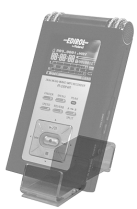

#### $\square$  Пульт ДУ

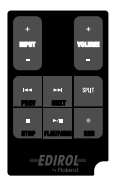

Литиевая батарея

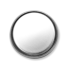

#### **R-09HR Maximum Maximum D** Ceteboй адаптер

Ланный сетевой алаптер разработан лля работы с R-09HR. Используйте только прилагаемый адаптер.

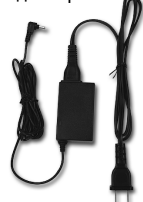

\* В вашу страну может поставляться другой сетевой адаптер с другой вилкой.

#### **E** Карта памяти SD

Карта памяти необходима для записи и воспроизведения звука на R-09HR. Она также содержит демо-пьесы.

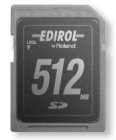

#### $\square$  Руководство пользователя

Держите его под рукой для быстрого обращения при необходимости.

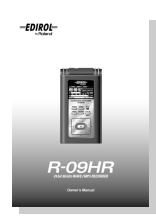

#### **CD-ROM**

Cakewalk "pyro Audio Creator LE"

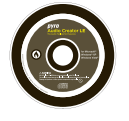

ИНСТРУКЦИИ ПО ПРЕДОТВРАЩЕНИЮ ПОЖАРА. ПОРАЖЕНИЯ ЭЛЕКТРОТОКОМ ИЛИ ПРИЧИНЕНИЯ ТРАВМЫ ПОЛЬЗОВАТЕЛЮ

О символах

#### О значках <u>A</u> WARNING и A CAUTION

<span id="page-2-1"></span>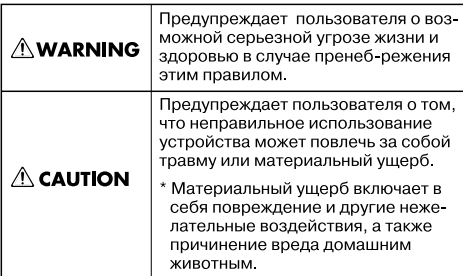

#### Символ  $\Delta$  сообщает пользователю о важных предупреждениях или инструкциях. Точное значе-∧ ние символа определяется значком, который содержится внутри. В данном конкретном случае это предупреждение или сигнал об опасности.

Символ 心 предупреждает пользователя о запрещенных операциях. Что именно запрещает делать данный значок зависит от изображения в перечер- $\mathbf{\Omega}$ кнутом круге. В данном конкретном случае он говорит, что прибор нельзя разбирать.

Символ ● сообщает пользователю о необходимых действиях. Точное значение определяется значком, который содержится внутри. В приведенc ном случае он означает, что сетевой шнур необходимо отключить от сети.

ВСЕГДА СОБЛЮДАЙТЕ СЛЕДУЮЩИЕ УКАЗАНИЯ

### $\wedge$  WARNING

<span id="page-2-0"></span>Не открывайте и не разбирайте устройство или его сетевой адаптер.

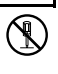

- Не пытайтесь самостоятельно ремонтировать устройство или заменять какие-либо его части (кроме случаев, указанных в данном руководстве). Обращайтесь к фирме-продавцу устройства, либо в сервисный центр Roland.
- Не храните и не используйте устройство в местах, подверженным:
	- Высоким температурам (прямой солнечнй свет, закрытый автомобиль, отопительные батареи; греющиеся электроприборы);
	- Сырости (например, в ванной или на влажном полу)
	- Повышенной влажности:
	- Повышенной запыленности:
	- Воздействию дождя;
	- С высоким уровнем вибрации.
- При использовании устройства убедитесь в его устойчивости. Не помещайте его на неустойчивые, неровные или наклонные поверхности.

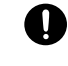

Используйте только прилагаемый сетевой адаптер. Убедитесь, что напряжение сети совпадает с напряжением, указанным на корпусе адаптера.

Другие адаптеры могут иметь отличную полярность или быть рассчитаны на иное напряжение; следствием этого может быть поломка устройства, сбои в его работе или поражение электрическим током.

Используйте только прилагаемый сетевой шнур. Его нельзя использовать для других устройств.

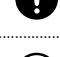

Не перекручивайте и не тяните сетевой шнур, не кладите на него тяжёлые предметы. Повреждённый сетевой шнур может стать причиной короткого замыкания, пожара или удара электротоком.

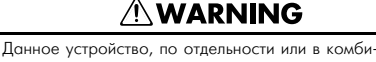

нации с усилителем и наушниками или динамиками, может производить звук такого уровня громкости, который способен привести к длительной потере слуха. Не работайте долго с высоким уровнем громкости, а также с такой громкостью, которая заставляет чувствовать себя некомфортно. Если наблюдается снижение слуха, или появился звон в ушах, немедленно выключите аппаратуру, а затем проконсультируйтесь с врачом.

- Не допускайте попадания внутрь устройства жидкостей (воды, напитков и т. п.) или посторонних предметов (монет, булавок, огнеопасных материа лов.
- 
- Следует немедленно прекратить использование устройства, выключить, отсоединить его от сети и обратиться в ближайший сервисный центр Roland или к авторизованному дистрибьютору Roland в следующих случаях:
	- Сетевой адаптер или сетевой шнур повреждены<sup>.</sup>
	- Появился дым или необычный запах;
	- Внутрь устройства попали посторонние предметы или жидкость;
	- Устройство подверглось воздействию высокой влажности или дождя:
	- Устройство перестало нормально функционировать или в его работе неожиданно произошли изменения.
- Там, где есть маленькие дети, взрослые должны наблюдать за ними до тех пор, пока ребенок не будет в состоянии соблюдать все правила, необходимые для безопасной эксплуатации аппаратуры.
- Предохраняйте устройство от ударов. Не роняйте ero!

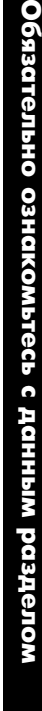

- Не используйте устройство, когда к сети подключено большое количество других приборов. Будьте особенно внимательны при использовании удлинителей. Совокупная мощность всех устройств, подсоединенных к удлинителю, не должна превышать возможностей удлинителя (определённого уровня ватт/ампер). В противном случае изоляция кабеля нагреется и расплавится.
- Прежде чем использовать устройство в другой стране, проконсультируйтесь с фирмой, у которой приобретен прибор, либо в ближайшем сервисном центре Roland.
- Батареи устройства нельзя перезаряжать, нагревать, бросать в огонь или в воду.
- Храните батареи пульта ДУ в недоступном для детей месте. При случайном проглатывании батарейки ребенком немедленно обратитесь к врачу.
- Батареи пульта ДУ нельзя перезаряжать, нагревать, бросать в огонь или в воду.
- НЕ воспроизволите лиск CD-ROM на бытовом СD-проигрывателе. Высокий уровень воспроизведения может повредить слух, вывести из строя динамики или другие компоненты аудиосистемы.
- Не подвергайте батареи пульта ДУ чрезмерному нагреву, например, под воздействием солнечного света или огня.
	- **CAUTION**
- Устройство и его сетевой адаптер должны быть расположены так, чтобы им была обеспечена необхолимая вентиляция.
- Включая адаптер в розетку или вынимая из нее. удерживайте его за корпус.

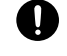

- Регулярно отсоединяйте адаптер и протирайте его от пыли сухой тканью, чтобы убрать всё лишнее с его вилки. Кроме того, всегда отсоединяйте сетевой шнур от розетки, если вы не пользуетесь устройством длительное время. Скопление пыли на розетке или вилке может нарушить изоляцию и привести к пожару.
- Следите за тем, чтобы шнуры и кабели не запутывались и не перегибались. Храните их в недоступном для детей месте.

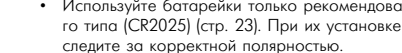

**TM** 

### **CAUTION**

- Не садитесь и не кладите тяжёлые предметы на VCTDOĂCTRO
- 
- Не вставляйте вилку в розетку и не вынимайте её OTTVRO MOKONMU DVKOMU
- Перед перемещением устройства отсоедините его от сети и ото всех подключённых приборов.
- Перед чисткой устройства выключите его и отсоедините от сети (стр. 20).
- 
- При некорректном использовании батарейки могут протечь или взорваться. Это может привести к повреждению устройства или к травме. В целях безопасности прочтите и соблюдайте следующие

При приближении грозы отключите устройство от се

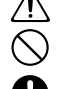

Следуйте инструкциям по установке батарей. Соблюдайте полярность.

меры предосторожности (стр. 21).

- По возможности не используйте новые батарейки вместе со старыми и не совмещайте различные типы батареек.
- Если устройство в течение длительного времени не используется, извлеките батарейки.
- Если батарейка протекла, удалите загрязнение ее отсека бумажным полотенцем или мягкой тканью. Затем установите новые батарейки. Чтобы избежать ожога, убедитесь, что содержимое протекшей батарейки не попало на руки или на кожу. Будьте особенно осторожны, чтобы содержимое батареи не полало в глаза или в область вокруг них. Если это произошло, немедленно промойте глаза большим количеством проточной воды.
- Не храните батарейки вместе с металлическими объектами, такими как шариковые ручки, шпильки, булавки и т. п.
- Использованные батарейки устройства необходи мо утилизировать в соответствии со стандартами безопасности, принятыми в вашем регионе.
	- Используйте батарейки только рекомендованно-
		-
- Использованные батарейки пульта ДУ необходи мо утилизировать в соответствии со стандартами безопасности, принятыми в вашем регионе.
- Храните батареи и части пульта ДУ в недоступном для детей месте во избежание случайного проглатывания их ребенком.

# **ВАЖНЫЕ ЗАМЕЧАНИЯ**

#### Источник питания

- Не подключайте устройство к той же цепи, в которую входят приборы, использующие преобразователь напряжения, такие как холодильник, стиральная машина, микроволновая печь или конлиционер. Также не подключайте устройство к розетке, используемой устройством с мотором. В зависимости от того, как используются такие устройства, сетевая наводка, производимая ими, может привести к сбоям в работе и вызвать слышимый шум. Если развести устройства по отдельным розеткам невозможно, используйте фильтр для подавления сетевой наводки между устройством и розеткой.
- <span id="page-4-1"></span><span id="page-4-0"></span>• Сетевой адаптер нагревается после нескольких часов использования. Это нормально и не является поводом для беспокойства.
- Во время установки или замены батареек всегда выключайте питание устройства и отсоединяйте от него все остальные подключённые приборы. Таким образом вы избежите повреждения динамиков и других приборов.
- Перед использованием батареек внимательно прочтите прилагаемые к ним инструкции.
- Перед подключением устройства к другим приборам отключите питание каждого из них. Таким образом вы избежите повреждения динамиков и других приборов.

#### Месторасположение

- Использование устройства рялом с усилителем (и другим оборудованием с мощными трансформаторами) может вызвать помехи. Во избежание этого попробуйте переориентировать устройство или расположите его подальше от источника помех.
- Данное устройство может создавать помехи для радио- и телевизионного сигнала. Не используйте его вблизи таких аппаратов.
- Беспроводные устройства связи, такие как сотовые телефоны, могут стать источником шумов при использовании их вблизи устройства. Этот шум может появиться при приёме звонка или во время разговора. Если вы столкнулись с такой проблемой, разместите беспроводной прибор на большем расстоянии от устройства или выключите его.
- Не размещайте устройство, где на него попадают прямые солнечные лучи, а также рядом с нагревательными приборами, не оставляйте его в закрытых автомобилях и в других местах, подверженных воздействию высоких температур. При повышенной температуре устройство может деформироваться или изменить цвет.
- При перемещении устройства в лругое место, сильно отличающееся по уровню температуры и влажности, внутри него может образоваться конденсат. Он может привести к сбоям в работе и неисправностям устройства. Чтобы избежать этого, оставьте прибор на несколько часов, чтобы дать конденсату полностью высохнуть.
- В зависимости от материала и температуры поверхности, на которую помещёно устройство, резиновые ножки на его днище могут изменить цвет и оставить след на поверхности. Во избежание этого поместите под ножки мягкую ткань. Однако, при этом следите за тем, чтобы устройство не соскользнуло с поверхности.

#### **Уход**

- Ежедневно протирайте устройство мягкой сухой или слегка влажной тканью. Для удаления сильного загрязнения используйте неабразивное моющее средство. После этого протрите устройство сухой тканью.
- Никогда не используйте для чистки устройства бензин, спирт или растворители. Они могут вызвать деформацию или изменение цвета устройства.

#### Ремонт и данные

• Имейте в виду, что все данные, содержащиеся в памяти устройства, могут быть потеряны в случае его ремонта. Важную информацию следует сохранять на карте памяти, в компьютере или, при возможности, записывать на бумаге. Во время ремонта делается всё лля того, чтобы сохранить информацию. Олнако. в некоторых случаях (таких как сбои в схемах памяти), к сожалению, восстановить потерянные данные невозможно. Компания Roland ответственности за потерю данных и вызванные этим последствия не несет.

### Сохранение данных в памяти

• Если вы не включаете устройство в течение нескольких дней, некоторые настройки, например дата и время, будут сброшены.

#### Дополнительные меры предосторожности

- Имейте в виду, что всё содержимое памяти может быть потеряно без возможности восстановления в результате неполалок или ошибок пользователя. Чтобы обезопасить себя от потери важной информации, рекомендуется периодически создавать резервную копию всех данных, хранящихся в памяти устройства, на карте памяти или в компьютере.
- К сожалению, не всегда возможно восстановить данные, сохранённые на карте памяти. Компания Roland ответственности за потерю данных и вызванные этим последствия не несет.
- Обращайтесь аккуратно с кнопками, слайдерами и другими контроллерами устройства, а также с разъемами и проводами. Грубое обращение может привести к нестабильной работе и порче устройства.
- Не упаряйте по лисплею и не налавливайте на него
- Во время работы дисплей может издавать слабый шум. Это нормальное явление.
- При подсоединении и отсоединении кабелей держитесь за штекер. Не тяните за кабель, чтобы избежать замыканий и не повредить части кабеля.
- Чтобы не беспокоить окружающих, поддерживайте уровень громкости в разумных пределах. Возможно, вы предпочтете использовать наушники, чтобы не волноваться о том, что происходит вокруг (особенно ночью).
- При необходимости транспортировки устройства, по возможности используйте заводскую упаковку (включая прокладочный материал). Или же используйте аналогичные упаковочные материалы.
- Некоторые кабели содержат резисторы. Не используйте такие кабели, так как уровень звука будет крайне низким. За информацией о свойствах кабеля обратитесь к его производителю.
- В зависимости от особенностей использования кажлого устройства, при прикосновениях к нему или к металлическим частям внешнего микрофона возможно возникновение неприятных ошущений. Это происходит из-за бесконечно малого электрического заряда, который абсолютно безвреден. Если вас беспокоит эта ситуация, используйте для питания R-09HR батарейки, а не сетевой адаптер.

#### Перед использованием карт памяти

#### Использование карт памяти

- Аккуратно установите карту памяти, пока она не встанет точно в слот (стр. 25).
- Не прикасайтесь к контактам карты памяти. Избегайте загрязнения контактов.
- Карты памяти являются прецизионными устройствами и требуют аккуратного обращения. Соблюдайте следующие правила:
	- Чтобы избежать повреждения карты статическим электричеством, прежде чем брать в руки карту убедитесь, что оно не исходит от вашего тела.
	- Не прикасайтесь к контактам карты и не допускайте их соприкосновений с металлическими прелметами.
	- Не сгибайте и не роняйте карты, не подвергайте их воздействию сильных ударов или вибрации.
	- Не храните карты на прямых солнечных лучах, в закрытых автомобилях или аналогичных местах (температура хранения от -25 до 85°С).
	- Избегайте попалания влаги на карты.
	- Не разбирайте и не модифицируйте карты.

#### Работа с дисками CD-ROM

• Не прикасайтесь и не царапайте блестящую (внутреннюю) поверхность лиска. Поврежленный или загрязненный диск будет работать со сбоями. Чистите диски с помощью специальных средств.

#### Авторские права

- Неавторизованная запись, распространение, продажа, сдача в прокат, публичное воспроизведение, передача в эфир и подобные действия, в целом или частично любого произведения (музыкальной композиции, видеозаписи, эфирной программы, публичного выступления и им подобным), авторские права на которое принадлежат третьей стороне, запрещены законом.
- Не используйте данное устройство в целях, которые могут нарушить авторские права третьей стороны. Произволитель не несёт ответственности за действия, связанные с нарушением авторских прав третьей стороны при использовании данного устройства.
- Microsoft и Windows являются зарегистрированными торговыми марками Корпорации Microsoft.
- \* Windows® носит официальное название "Операционная система Microsoft $^{\circledR}$  Windows $^{\circledR}$ .
- \* Apple и Macintosh являются зарегистрированными торговыми марками Apple, Inc.
- Mac OS является торговой маркой Apple, Inc.
- Логотип SDHC является торговой маркой.

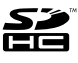

Технология кодирования звука MPEG Layer-3 лицензирована Fraunhofer IIS и Корпорацией THOMSON Multimedia.

Все названия продуктов, упоминаемые в этом документе, являются торговыми марками или зарегистрированными торговыми марками соответствующих владельцев.

*<b>BNHANEWAS* 

**EIRIHXKU** 

# Содержание

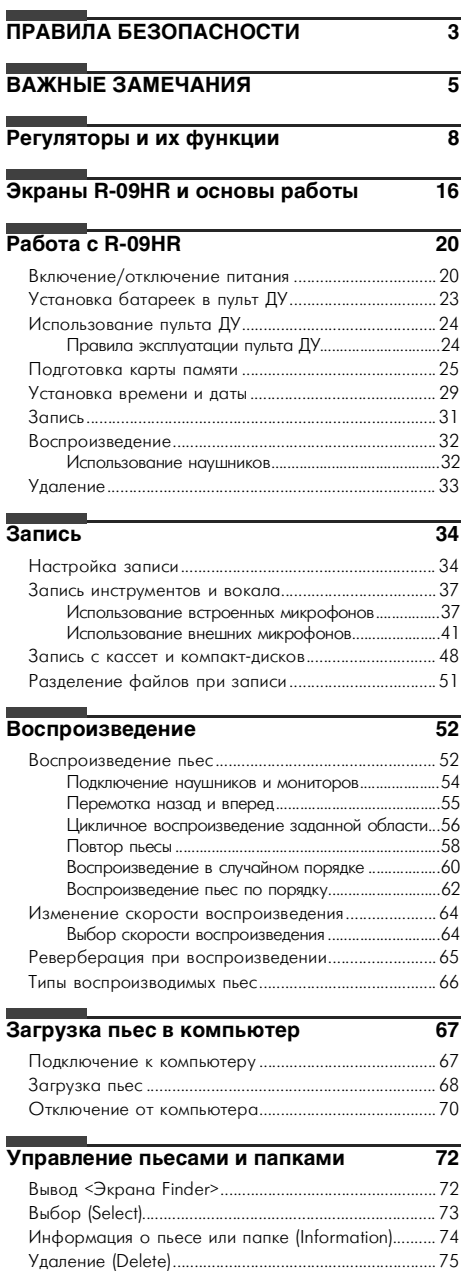

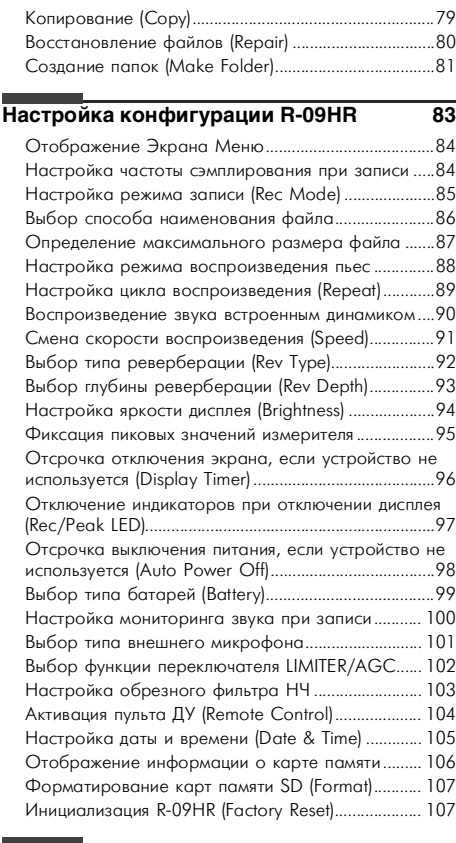

### Список сообщений

 $\overline{108}$ 

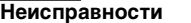

Спецификации

 $\overline{110}$ 

#### $\overline{115}$

Перед использованием устройства внимательно прочитайте разделы: "ПРАВИЛА БЕЗОПАСНОСТИ" (стр. 3) и "ВАЖНЫЕ ЗАМЕЧАНИЯ" (стр. 5). В них изложена важная информация относительно корректной эксплуатации устройства. Также, для ознакомления со всеми функциями прибора обязательно прочтите Руководство пользователя целиком. Руководство должно хранится в доступном месте для возможных обращений к нему в дальнейшем.

Copyright © 2008 ROLAND CORPORATION Все права защищены. Никакая часть данного документа не может быть воспроизведеня в любой форме без письменного согласия ROLAND CORPORATION.

# <span id="page-7-0"></span>Регуляторы и их функции

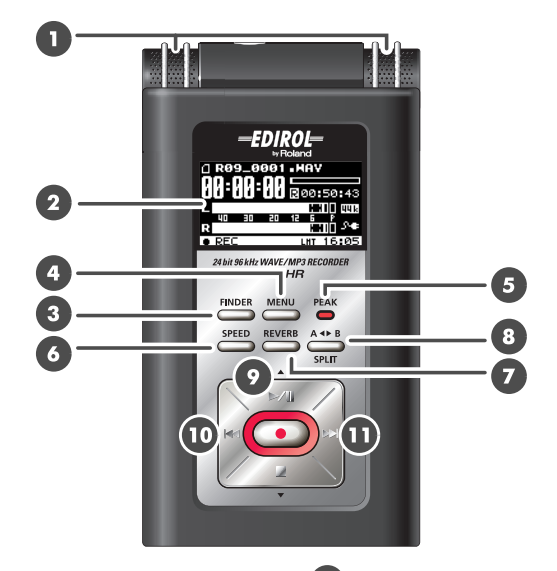

#### **Встроенные микрофоны MIC**

Эти стереомикрофоны встроены в R-09HR. • Использование встроенных микрофонов" (стр. 37)

#### 2 Дисплей

Дисплей отображает информацию о работе R-09НК. → Информация, отображаемая на дисплее" (стр. 17)

### В Кнопка FINDER

Отображает список пьес и позволяет переименовывать их, а также удалять и копировать. • Основные операции" (стр. 18)

#### 4 KHONKO MENU

Позволяет производить настройку R-09HR. • Основные операции" (стр. 18)

#### **6** Индикатор РЕАК

Индикатор загорается, если уровень входного сигнала слишком высок. Если индикатор [РЕАК] загорается во время записи, она будет искажена. Уменьшите громкость

кнопкой [(-) Input Level (15)].

• Настройка уровня записи" (стр. 45)

### **6** KHONKG SPEED

Изменяет скорость воспроизведения пьес.

• Изменение скорости воспроизведения" (стр. 64)

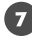

#### **EX KHONKG REVERB**

Включает/отключает функцию ревербера-

ции и изменяет её тип.

• Реверберация при воспроизведении" (стр. 65)

#### TERM **REVERB**

Создает ощущение пространства, в котором вы играете, например, большого зала. Доступны четыре типа реверберации: HALL1, HALL2, ROOM и PLATE.

• Тип реверберации" (стр. 65)

#### **8 Кнопка AB REPEART/SPLIT**

Позволяет многократно воспроизводить область между двумя точками (А и В). Разместите в пьесе маркеры А и В, и область между ними будет повторяться.

При первом нажатии устанавливается мар-

кер А, при втором - маркер В.

• Цикличное воспроизведение заданной области" (стр. 56)

При нажатии на кнопку во время записи файл разбивается.

• "Разделение файлов при записи" (стр. 51)

### © Кнопка PLAY/PAUSE ( >/II )

Кнопка PLAY/PAUSE запускает воспроизведение, а также включает паузу при воспроизведении и записи.

Также она служит для перемещения курсора на дисплее вверх или изменения значения выбранного параметра.

• Основные операции" (стр. 18)

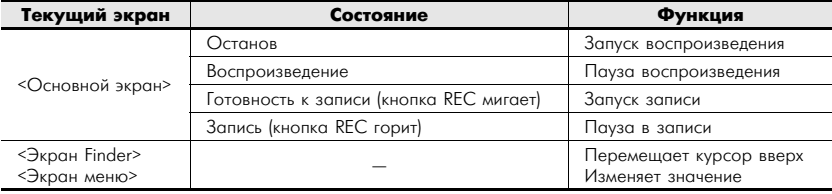

### 10 Кнопка PREV (144)

Кнопка PREV служит для перехода к началу текущей или к предыдущей пьесы. Пока эта кнопка удерживается, выполняется перемотка пьесы назад.

Кнопку можно использовать в ходе воспроизведения и при остановке рекордера.

Также она используется для перемещения курсора на дисплее влево или изменения значения выбранного параметра.

• Основные операции" (стр. 18)

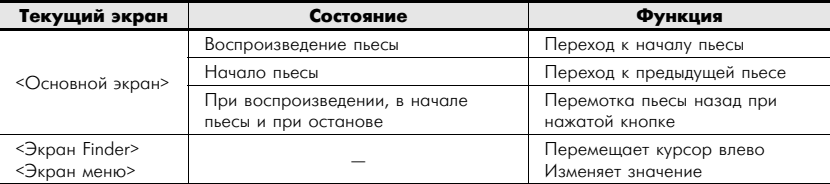

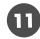

#### **Ш** Кнопка NEXT ( >>)

Кнопка NEXT служит для перехода к следующей пьесе. Пока эта кнопка удерживается, выполняется перемотка пьесы вперед.

Кнопку можно использовать в ходе воспроизведения и при остановке рекордера.

Также она используется для перемещения курсора на дисплее вправо или изменения значения выбранного параметра.

• Основные операции" (стр. 18)

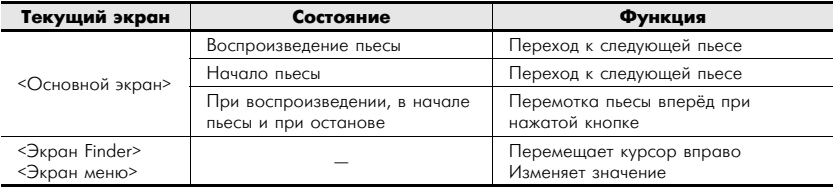

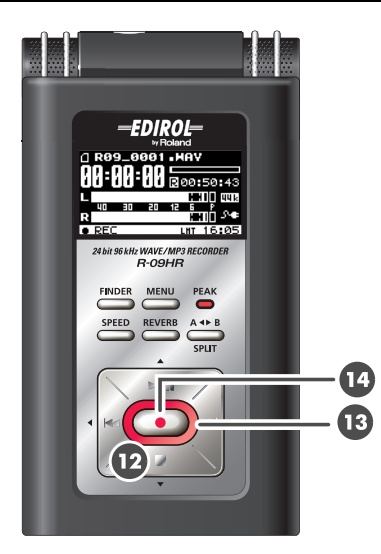

### **12 Кнопка STOP (■)**

Кнопка STOP останавливает воспроизведение или запись.

Также она используется для перемещения курсора на дисплее вниз или изменения значения выбранного параметра.

• Основные операции" (стр. 18)

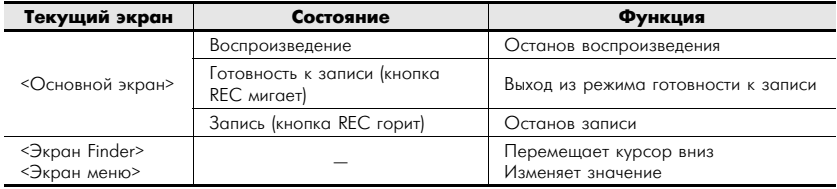

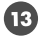

#### **В Индикатор REC**

В ходе записи индикатор REC подсвечивается красным. В режиме готовности к записи (REC PAUSE) индикатор мигает.

### <sup>14</sup> Кнопка REC

Кнопка REC служит для перехода в режим готовности к записи или включает запись. Также она служит для ввода значений.

• Основные операции" (стр. 18)

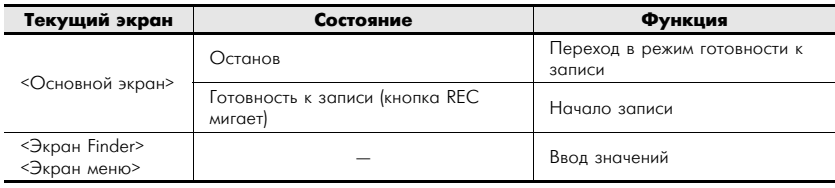

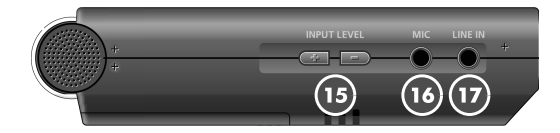

### **IB Кнопки (+) и (-) INPUT LEVEL**

Кнопки INPUT LEVEL регулируют уровень входного сигнала встроенного микрофона MIC 1 1, входа внешнего микрофона [MIC 16 ] и линейного входа [LINE IN 17 ]. Кнопка (+) увеличивает уровень входного сигнала, кнопка (-) - уменьшает. • Настройка уровня записи" (стр. 45)

#### **10 Разъем MIC INPUT**

К входу MIC подключается внешний микрофон.

• Использование внешних микрофонов" (стр. 41)

Громкость устанавливается кнопками [(+) и (-) INPUT LEVEL (15) ].

#### (MEMO)

Подключив внешний микрофон, произведите настройки в соответствии с его типом.

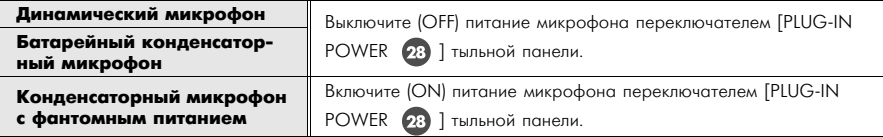

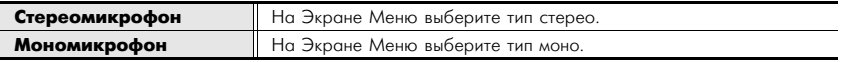

#### **NOTE**

• При подключении динамического или питающегося от баиареек микрофона, убедитесь, что питание на разъём микрофона не подаётся (переключатель [PLUG-IN POWER 23 ] отключен).

В противном случае, микрофон может быть поврежден.

• Если к разъёму [LINE IN] подключен кабель, устройство не будет получать сигнал со входа [MIC].

#### TERM

#### Динамический микрофон

Долговечные динамические микрофоны подходят для записи вокала или инструментов. Они не требуют дополнительного питания.

#### Конденсаторный микрофон

Чувствительные конденсаторные микрофоны лучше всего подходят для записи негромких звуков, например, живых инструментов или совещаний. Им требуется питание от батареек либо от микрофонного разъема.

#### $\mathbf \Xi$  Passem LINE IN

На этот вход поступает сигнал с подключенного к R-09HR аудиооборудования или цифровых инструментов. Подсоединяйте их к R-09HR кабелем со стереоразъемом мини-джек.

• Запись с кассет и компакт-дисков" (стр. 48)

Громкость устанавливается кнопками [(+) и (-) INPUT LEVEL (15) ].

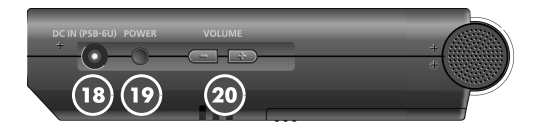

### $E$  Разъем АС ADAPTOR

Гнездо для питания устройства.

Подключите к нему прилагаемый сетевой адаптер.

• Использование сетевого адаптера" (стр. 20)

### **NOTE**

Перед отсоединением сетевого адаптера выключите R-09HR.

#### **ED KHORKG POWER**

Удерживайте эту кнопку, чтобы включить

или выключить питание устройства.

• Включение/отключение питания" (стр. 20)

#### **NOTE**

Никогда не выключайте питание устройства во время воспроизведения или записи, когда устройство подключено к компьютеру USB-кабелем и когда на дисплее отображается сообщение "Now Processing!".

### <sup>20</sup> Кнопки (+) и (-) VOLUME

Эти кнопки регулируют громкость сигнала в системе мониторинга и в наушниках.

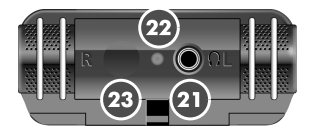

### <sup>2</sup> Pa<sub>3</sub>bem HEADPHONE

Используется для подключения наушников. • Воспроизведение" (стр. 52)

### 22 Индикатор ДУ

Поведение индикатора зависит от режима и параметров, управляемых с пульта ДУ. • Установка уровня записи с пульта ДУ"  $(c<sub>TD</sub>, 46)$ 

### 23 Оптический приемный порт пульта ДУ

Принимает сигналы с пульта ДУ.

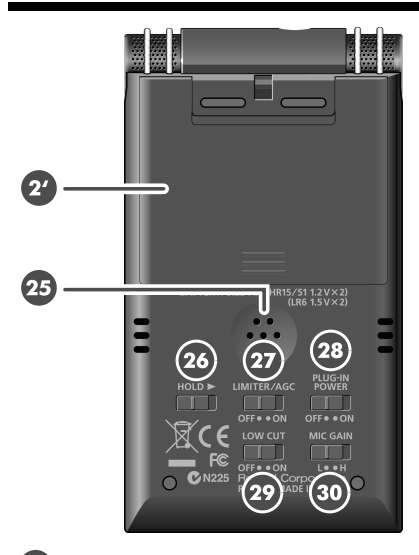

### 24 Отсек для батарей

Когда устройство работает от батареек, они помещаются в этот отсек. Если устройство работает от сетевого адаптера, устанавливать батарейки не обязательно. • Использование батареек" (стр. 21)

#### **NOTE**

Перед отсоединением сетевого адаптера выключите R-09HR.

#### 25 Контрольный динамик

Встроенный линамик лля мониторинга.

\* При подключении наушников, встроенный динамик отключается. Также звук в нем отсутствует в процессе записи и в режиме готовности к записи, чтобы предотвратить самовозбуждение.

#### 26 Переключатель HOLD

Когда переключатель HOLD находится в позиции ОN, функционируют только указанные ниже кнопки. Это помогает прелотвратить случайное нажатие кнопок.

#### Кнопки, доступные при включенном переключателе HOLD:

- Переключатель [LIMITER/AGC 27]
- Переключатель [PLUG-IN POWER 28]
- Переключатель [LOW CUT 29]
- Переключатель [MICROPHONE GAIN 30 ]

### 27 Переключатель LIMITER/AGC (Auto Gain Control)

Включает/отключает функции LIMITER или AUTO GAIN CONTROL. Обычно он должен быть выключен.

Переключение между LIMITER и AUTO GAIN CONTROL осуществляется на Экране Меню (стр. 102).

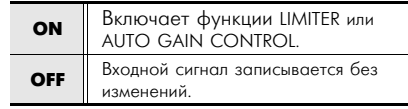

#### 28 Переключатель PLUG-IN POWER

Служит для подачи питания на требующий его микрофон, подключенный к разъ-

ему [МІС 16 ].

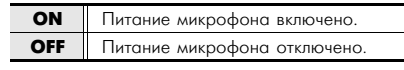

Ланное питание может поврелить линамический или микрофон, питающийся от батареек.

### 29 Переключатель LOW CUT

Включает и выключает функцию LOW CUT (срез низких частот). Обычно эта функция отключена.

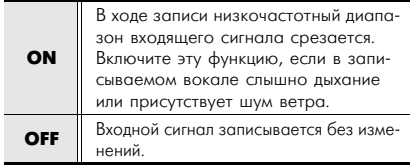

<sup>30</sup> Переключатель MIC GAIN

Изменяет чувствительность микрофона по отношению к входному сигналу.

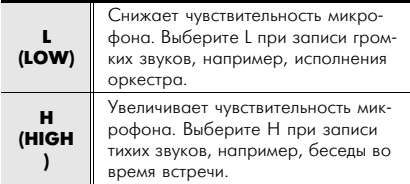

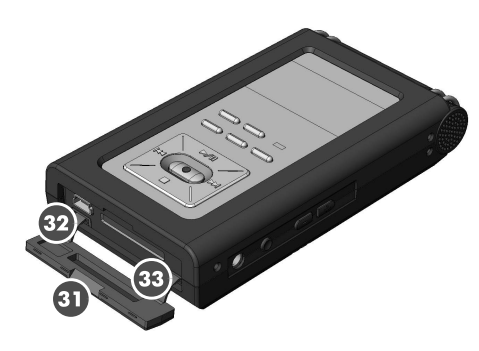

### **60 Нижняя крышка**

Когда крышка открыта, видны порт [USB

33 | и слот для карты памяти 33 |.

• Подготовка карты памяти" (стр. 25)

#### **NOTE**

Применяя усилие при открывании, вы можете повредить устройство.

### <sup>32</sup> Порт USB

Этот разъём используется для подключения устройства к компьютеру USB-кабелем. Пьесы, записанные на R-09HR, по USB-кабелю можно передать в компьютер. Файлы WAV или MP3 можно скопировать с компьютера и воспроизвести на R-09HR. • Подготовка карты памяти" (стр. 25)

#### (MEMO)

Поскольку устройство поддерживает USB 2.0 (HI-SPEED USBI, обмен данными происходит быстро.

#### <sup>63</sup> Слот для карты памяти

В этот слот устанавливается карта памяти SD.

 $\rightarrow$ "Карта памяти SD" (стр. 28)

### Пульт ДУ

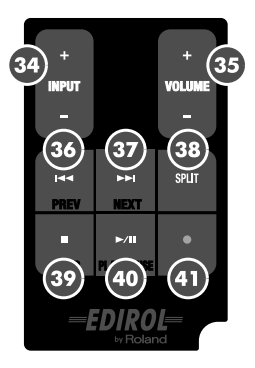

### © Кнопки (+) и (-) INPUT Level

Кнопки INPUT LEVEL регулируют уровень входного сигнала встроенного микрофона

[MIC 1 ], микрофонного входа [MIC

16 1 и линейного входа [LINE IN 17 1. Кнопка (+) увеличивает уровень входного сигнала, кнопка (-) - уменьшает.

### **S** Кнопки (+) и (-) VOLUME

Устанавливают громкость сигнала в контрольном динамике и в наушниках.

### **83 Кнопка PREV (K4)**

Служит для перехода к началу текущей или к предыдущей пьесы. Пока эта кнопка удерживается, выполняется перемотка пьесы назад.

Кнопку можно использовать в ходе воспроизведения и при остановке рекордера. Также она используется для перемещения курсора на дисплее влево или изменения значения выбранного параметра.

#### (MEMO)

• Основные операции" (стр. 18)

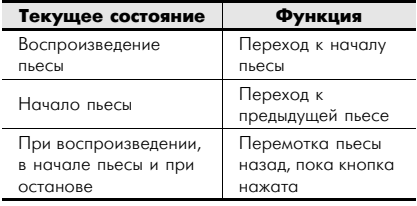

### **87** KHONKA NEXT (DD)

Служит для перехода к следующей пьесе. Пока эта кнопка удерживается, выполняется перемотка пьесы вперед.

Кнопку можно использовать в ходе воспроизведения и при остановке рекордера.

Также она используется для перемещения курсора на дисплее вправо или изменения значения выбранного параметра.

#### (MEMO)

• Основные операции" (стр. 18)

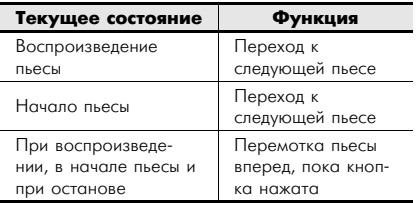

#### **68 KHORKO SPLIT**

При ее нажатии во время записи, в точке нажатия файл разделяется и сохраняется.

### <sup>69</sup> Кнопка STOP (■)

Останавливает воспроизведение/запись. Также она используется для перемещения курсора на дисплее вниз или изменения значения выбранного параметра.

#### (MEMO)

• Основные операции" (стр. 18)

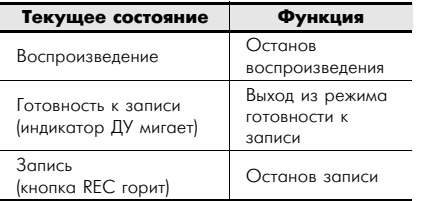

### <sup>4</sup> Кнопка PLAY/PAUSE (►/II)

Запускает воспроизведение, а также включает паузу при воспроизведении и записи. Также она служит для перемещения курсора на дисплее вверх или изменения значения выбранного параметра.

#### (MEMO)

• Основные операции" (стр. 18)

### **«П** Кнопка REC ( ● )

Служит для перехода в режим готовности к записи или включает запись. Также она служит для ввода значений.

#### (MEMO)

• Основные операции" (стр. 18)

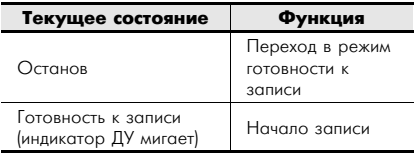

# $\overline{3}$ кран R-09HR

При включении питания R-09HR отображается <Основной экран>.  $\leq$ Экран Finder> и $\leq$ Экран Меню> можно открыть из  $\leq$ Основного экрана>.

<span id="page-15-0"></span>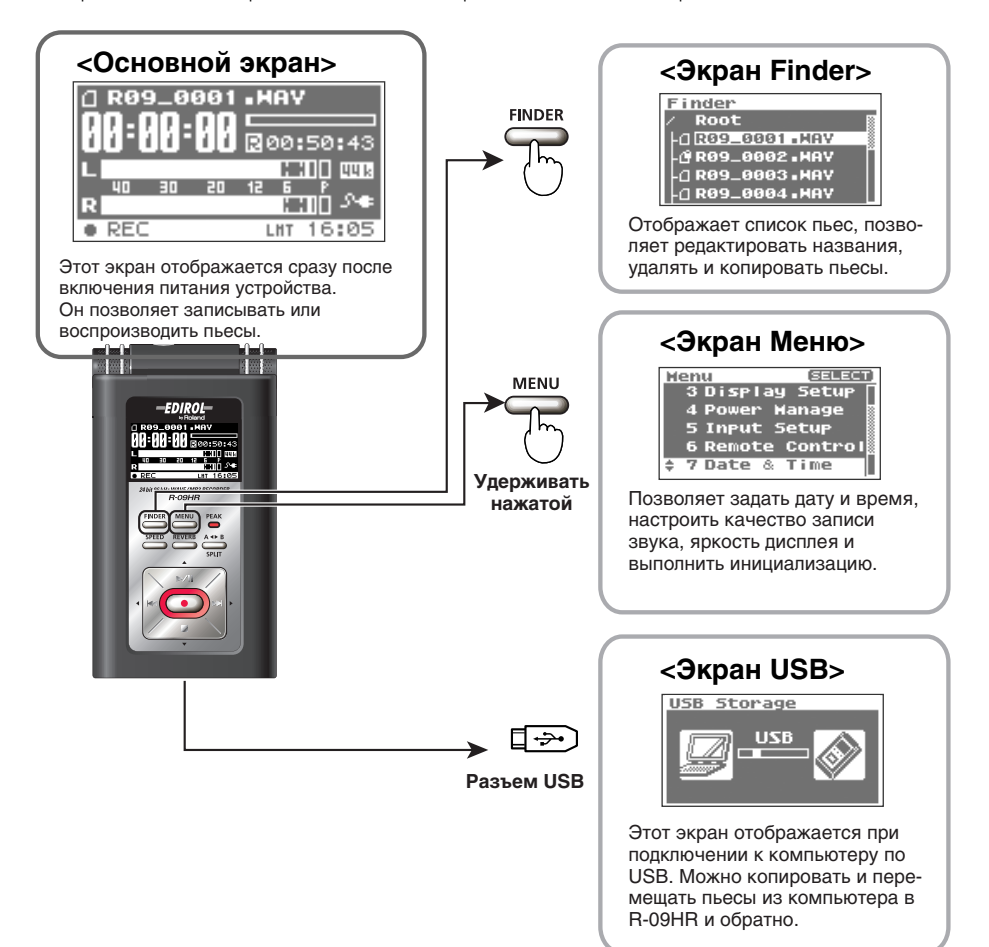

### Информация, отображаемая на дисплее

Ниже описаны основные значки и информация, отображаемые на <Основном экране>.

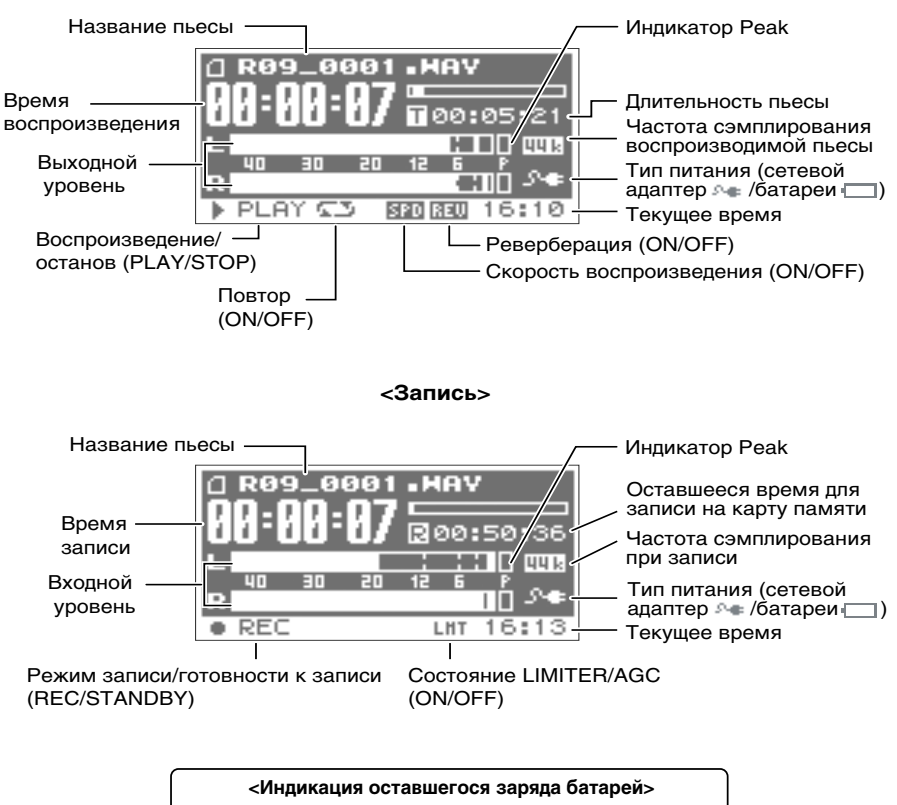

#### <Воспроизведение/Останов>

Γs **GTS** Ŧ HAV т 00:05:21 **UUL** 40 E 20 12 Ŧ. **STOP** э Заряд батарей мал **и тайоот ба**риный заряд Установите Батареи полностью новые батареи .<br>заряжены

# Основные операции

### Запись и воспроизведение

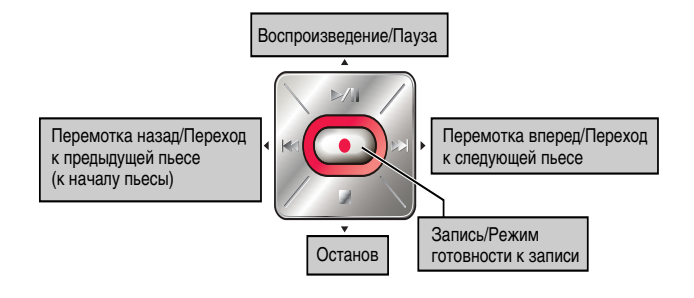

### Выбор и ввод значений

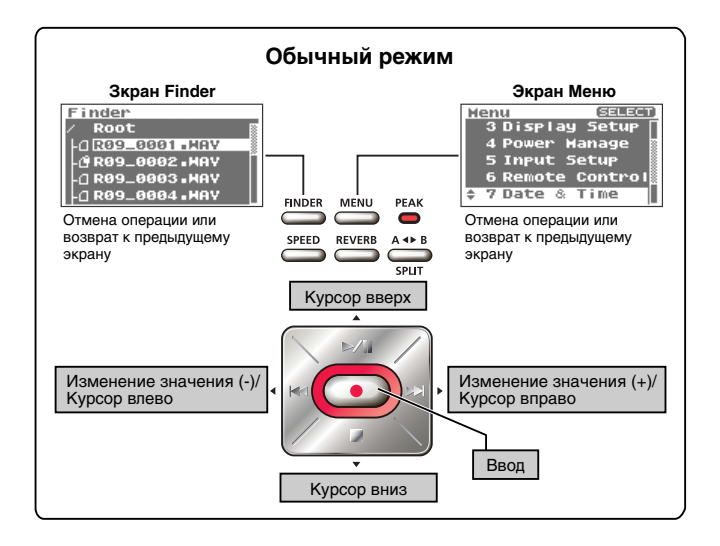

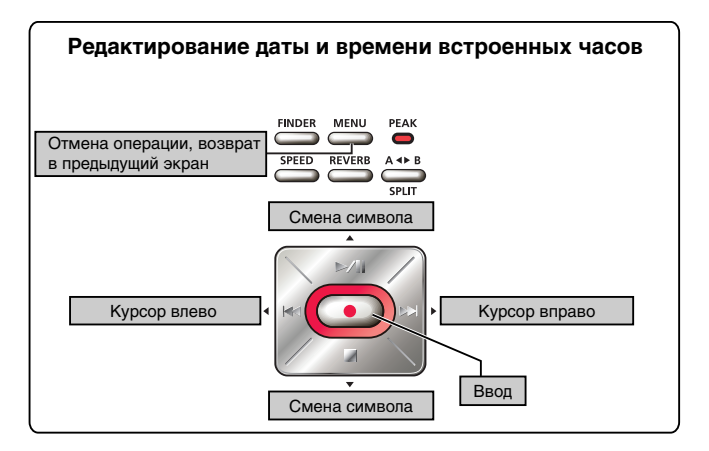

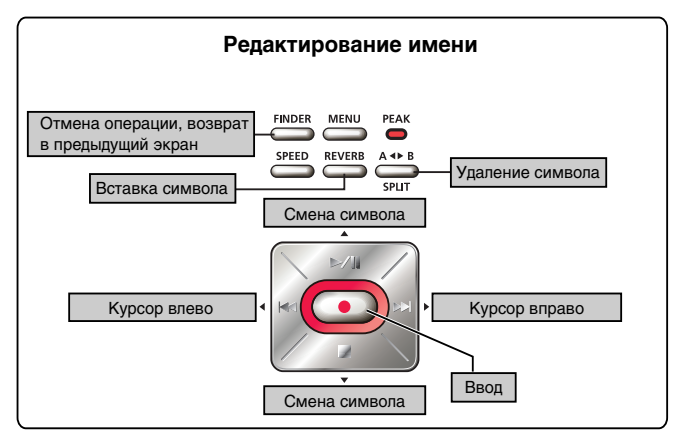

### Операции с пультом ДУ

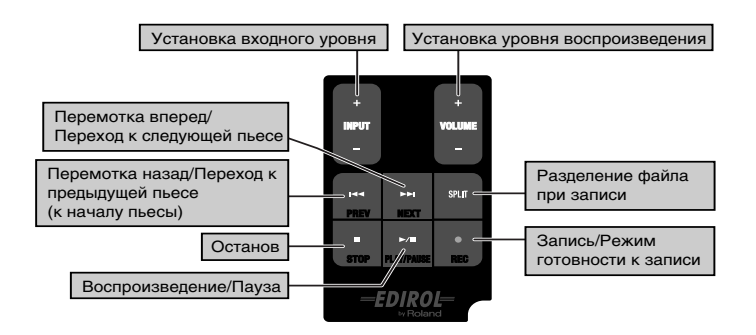

Paбota c R-09HR

#### **NOTE**

Подключая устройство к компьютеру, всегда используйте сетевой адаптер. Если батарейки разрядятся во время копирования данных, пьеса будет повреждена.

### <span id="page-19-1"></span>1. Убедитесь, что питание устройства выключено.

Включение/отключение питания

Если питание включено, выключите его. Для этого нажмите и удерживайте кнопку [POWER] на R-09HR.

<span id="page-19-0"></span>Использование сетевого адаптера

### $\boldsymbol{2}$ . Подсоедините разъем сетевого адаптера к гнезду [AC] на R-09HR.

Размещайте сетевой адаптер лампочкой вверх. (При подключении адаптера к розетке она горит.)

### 3. Вставьте вилку адаптера в сетевую розетку.

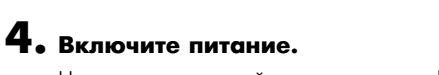

Нажмите и удерживайте переключатель [POWER], чтобы включить питание R-09HR. Дисплей включится. Для выключения устройства снова нажмите и удерживайте кнопку [POWER].

#### **NOTE**

- Используйте только сетевой адаптер, поставляемый с устройством.
- Если переключатель [HOLD] находится в позиции Оп, устройство не будет реагировать на нажатие кнопок. Переведите его в позицию ОН. (→ стр. 13)

#### (MEMO)

- Если подсоединить адаптер к включенному устройству, устройство начнёт работать от адаптера.
- При работе устройство может слегка шуметь. Это не является признаком неисправности.

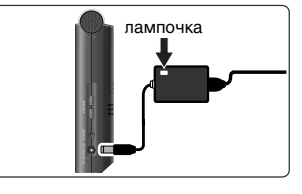

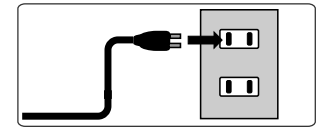

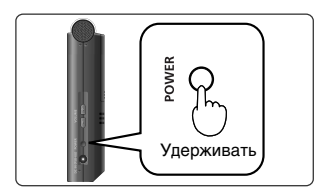

### Использование батареек

#### **NOTE**

Подключая устройство к компьютеру, всегда используйте сетевой адаптер. Если при копировании данных батарейки разрядятся, данные могут быть повреждены.

#### Типы типы совместимых с R-09HR батареек

- Щелочные батарейки размера AA (LR6)
- Никель-металлогидридные аккумуляторы размера АА (HR15/51)

#### **NOTE**

R-09HR не подзаряжает никель-металлогидридные аккумуляторы. Используйте дополнительное зарядное устройство.

### 1. Убедитесь, что питание устройства выключено.

Если питание включено, выключите его. Для этого нажмите и удерживайте кнопку [POWER] на R-09HR.

### ${\bf 2.}$  Откройте крышку отсека батареек на днище устройства.

- 1. Переверните R-09HR.
- 2. Сдвиньте крышку вверх.

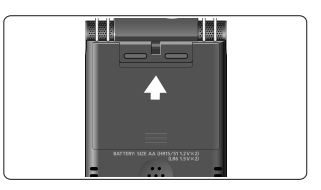

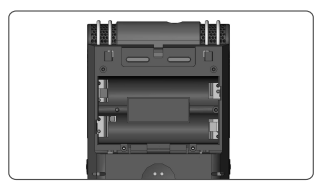

# З. Установите батарейки.

Вставьте две батарейки размера АА в отсек для батареек. Соблюдайте полярность при расположении положительных и отрицательных контактов батареек.

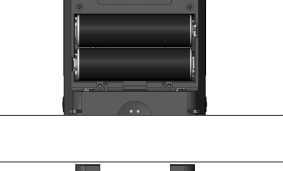

### 4. Закройте нижнюю крышку.

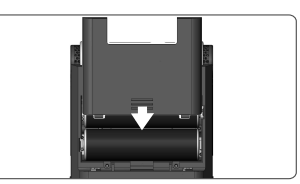

### $\boldsymbol{5}$ . Включите питание устройства.

Для этого нажмите и удерживайте кнопку [POWER].

### 6. Установите тип батареек.

На экране <Меню> выберите тип батареек (щелочные батарейки или никель-металлогидридные аккумуляторы).

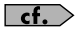

"Выбор типа батарей (Battery)" (стр. 99)

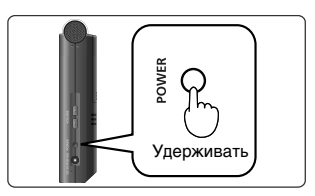

#### Меры предосторожности при использовании батареек в R-09HR

- Не используйте вместе старые и новые, а также разные типы батареек.
- Если R-09HR не используется в течение длительного времени, рекомендуется вынуть батарейки из отделения, чтобы они не протекли.
- Подключая устройство к компьютеру USB-кабелем, всегда пользуйтесь сетевым адаптером, а не батарейками, чтобы избежать их разряда при передаче данных.

#### Функция энергосбережения

R-09HR имеет функцию экономии электроэнергии, которая предотвращает её нерациональное расходование. Если в течение заданного времени вы не выполняете никаких действий с R-09HR, его экран погаснет или устройство будет отключено, в зависимости от настроек данной функции.

### $\vert$  cf.  $>$

#### Настройки функции энергосохранения

- "Отсрочка отключения экрана, если устройство не используется (Display Timer)" (стр. 96)
- "Отключение индикаторов при отключении дисплея (Rec/Peak LED)" (стр. 97)
- "Отсрочка выключения питания, если устройство не используется (Auto Power Off)" (стр. 98)

#### Отображение разряда батареек

Когда батарейки разряжены, в правом нижнем углу отображается иконка  $\blacksquare$ . Она означает, что необходимо как можно скорее заменить батарейки.

Если использовать разряженные батарейки, на лисплее появится сообщение "Battery Low", и R-09HR вскоре отключится.

#### $\overline{\phantom{a}}$  cf.  $\overline{\phantom{a}}$

"Список сообщений" (стр. 108)

#### Продолжительность работы батареек

При использовании щелочных батареек

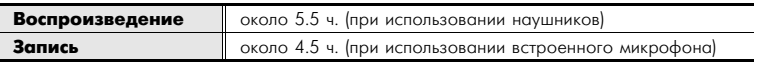

\* Указанная прололжительность работы батареек является приблизительной. Фактически она будет зависеть от условий и режима работы с R-09HR.

# Установка батареек в пульт ДУ

Установите в пульт ДУ круглую литиевую батарейку (прилагается).

<span id="page-22-0"></span>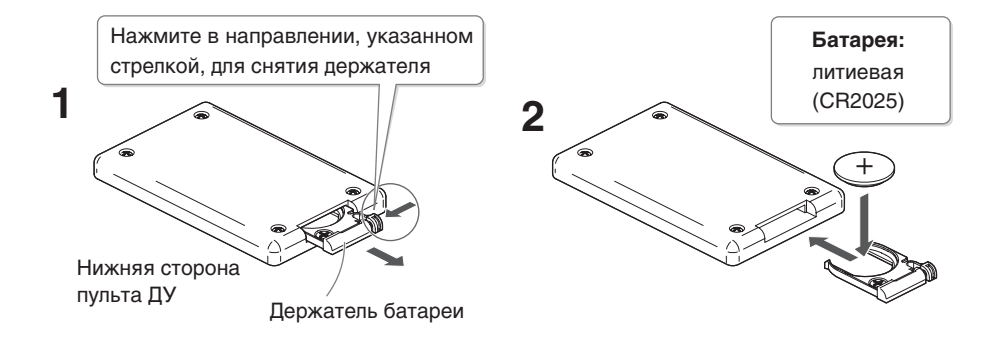

### 1. Снимите держатель батарейки.

 $\boldsymbol{2}$ . Установите литиевую батарейку (CR2025), как показано на рисунке.

# $\bf{3.}$  Установите держатель батарейки на место.

Нажмите на него до щелчка.

#### **NOTE**

Используйте литиевые батареи только рекомендованного типа (CR2025). При их установке соблюдайте полярность.

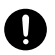

## Использование пульта ДУ

Направляйте пульт ДУ в сторону сенсора R-09HR и оперируйте им в допустимом диапазоне.

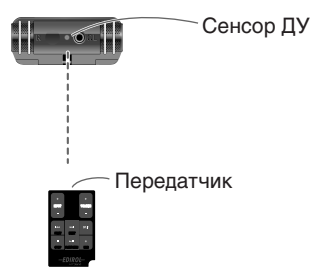

Дальность действия пульта ДУ:

Расстояние: 4 метра" Угол: не более 30 градусов вправо и влево от приемника

### <span id="page-23-0"></span>Правила эксплуатации пульта ДУ

- При одновременном нажатии двух кнопок на пульте ДУ, он не выполняет никаких операций.
- Даже в допустимых границах дальности действия, управление с пульта ДУ может стать невозможным из-за препятствий или неудачного угла расположения.
- При работе вблизи приборов, излучающих тепло, или других инфракрасных устройств управления, в работе пульта ДУ могут наблюдаться сбои.
- Срок службы батарейки зависит от интенсивности использования. При разряде  $\bullet$ батарейки снижается дальность действия, поэтому ее необходимо заменить.
- <span id="page-23-1"></span>Если пульт ДУ не предполагается использовать в течение длительного времени, извлеките из него батарейку.
- На работу пульта ЛУ может оказывать влияние паразитная засветка инфракрасного сенсора солнечным или другим интенсивным светом.
- Работу пульта ДУ можно заблокировать. (• стр. 104)

### Подготовка карты памяти

В R-09НК используются карты памяти SD.

### <span id="page-24-1"></span>**Установка**

Поместите в слот прилагаемую карту памяти SD.

#### <span id="page-24-0"></span>I Установка

### 1. Убедитесь, что питание устройства выключено.

Если питание включено, выключите его. Для этого нажмите и удерживайте кнопку [POWER] на R-09HR.

# $\, {\bf 2.} \,$  Откройте нижнюю крышку устройства.

Схватив и сжав пальцами, сместите крышку вниз. \* Избыток силы при открытии крышки может повредить устройство.

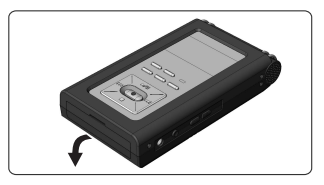

# З. Вставьте карту памяти.

#### **NOTE**

- Устанавливая карту памяти, убедитесь, что её обратная сторона направлена вверх. Вставляйте карту в слот медленно. Применение силы при установке карты может повредить её. Будьте осторожны.
- Аккуратно вдвигайте карту до упора, пока она не встанет в слот до упора.

### 4. Закройте нижнюю крышку.

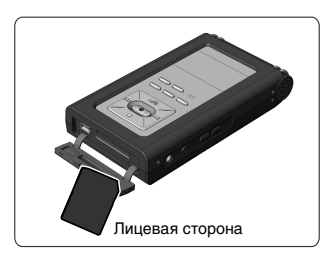

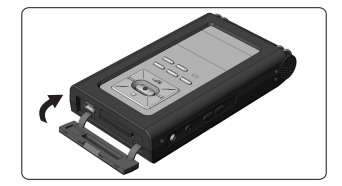

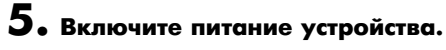

Нажмите и удерживайте кнопку [POWER].

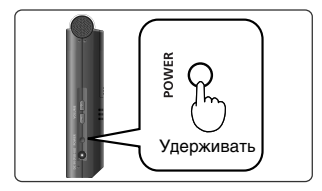

#### (MEMO)

Если карта памяти используется с R-09HR впервые, необходимо выполнить её форматирование. Выполните форматирование карты, как описано в разделе "Форматирование" (стр. 27). Если установлена неотформатированная карта памяти, на дисплее R-09HR появится сообщение "SD Unformatted".

#### Извлечение карты

- 1. Выключите питание R-09HR.
- $2.$  Откройте нижнюю крышку.

# $\boldsymbol{3}$ . Слегка нажмите на карту памяти, затем отпустите.

Извлеките карту памяти, когда она выскочит из слота.

#### **NOTE**

Никогда не вынимайте и не вставляйте карту памяти при включенном устройстве. Это может повредить данные на карте.

### Форматирование

При первом использованиии карты памяти на R-09HR её необходимо отформатировать.

#### **NOTE**

- Обязательно выполните форматирование карты на R-09HR. Карты памяти, отформатированные на других устройствах, могут работать с R-09HR некорректно.
- При форматировании прилагаемой карты SD демо-пьесы будут уничтожены. Их можно сохранить на РС. См. процедуру раздела "Загрузка пьес в компьютер" (стр. 67).

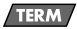

#### Форматирование

Форматирование означает инициализацию карты памяти в соответствии с определенным форматом хранения данных. Если на карте содержатся данные, в ходе форматирования они будут уничтожены.

### 1. Убедитесь, что карта установлена в слот.

Убедитесь, что карта, которая должна быть отформатирована, установлена в слот для карты памяти R-09HR.

 $\vert$  cf.  $>$ "Установка" (стр. 25)

### $\mathbf 2$ . Откройте Экран Меню.

Для этого нажмите кнопку [MENU].

#### (MEMO)

Чтобы отменить операцию, нажмите кнопку [MENU]. Вы вернётесь на предыдущий экран.

### З. Выберите "SD Card".

Кнопками [PLAY ▲ ] и [STOP ▼ ] выберите "SD Card" и нажмите кнопку [REC].

#### (MEMO)

Чтобы отменить операцию, нажмите кнопку [MENU]. Вы вернётесь на предыдущий экран.

### 4. Выберите "Format".

Кнопками [PLAY ▲ ] и [STOP ▼ ] выберите "Format" и нажмите кнопку [REC].

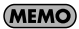

Чтобы отменить операцию, нажмите кнопку [MENU]. Вы вернётесь на предыдущий экран.

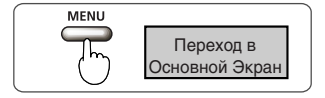

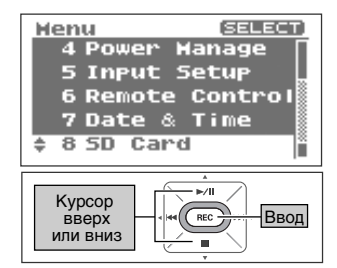

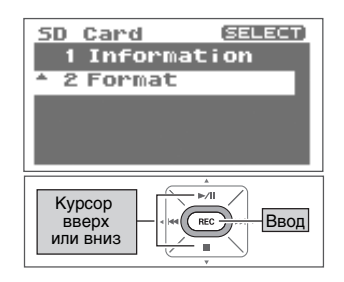

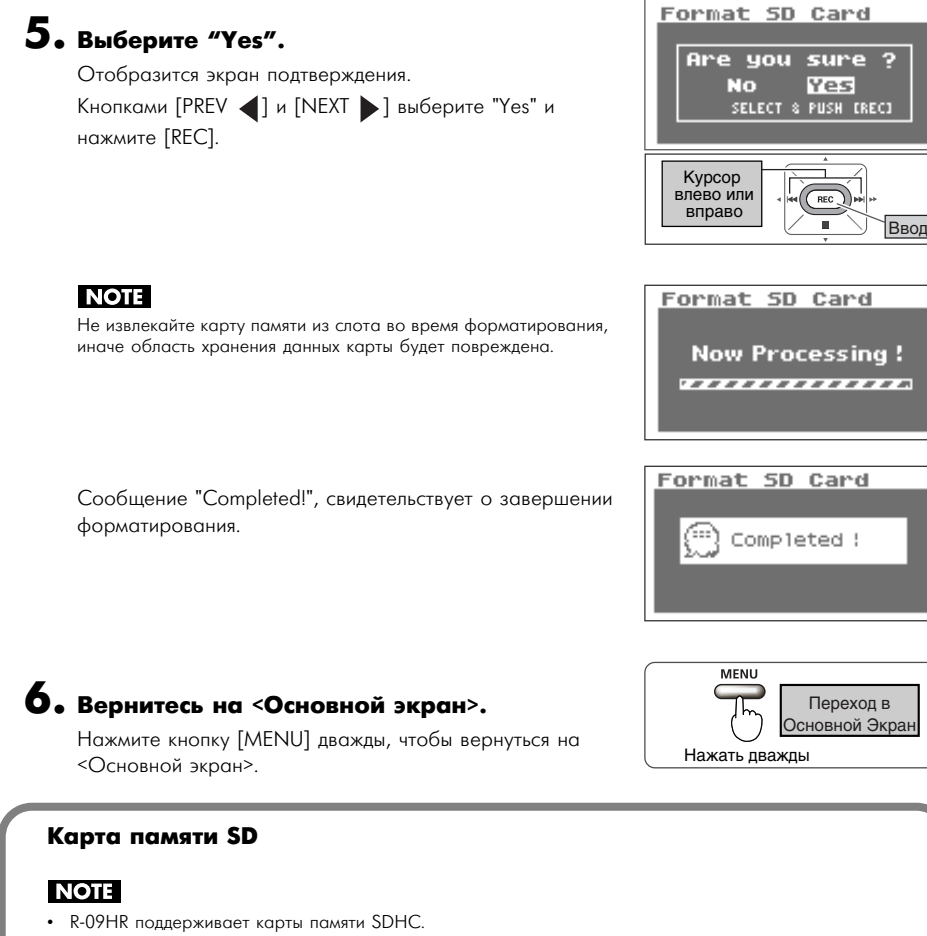

- На некоторых типах карт памяти ряда производителей запись и воспроизведение могут выпол-
- няться некорректно. • Никогда не вынимайте и не вставляйте карту памяти, когда устройство включено. Этим можно повредить данные на карте.
- Аккуратно вставьте карту памяти в слот, пока она не встанет на место до упора. Не применяйте силу при установке карты.

#### (MEMO)

#### Функция защиты от записи (LOCK)

Содержимое карты можно защитить от записи. Чтобы включить защиту от записи, переведите лепесток на карте памяти в положение "LOCK". Чтобы удалить или записать данные на карту, снимите блокировку.

Зашитный лепесток

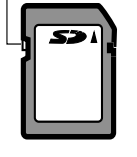

### Установка времени и даты

Включив питание, выполните описанные ниже операции, чтобы установить время на встроенных часах устройства.

Установленные время и дата используются в качестве дополнительной информации в записанных пьесах.

### 1. Откройте < Экран Меню>.

Чтобы открыть <Экран Меню>, нажмите кнопку [MENU].

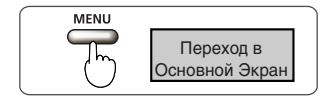

### <span id="page-28-0"></span>2. Выберите "Date & Time".

Кнопками [PLAY ▲ 1 и [STOP ▼ 1 выберите "Date & Time" (дата и время) и нажмите кнопку [REC].

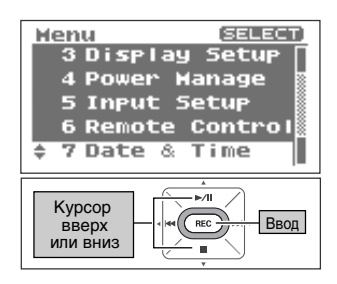

#### **NOTE**

Когда питание включено, встроенные часы работают от сетевого адаптера или батареек. Когда питание устройства выключено, встроенные часы временно питаются от запаса энергии, сохраняемого в устройстве. Однако, если питание устройства выключено в течение нескольких дней, настройки часов сбрасываются (инициализируются). После этого при включении питания на дисплей выводится сообщение "Clock Initialized".

Если вы видите такое сообщение, пожалуйста, установите дату и время заново.

### З. Установите время и дату.

#### 1. Переместите курсор.

Кнопками [PREV <] и [NEXT >] перемещайте курсор влево и вправо.

#### 2. Измените дату и время.

Переместите курсор к символу, который нужно изменить, затем кнопками [PLAY 4] и [STOP  $\blacktriangledown$ ] измените дату и время. Нажмите [REC], чтобы сохранить новые значения.

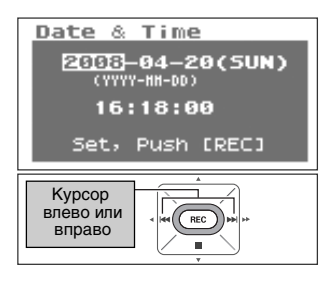

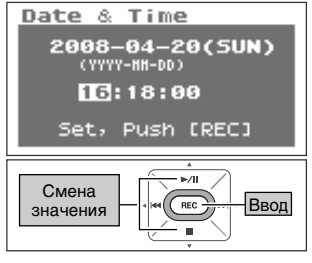

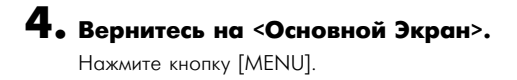

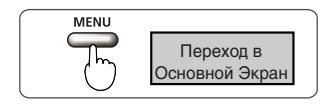

### Запись

Запись с встроенного микрофона.

#### **NOTE**

При использовании встроенного микрофона микрофонный [MIC] и линейный [LINE IN] входы оставляйте назадействованными. Если к этим входам подключен микрофон или другое устройство. сигнал с них будет иметь приоритет, и встроенный микрофон отключится.

### <span id="page-30-0"></span>1. Отрегулируйте уровень входного сигнала.

#### 1. Войдите в режим готовности к записи. Нажмите кнопку [REC] в <Основном Экране>. Индикатор

[REC] начнёт мигать. Устройство готово к записи.

#### 2. Сыграйте перед микрофоном пьесу, которую хотите записать.

Индикатор уровня показывает громкость сигнала, приходящего в R-09HR.

#### 3. Во время звучания сигнала кнопками  $[(+)$ (-) Input Level] отрегулируйте громкость.

Настройте ее так, чтобы индикатор уровня достигал максимума громкости, но индикатор [РЕАК] не загорался. Если индикатор [РЕАК] загорается, значит уровень входного сигнала слишком высок, и запись будет искажена.

#### $\vert$  cf.  $>$

Подробнее о регулировании уровня записи см. "Настройка уровня записи" (стр. 45).

### $2.$  Для начала записи нажмите кнопку [REC].

Индикатор [REC] загорится.

### $3.$  Для останова записи нажмите [STOP  $\blacksquare$ ].

Инликатор [REC] погаснет, и на лисплей вывелется записанная пьеса.

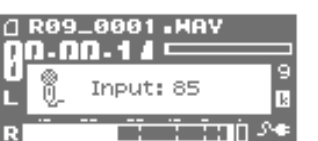

 $\blacktriangleright$ /II

 $\overline{REC}$ 

C R09\_0001 . HAV

Ħ

 $30<sub>20</sub>$ 

R REC

٠

REC

 $LHT 09:13$ 

Готовность

к записи

800:50:43

**HEIL AVE** 

anise

LHT 16:05

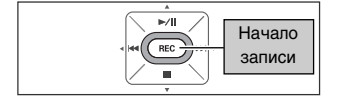

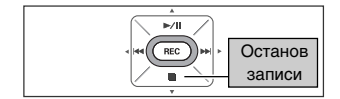

### **NOTE**

Во время записи нельзя выключить питание устройства.

 $|$  cf.  $|$ 

Подробнее о настройках записи см. "Настройка записи" (стр. 34).

### **Воспроизведение**

Прослушивание произведенной записи.

### <span id="page-31-0"></span>1. Чтобы запустить воспроизведение, нажмите кнопку [PLAY/PAUSE ►/II ].

После нажатия кнопки [PLAY/PAUSE ▶ / 11 ] будет воспроизвелена пьеса, показанная на лисплее

#### (MEMO)

Сообщение "No Song" означает, что в памяти R-09HR нет пьес для воспроизведения.

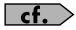

"Управление пьесами и папками" (стр. 72) "Воспроизведение звука встроенным динамиком (Preview Monitor)" (стр. 90)

### $2.$  Отрегулируйте громкость.

Кнопками [(+) и (-) VOLUME] установите нужный уровень громкости.

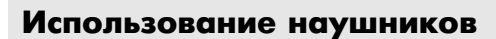

При подключении наушников звук контрольного динамика отключается.

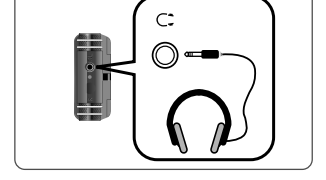

#### <span id="page-31-1"></span>Перемотка назад/вперед

зад. Если при воспроизведении удерживать кнопку [NEXT DD], запись перематывается вперед. После отпускания кнопки воспроизведение продолжается.

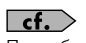

Подробнее о воспроизведении см. "Воспроизведение" (стр. 52).

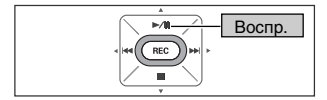

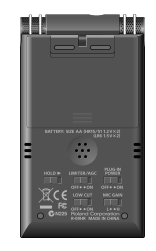

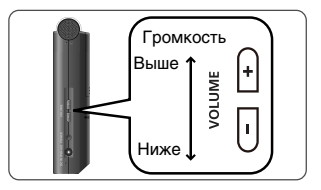

# Удаление

Удаление произведенной записи.

### 1. Откройте Экран Finder.

Чтобы открыть этот экран, нажмите и удерживайте кнопку [FINDER].

# <span id="page-32-0"></span>2. Выберите пьесу.

Кнопками [PLAY ▲ ] и [STOP ▼ ] выберите пьесу для удаления и нажмите [REC].

### З. Выберите "Delete".

Кнопками [PLAY 1 и [STOP ] выберите "Delete" и нажмите [REC].

### 4. Для удаления пьесы нажмите [REC].

Дисплей отобразит запрос на подтверждение. Нажмите [REC], чтобы выполнить удаление.

#### (MEMO)

Чтобы отменить операцию, вместо [REC] нажмите на кнопку [FINDER].

#### **NOTE**

Не выключайте питание устройства во время удаления.

### $5.$  Вернитесь на «Основной Экран».

Нажмите кнопку [FINDER].

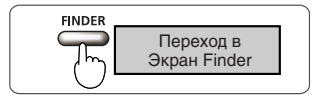

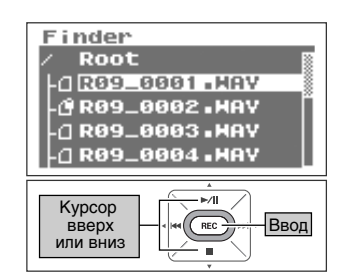

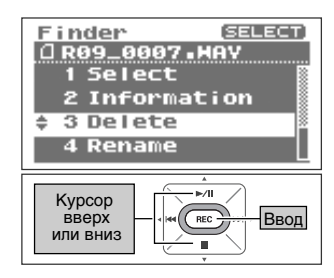

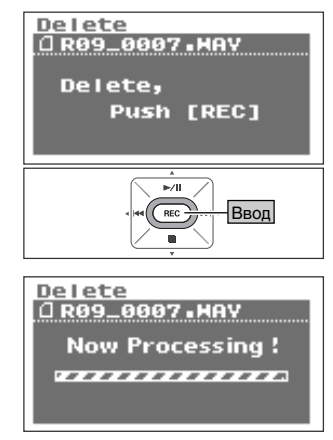

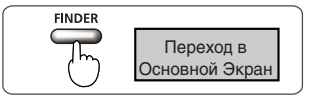

# Настройка записи

Вы можете настроить качество звука при записи. При улучшении качества звука размер пьесы увеличивается, а доступное для записи время уменьшается.

<span id="page-33-0"></span>Чтобы получить запись высокого качества, лучше всего использовать формат WAV, 16 бит или 24 бита.

#### (MEMO)

Записывая аудио CD, задайте частоту сэмплирования 44.1 кГц и режим записи WAV 16 бит.

<span id="page-33-1"></span>Тестовые записи и записи разговоров обычно не требуют такого высокого качества записи. Если необходимо сделать длительную запись, используйте формат МРЗ с битрейтом 128 kbps и частоту сэмплирования 44.1 кГц.

Решите, что является приоритетом: продолжительность записи или качество звука, а затем произведите соответствующие настройки.

### Частота сэмплирования

(Значение по умолчанию выделено жирным шрифтом)

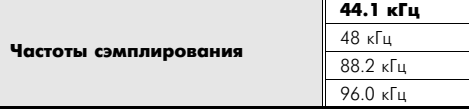

Чем больше значение, тем выше качество звука.

При цифровой записи уровень звука периодически измеряется и преобразуется в цифровой сигнал. Частота сэмплирования - это значение, определяющее временной интервал, и выражается в кГц. Высокая частота сэмплирования необходима для реалистичного воспроизведения громких звуков.

#### (MEMO)

- При увеличении частоты сэмплирования размер пьесы увеличивается, а доступное для записи время уменьшается.
- Если запись будет использоваться в качестве звуковой дорожки для видео, рекомендуется установить частоту сэмплирования 48 кГц.
- Частоту сэмплирования записанной пьесы в R-09HR изменить нельзя.
- Если частота сэмплирования равна 88.2 кГц или 96.0 кГц, запись в формате МРЗ недоступна.

#### Режим записи

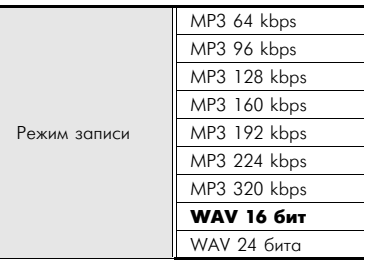

#### **WAV против MP3**

Пьесы в формате WAV (\*.WAV) сохраняют всю информацию о звуке без сжатия: пьесы в формате MP3 (\*.MP3) используют сжатие данных. Следовательно, формат WAV обеспечивает лучшее качество звучания, чем МРЗ. С другой стороны, МРЗ уменьшает объем данных за счет отсечения частот, слабо воспринимаемых человеческим ухом.

#### (MEMO)

При записи в формате MP3 размер пьесы меньше, чем в формате WAV. Доступное для записи время при этом увеличивается.

#### **bps и биты**

Чем выше значение, тем лучше качество звука.

Значение "bps" для формата MP3 обозначает его битрейт (число бит в секунду). Битрейт означает скорость передачи данных в количестве битов, передаваемых за секунду.

Число бит в формате WAV означает размер сэмпла.

Размер сэмпла показывает степень точности при записи мельчайших изменений в звуке. При более высоких значениях параметра детализация записи будет более высокой, что выражается в более плавном и более естественном звучании.

#### (MEMO)

- Чем выше значения bps и бит, тем больше будет размер пьес, а доступное для записи время сокращается.
- Некоторые программы, например, Windows Media Player, не способны воспроизводить файлы формата WAV 24 бита.

#### **NOTE**

МРЗ можно выбрать только для частот сэмплирования 44.1 кГц или 48 кГц.

### Доступное время записи

Ниже даны приблизительные значения длительности записи для различных карт памяти.

#### Время записи (оценочное)

#### Единицы: минуты

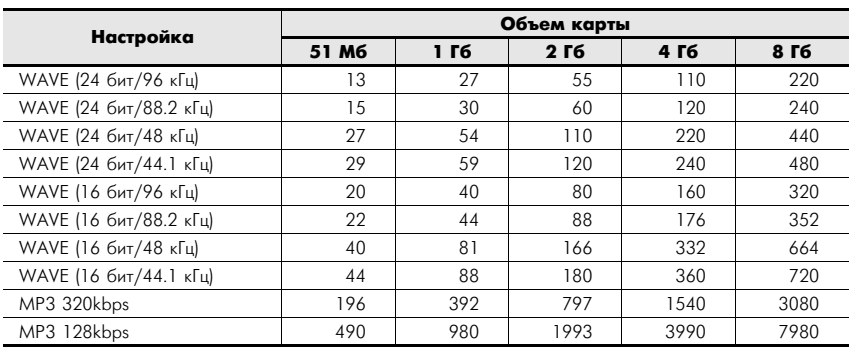

#### **NOTE**

В каждом случае дано приблизительное время записи. Фактическое время записи зависит от характеристик карты памяти.

При записи нескольких файлов суммарное время записи будет меньше.
# Запись инструментов и вокала

#### Использование встроенных микрофонов

Встроенный микрофон является стереофоническим. Звук, который микрофон воспринимает справа от R-09HR, записывается в правый канал (R), а звук, воспринимаемый микрофоном слева, - в левый канал (L).

#### **NOTE**

- Чтобы избежать возникновения обратной связи, при записи с микрофона не используйте динамики.
- Если к микрофонному входу [MIC] или линейному входу [LINE IN] подключен микрофон или какое-либо устройство, внутренний микрофон отключается. Не подключайте к этим входам других устройствоов при использовании встроенного микрофона.

#### (MEMO)

Чтобы отслеживать звук во время записи, включите режим мониторинга.

+ "Настройка мониторинга звука при записи (Monitor Sw)" (стр. 100)

### 1. Включите питание R-09HR.

Включите устройство. См. "Включение/отключение питания" (стр. 20)

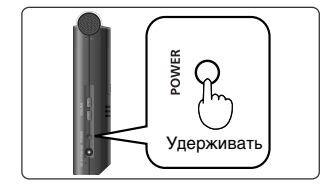

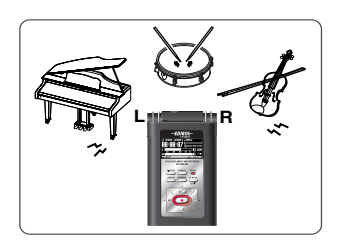

# ${\bf 2}.$  Установите частоту сэмплирования.

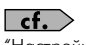

"Настройка записи" (стр. 34)

#### 1. Откройте Экран Меню.

Чтобы открыть Экран Меню, нажмите кнопку [MENU.

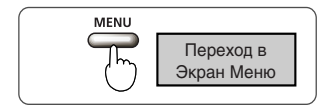

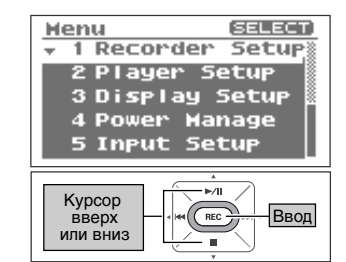

#### 2. Выберите "Recorder Setup".

Кнопками [PLAY ▲ ] и [STOP ▼ ] выберите "Recorder Setup" и нажмите кнопку [REC].

#### 3. Выберите частоту сэмплирования (Sample Rate).

Кнопками [PREV <] и [NEXT >] выберите значение частоты сэмплирования.

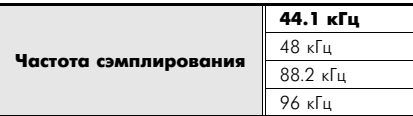

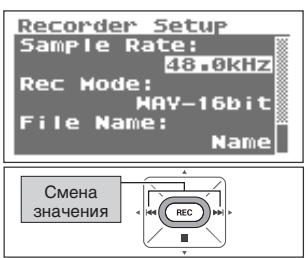

## З. Выберите режим записи.

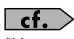

"Настройка записи" (стр. 34)

#### 1. Выберите "Rec Mode".

Кнопками [PLAY ▲ ] и [STOP ▼ ] выберите строку Rec Mode.

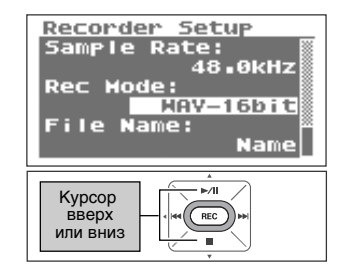

#### 2. Выберите режим записи.

Кнопками [PREV <] и [NEXT > ] выберите режим записи Rec Mode.

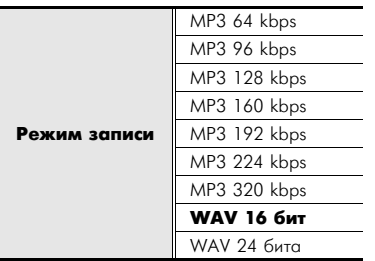

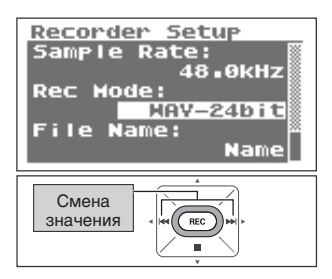

#### **NOTE**

Для частот сэмплирования 88.2 кГц или 96 кГц режим МРЗ недоступен.

## 4. Дважды нажмите кнопку [MENU], чтобы вернуться на < Основной Экран>.

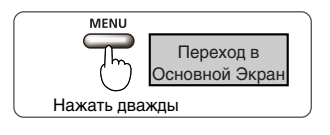

## ${\bf 5}_{\scriptscriptstyle{\bullet}}$  Отрегулируйте уровень входного сигнала.

Отрегулируйте громкость записываемого звука. Выполните действия, описанные в разделе "Настройка уровня записи" (стр. 45).

## 6. Чтобы начать запись, нажмите [REC].

В режиме готовности к записи (когда индикатор [REC] мигает) нажмите кнопку [REC]. Индикатор [REC] загорится, и начнется запись.

#### (MEMO)

- Вы можете также запустить запись с помощью кнопки [PLAY/ PAUSE >/III.
- Если вы переведете переключатель HOLD в положение ON после начала записи, в результате случайного нажатия кнопок запись не будет остановлена и ее уровень не изменится.

#### **NOTE**

- Если к микрофонному [MIC] или линейному [LINE IN] входу подключен микрофон или какое-либо устройство, внутренний микрофон отключается. Не подключайте к этим входам других устройствоов при использовании встроенного микрофона.
- Если в режиме готовности к записи или в ходе записи вы нажмете кнопки [Input Level], уровень записи изменится. Избегайте случайного нажатия кнопок [Input Level].
- Во время записи нельзя выключить питание устройства.
- Остановите запись, а затем выключите его.

## 7. Для останова записи нажмите кнопку  $[STOP \blacksquare ].$

Индикатор [REC] погаснет.

#### (MEMO)

Чтобы сделать паузу при записи, нажмите [PLAY/PAUSE >/|| ]. Чтобы отключить паузу и продолжить запись, снова нажмите [PLAY/PAUSE ▶/Ⅱ].

Дисплей отобразит записанную пьесу.

#### (MEMO)

- Название пьесы создается автоматически, т.е., R09\_0001.WAV. Четырехзначное число в конце имени - порядковый номер пьесы
- Если параметр File Name установлен в "Date", названием пьесы будут дата и время ее записи.

# 8. Воспроизведите пьесу.

Нажмите [PLAY/PAUSE ▶ / | ] для прослушивания записанной пьесы.

 $\lceil$  cf.  $\rceil$ "Воспроизведение пьес" (стр. 52)

#### $\mathbf{a}$ Начало RFC записи

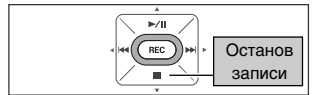

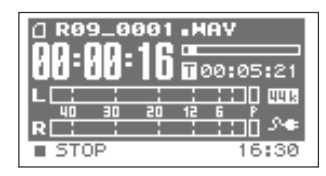

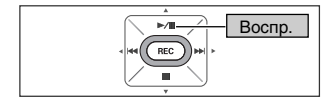

### Использование внешних микрофонов

К R-09НR можно подключить динамический или конденсаторный микрофон, например, аналогичный подключаемому к микрофонному входу компьютера.

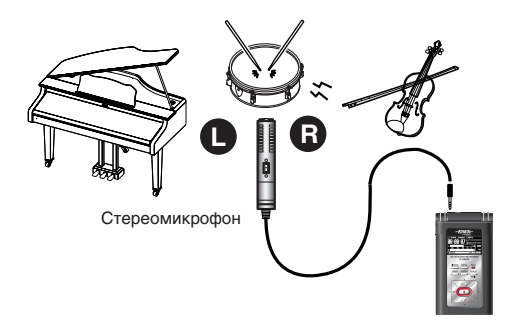

#### **NOTE**

- Если к линейному входу [LINE IN] подключено другое устройство, сигнал с микрофонного входа [MIC] игнорируется. Для записи с микрофона не подключайте ничего к входу [LINE IN].
- Чтобы избежать возникновения обратной связи, при записи с микрофона не используйте линамики.
- Чтобы избежать повреждения динамиков или других устройств, перед любой коммутацией минимизируйте громкость и отключайте питание всех подключаемых приборов.

### 1. Включите питание R-09HR.

Включите устройство. См. "Включение/отключение питания" (стр. 20)

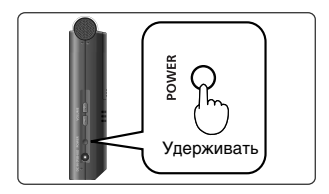

# $\mathbf 2_\bullet$  Настройте частоту сэмплирования.

 $\overline{\phantom{a}}$  cf.  $\overline{\phantom{a}}$ "Настройка записи" (стр. 34)

# 1. Откройте Экран Меню.

Для этого нажмите кнопку [MENU].

#### 2. Выберите "Recorder Setup".

Кнопками [PLAY 1] и [STOP ] выберите "Recorder Setup" и нажмите кнопку [REC].

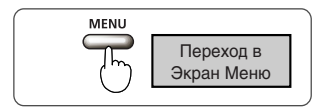

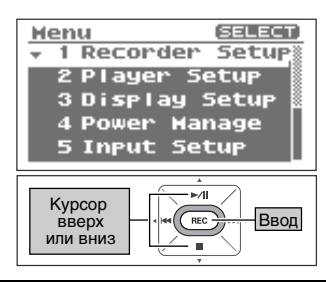

#### 3. Выберите частоту сэмплирования (Sample Rate).

Кнопками [PREV <] и [NEXT > ] выберите значение частоты сэмплирования.

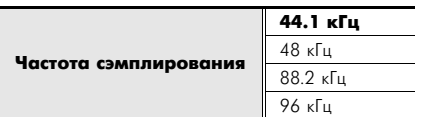

## З. Выберите режим записи.

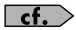

"Настройка записи" (стр. 34)

#### 1. Выберите "Rec Mode".

Кнопками [PLAY ▲ ] и [STOP ▼ ] выберите строку Rec Mode

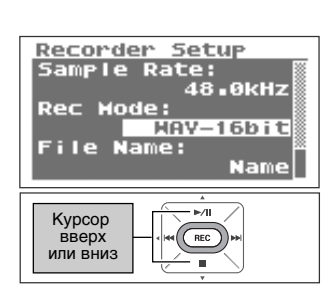

Recorder Setup Sample Rate:

**Rec Hode:** 

Смена значения

File Name:

 $48.9kHz$ 

Namel

HAV-24bit

#### 2. Выберите режим записи.

Кнопками [PREV 1] и [NEXT > ] выберите режим записи Rec Mode.

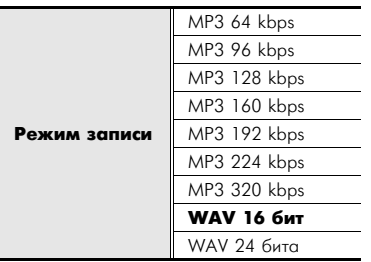

#### **NOTE**

Для частот сэмплирования 88.2 кГц или 96 кГц режим МРЗ недоступен.

### 4. Дважды нажмите кнопку [MENU], чтобы вернуться на < Основной Экран>.

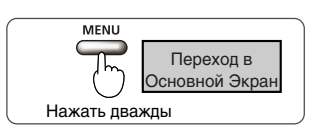

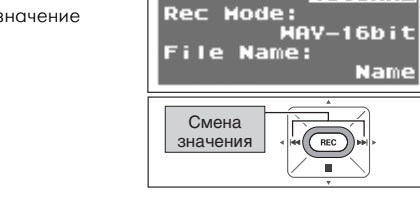

Recorder Setup<br>Sample Rate:

48.0kHz

**Name** 

## ${\bf 5}_\bullet$  Выберите тип используемого микрофона.

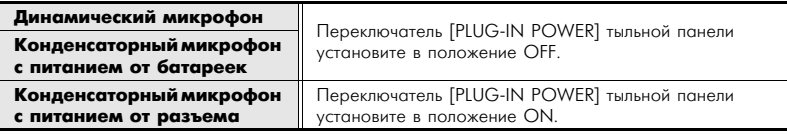

Переключателем [PLUG-IN POWER] выберите тип микрофона, подключенного к входу [MIC].

#### **NOTE**

- При подключении динамического или микрофона, питающегося от батареек, убедитесь, что переключатель [PLUG-IN POWER] установлен в положение OFF. В противном случае можно повредить микрофон.
- Если к разъему [LINE IN] подключен кабель, сигнал входа [MIC] блокируется.

#### TERM

#### Динамический микрофон

Долговечные динамические микрофоны подходят для записи вокала или инструментов. Они не требуют дополнительного питания.

#### Конденсаторный микрофон

Чувствительные конденсаторные микрофоны лучше всего подходят для записи негромких звуков, например, живых инструментов или переговоров. Им требуется питание от батареек, либо от разъема микрофона.

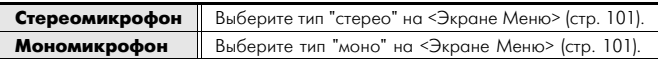

#### (MEMO)

При записи с мономикрофона будет записан только левый канал (L), если для внешнего микрофона выбран тип стерео. Если выбран тип моно, звук в левом (L) и правом (R) каналах будет одинаковым.

## б. Подключите микрофон.

Подсоедините микрофон к входу [MIC] на R-09HR.

#### **NOTE**

Для мониторинга записи подключите наушники к разъему [HEADPHONE]. При использовании внешних динамиков может возникнуть обратня связь, поэтому их использовать не рекомендуется.

# $\overline{\textbf{7}}$ . Отрегулируйте уровень записи.

Отрегулируйте громкость записываемого звука. Выполните действия, описанные в разделе "Настройка уровня записи" (стр. 45).

## $\bf{8.}$  Чтобы начать запись, нажмите [REC].

В режиме готовности к записи (когда индикатор [REC] мигает) нажмите кнопку [REC]. Индикатор [REC] загорится, и начнется запись.

#### **MEMO**

- Вы можете также запустить запись кнопкой [PLAY/PAUSE  $\blacktriangleright$ /II ].
- Если установить переключатель HOLD в позицию ON после начала записи, в результате случайного нажатия кнопок запись не будет остановлена и ее уровень не изменится.
- Если в ходе записи вы нажмете кнопку [SPLIT], файл в данной позиции разделится и сохранится (стр. 51).

#### **NOTE**

- Если в ходе записи вы нажмете кнопки [Input Level], уровень записи изменится. Избегайте случайного нажатия кнопок [Input Level].
- Во время записи нельзя выключить питание устройства. Остановите запись и затем выключите его.

### $\textbf{9.}$  Чтобы остановить запись, нажмите кнопку  $[STOP \blacksquare ].$

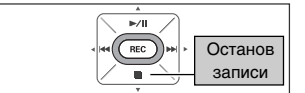

Индикатор [REC] погаснет.

#### (MEMO)

Чтобы сделать паузу при записи, нажмите [PLAY/PAUSE >/|| ]. Чтобы отключить паузу и продолжить запись, снова нажмите [PLAY/PAUSE >/II].

Записанная пьеса отобразится на дисплее.

#### (MEMO)

- Название пьесы создается автоматически, например, R09 0001.WAV. Четырехзначное число в последней части имени - порядковый номер пьесы.
- Если параметр File Name установлен в "Date", названием пьесы будут дата и время ее записи.

## 10. Воспроизведите пьесу.

Чтобы прослушать сделанную запись, нажмите [PLAY/ PAUSE ►/II 1.

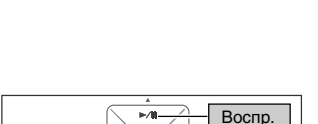

 $F = 5$ 

100:05:21

**HII 99 k** 

 $10^{34}$ 

16:30

R09\_0001.HAV п h

 $30$   $20$   $12$  6

**STOP** 

٠

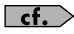

"Воспроизведение пьес" (стр. 52)

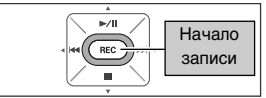

## Настройка уровня записи

R-09HR предназначен для записи различных звуков. Наилучшее качество записи можно получить, если правильно настроить уровень записи (громкость), подходящий для данного звука.

Уровень должен быть установлен таким образом, чтобы получить наибольшую громкость без искажений звука. Этот принцип справедлив как для встроенного, так и для внешнего микрофона.

### 1. Установите микрофон, предназначенный для записи.

Направьте микрофон R-09HR к источнику звука.

# $\boldsymbol{2}$ . Войдите в режим готовности к записи.

Находясь на <Основном Экране>, нажмите кнопку [REC]. Индикатор [REC] начнет мигать. Устройство перейдет в режим готовности к записи.

#### (MEMO)

В этом режиме запись еще не началась.

## $\bf 3.$  Сыграйте перед микрофоном

#### записываемую пьесу.

Индикатор уровня показывает громкость сигнала, приходящего в R-09HR.

## $\textbf{4.}$  Отрегулируйте громкость.

Постепенно регулируйте громкость, нажимая кнопки входного уровня [Input Level] во время звучания пьесы.

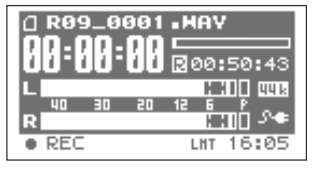

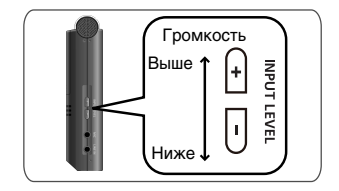

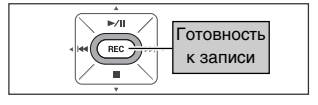

#### (MEMO)

Индикатор уровня показывает увеличение громкости слева направо. Выберите наибольший уровень кнопками [Input Level].

.<br>Однако, если загорается индикатор [РЕАК, уровень громкости слишком высок. Когда индикатор [PEAK] горит, это означает, что достигнут максимальный уровень громкости, который может записывать R-09HR. (Более громкие звуки нельзя записать, поскольку это привелет к появлению в записи искажений.

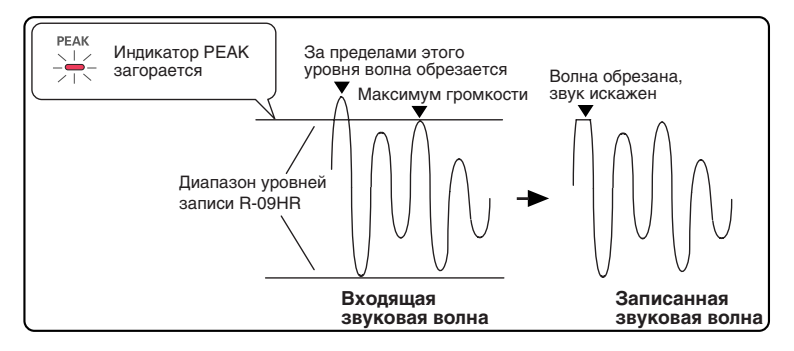

Настройте уровень записи кнопками [Input Level] так, чтобы индикатор [PEAK] не загорался даже при самых громких звуках. Таким образом вы избежите искажения звука при исполнении наиболее громких частей пьесы и инструментальных пассажей, исполняемых фортиссимо.

После настройки уровня записи нажмите кнопку [REC], чтобы начать запись.

#### (MEMO)

- Для останова записи и возврата на <Основной Экран> нажмите кнопку [STOP | ]. Настройки уровня сохраняются, поэтому при следующей записи уровень записи останется таким же.
- При настройке уровня записи во время нажатия кнопок [Input Level] вы можете услышать слабый шум. Это не является признаком неполадок.

#### | Установка уровня записи с пульта ДУ

Уровень записи можно установить с помощью индикатора пульта ДУ. Индикатор пульта отображает состояние готовности к записи и возникновение перегрузки по входу.

### 1. Установите микрофон, предназначенный для записи.

Направьте микрофон R-09HR к источнику звука.

### 2. Войдите в режим готовности к записи.

Находясь на <Основном Экране>, нажмите кнопку [REC] пульта ДУ. Индикатор на нем начнет редко мигать и устройство перейдет в режим готовности к записи.

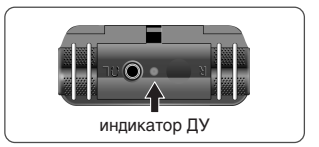

#### (MEMO)

В этом режиме запись еще не началась.

# $\boldsymbol{3}$ . Сыграйте перед микрофоном записываемую пьесу.

## 4. Отрегулируйте громкость.

Постепенно регулируйте громкость, нажимая кнопки Thout LevelT пульта ДУ во время звучания пьесы.

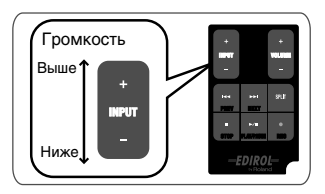

#### (MEMO)

Индикатор уровня показывает увеличение громкости слева направо. Выберите наибольший уровень кнопками [Input Level].

...<br>Однако если индикатор пульта ДУ начинает мигать часто, это означает, что достигнут максимальный уровень громкости, который может записывать R-09HR. Более громкие звуки нельзя записать, поскольку это приведет к появлению в записи искажений.

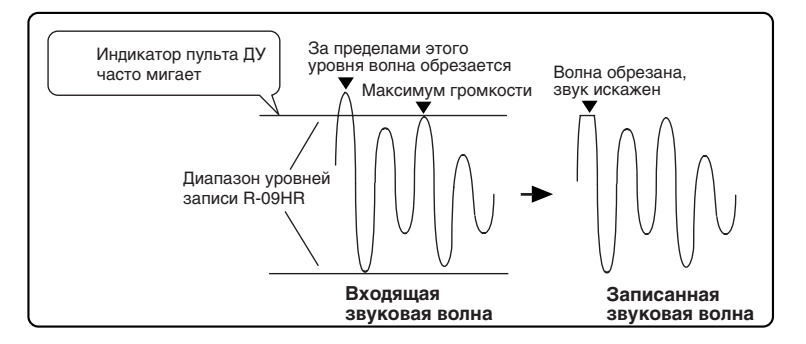

Настройте уровень записи кнопками [Input Level] так, чтобы частота миганий индикатора пульта замедлилась и не возрастала даже при самых громких звуках. Таким образом вы избежите искажения звука при исполнении наиболее громких частей пьесы и инструментальных пассажей, исполняемых фортиссимо.

После настройки уровня записи нажмите кнопку [REC] пульта ДУ, чтобы начать запись.

#### (MEMO)

- Для останова записи нажмите кнопку [STOP | ]. Настройки уровня сохраняются, поэтому при следующей записи уровень записи останется таким же.
- При настройке уровня записи во время нажатия кнопок [Input Level] вы можете услышать слабый шум. Это не является признаком неполадок.

## Запись с кассет и компакт-дисков

R-09HR можно использовать для записи инструментов, голосовых заметок, а также он позволяет записывать звук с кассет или компакт-дисков через линейный вход [LINE IN].

#### **NOTE**

Когда к разъему [LINE IN] подключено устройство или кабель, сигнал с микрофонов устройством не воспринимается. Следовательно, нельзя одновременно сделать запись с линейного входа и с микрофона. При попытке записи с линейного входа и с микрофона будет записан только сигнал входа [LINE IN].

В примере ниже описано, как сделать запись с CD-проигрывателя на R-09HR.

## 1. REPLOUNTE NATAHAE R-09HR.

Включите устройство. См. "Включение/отключение питания" (стр. 20).

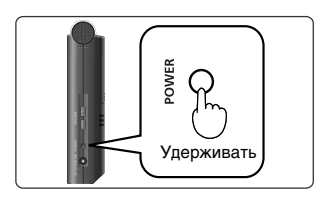

## $2.$  Настройте частоту сэмплирования.

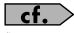

"Настройка записи" (стр. 34)

#### 1. Откройте Экран Меню.

Для этого нажмите кнопку [MENU].

#### 2. Выберите "Recorder Setup".

Кнопками [PLAY ▲ ] и [STOP ▼ ] выберите "Recorder Setup" и нажмите кнопку [REC].

#### 3. Выберите частоту сэмплирования (Sample Rate).

Кнопками [PREV <] и [NEXT >] выберите значение частоты сэмплирования.

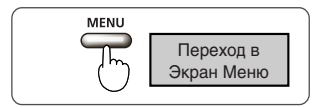

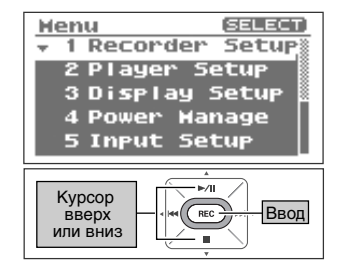

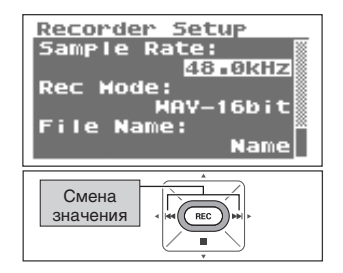

## З. Выберите режим записи.

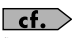

"Настройка записи" (стр. 34)

#### 1. Выберите "Rec Mode".

Кнопками [PLAY ▲ ] и [STOP ▼ ] выберите строку Rec Mode.

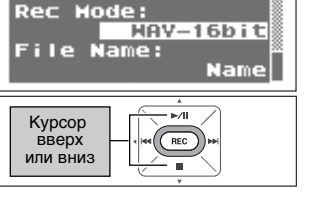

.с.<br>48.0кHz

. . .<br>48. 0кHz

Name|

MAY-24bit

Recorder Setup Sample Rate:

Recorder Setup Sample Rate:

**Rec Hode:** 

Смена значения

File Name:

#### 2. Выберите режим записи.

Кнопками [PREV <] и [NEXT > ] выберите режим записи Rec Mode.

3. Дважды нажмите кнопку [FINDER], чтобы вернуться на <Основной Экран>.

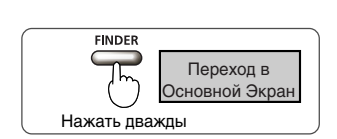

### **Bxon LINE IN** К выходным разъемам CD-плеера m ഻൦

# $\bf 5.$  Отрегулируйте уровень записи.

4. Подключите СD-проигрыватель.

С помощью аудиокабеля подсоедините CD-

Настройте уровень входного сигнала. Для этого включите воспроизведение записываемой пьесы с диска. Настроив уровень, перейдите к началу пьесы.

проигрыватель к линейному входу [LINE IN] на R-09HR.

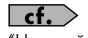

"Настройка уровня записи" (стр. 45)

## 6. Чтобы начать запись, нажмите [REC].

В режиме готовности к записи (когда индикатор [REC] мигает) нажмите кнопку [REC]. Индикатор [REC] загорится, и начнется запись.

#### (MEMO)

Вы можете также запустить запись кнопкой [PLAY/PAUSE].

#### **NOTE**

Если в ходе записи вы нажмете кнопки [Input Level], уровень записи изменится. Избегайте случайного нажатия кнопок [Input Levell.

# $\overline{\boldsymbol{J}}$ . Нажмите кнопку воспроизведения на CD-проигрывателе.

Пьеса с диска будет записана на R-09HR. Подождите, пока она будет воспроизведена до конца.

### 8. Чтобы остановить запись, нажмите кнопку  $[STOP \blacksquare ].$

Индикатор [REC] погаснет.

#### (MEMO)

Чтобы сделать паузу при записи, нажмите [PLAY/PAUSE >/| ]. Чтобы отключить паузу и продолжить запись, снова нажмите [PLAY/PAUSE ▶/

Записанная пьеса отобразится на дисплее.

#### (MEMO)

- Название пьесы создается автоматически, например, R09 0001.WAV. Четырехзначное число в последней части имени - порядковый номер пьесы.
- Если параметр File Name установлен в "Date", названием пьесы будут дата и время ее записи.

## 9. Воспроизведите пьесу.

Чтобы прослушать сделанную запись, нажмите [PLAY/ PAUSE ►/II 1.

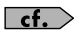

"Воспроизведение пьес" (стр. 52)

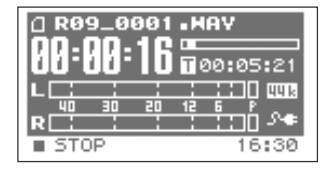

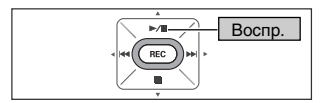

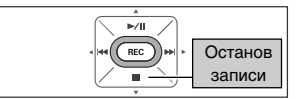

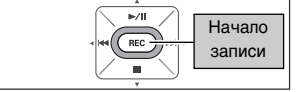

# <span id="page-50-0"></span>Разделение файлов при записи

В процессе записи файлы можно разделять.

После разделения файла воспроизведение можно начать с точки, в которой он быз разбит.

Этот способ может оказаться удобным при длительных записях, посколько облегчает навигацию по аудиоматериалу.

## $\mathbf{l}$ . Запустите запись.

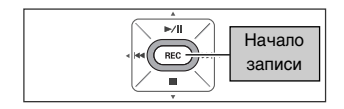

## 2. Нажмите кнопку [SPLIT].

В точке нажатия кнопки файл будет разделен.

# 3. Завершите запись.

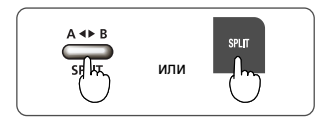

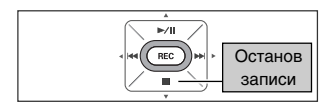

#### **NOTE**

- В редких случаях из-за особенностей конкретной карты памяти запись может прерваться.
- Хотя в записи невозможно появление каких-либо прерываний, при воспроизведении разделенных файлов на R-09HR будет ощущаться прерывание (запись встык).
- Разделение файла возможно уже через две секунды после начала записи. При интервале записи менее двух секунд разделение невозможно.
- Если запись производится на встроенный микрофон R-09HR, может записаться звук нажатия кнопки разделения файлов. Во избежание этого используйте пульт ДУ.

## Воспроизведение пьес

Кнопками [PREV K4] и [NEXT >→] выберите пьесу для и нажмите [Play >/II ], чтобы запустить воспроизведение. Звук будет исходить из встроенного динамика.

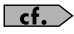

"Типы воспроизводимых пьес" (стр. 66)

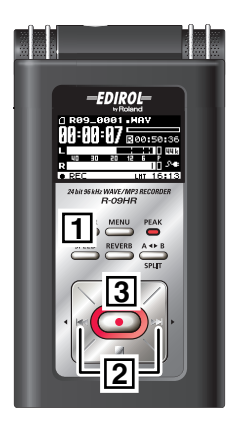

## 1. Откройте <Основной Экран>.

Если <Основной Экран> не отображается, нажимайте кнопку [FINDER], пока он не появится.

#### (MEMO)

Количество необходимых нажатий на кнопку [FINDER] зависит от текущего экрана.

## $\boldsymbol{2.}$  Кнопками [PREV  $|\boldsymbol{\ast}|$  и [NEXT  $|\boldsymbol{\ast}|$  выберите пьесу для воспроизведения.

Нажмите [PREV <a> <a> <a> <a> перехода к предыдущей пьесе. Нажмите [NEXT ▶ ] для перехода к следующей пьесе.

#### (MEMO)

Сообщение на дисплее "No Song" означает, что в текущей папке R-09HR пьес для воспроизведения нет. Сообщение "No Card" означает, что в слоте нет карты памяти.

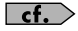

"Управление пьесами и папками" (стр. 72)

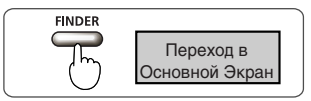

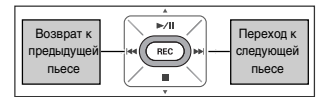

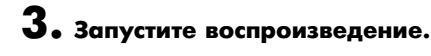

При нажатии кнопки [PLAY ▶ / 11 ] запускается воспроизведение пьесы, отображеной на дисплее.

### **4.** Кнопками  $[(+)$  и  $(-)$  OUTPUT VOLUME] отрегулируйте уровень громкости.

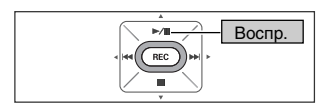

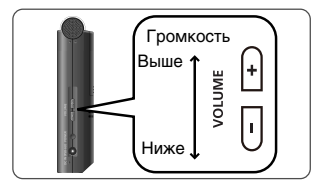

#### (MEMO)

#### • Порядок пьес

Пьесы будут показаны в описанном ниже порядке. Они отображаются не в том порядке, в каком были **SULINCURP** 

#### (Пробел)! # \$ % & '() +, -. 0 1 2 3 4 5 6 7 8 9 ; = @ A B C D E F G H I J K L M N O P Q R S T U V W X Y Z abcdefghijklmnopqrstuvwxyz{}

- Имена пьес, начинающиеся с точки, игнорируются и не отображаются.
- Пьесы с любыми расширениями, кроме ".WAV" или ".MP3", игнорируются и не отображаются.
- При отображении названий пьес тэги MP3-файлов ID3 не поддерживаются.

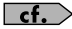

Подробнее о воспроизводимых на R-09HR типах пьес см. "Типы воспроизводимых пьес" (стр. 66).

#### Демо-пьесы

На прилагаемой карте памяти SD записаны демо-пьесы.

- Находящиеся на карте памяти SD демо-пьесы при использовании данной карты уменьшают доступное время записиы.
- При форматировании карты памяти SD демо-пьесы уничтожаются. Для их сохранения в РС воспользуйтесь процедурой, изложенной в разделе "Загрузка пьес в компьютер" (стр. 67).
	- \* Любое использование записанных с помощью данного изделия аудио данных без разрешения правообладателя, отличных от личного, карается по закону. Также, эти данные запрещено копировать без соответствующего разрешения правообладателей.

#### Подключение наушников и мониторов

Чтобы прослушать звук R-09HR, подключите к нему наушники или систему звукоусиления.

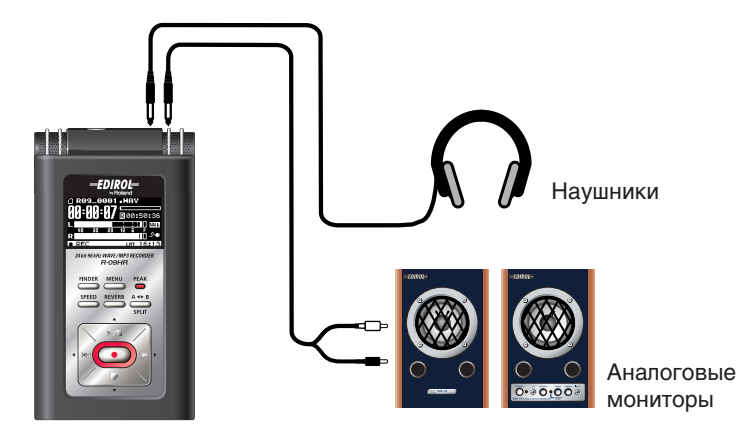

#### (MEMO)

- При подключении наушников или мониторов к разъему [Headphone] звук контрольного динамика R-09HR блокируется.
- При включении питания может быть слышен небольшой шум, что не является признаком неисправности.

#### **NOTE**

Во избежание повреждений динамиков и/или других устройств, перед коммутацией установите в минимум громкость звуковой системы и отключайте питание всех устройств.

#### При подключении мониторов

Включайте питание подключенных устройств в соответствующем порядке. В противном случае возможно возникновение неполадок и повреждение устройства или динамиков.

- 1. Выключите питание R-09HR.
- 2. Установите в минимум громкость монитров и затем выключите их.

#### 3. Подключите мониторы к R-09HR.

Можно подключать только активные мониторы. Подсоедините разъем [Headphone] к линейному входу мониторов с помощью аудиокабеля.

#### 4. Включите питание R-09HR.

5. Включите питание мониторов и постепенно увеличьте громкость до нужного уровня.

#### Перемотка назад и вперед

Если во время воспроизведения удерживать кнопку [PREV K4], запись перематывается назад. Если удерживать кнопку [NEXT >> 1, запись перематывается вперед. Воспроизведение при отпускании кнопки продолжается.

#### (MEMO)

Если кнопки удерживаются, скорость перемотки увеличивается.

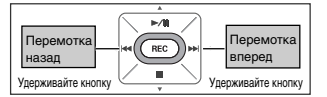

#### Перемотка назад или вперед в ходе воспроизведения

#### **NOTE**

При перемотке файла вперед или назад на некоторых картах эти операции могут прерываться изза слишком малой скорости чтения данных с карты.

Если такое происходит, нажмите [STOP ■ ], чтобы остановить воспроизведение. Затем снова запустите его.

### Цикличное воспроизведение заданной области

Вы можете воспроизводить заданный отрезок пьесы многократно. Это удобно для проверки качества записи.

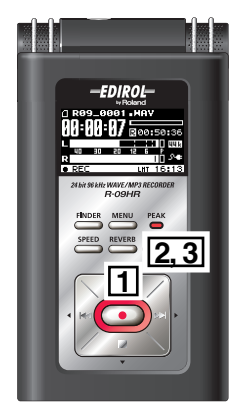

## 1. Запустите воспроизведение.

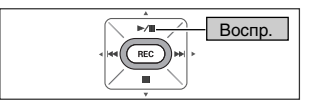

При нажатии кнопки [PLAY ▶ / II ] будет воспроизведена отображаемая на дисплее пьеса.

### $\boldsymbol{2}$ . Установите точку начала цикла (маркер A).

Нажмите кнопку [AB REPEAT] во время воспроизведения. Позиция, в которой эта кнопка нажата, становится точкой начала повторяемого отрезка (маркером А).

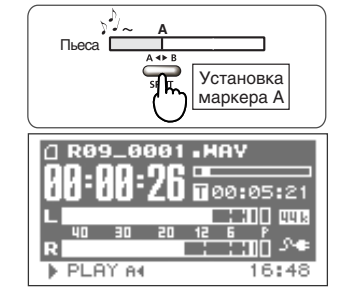

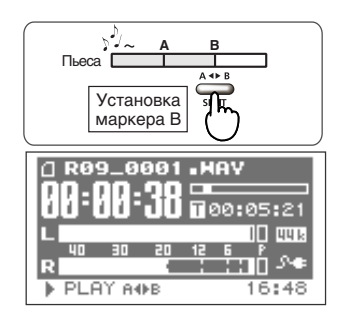

## $\boldsymbol{3}$ . Установите точку окончания цикла (маркер В).

Снова нажмите кнопку [AB REPEAT]. Эта позиция станет точкой окончания повторяемого отрезка (маркером В).

Теперь заданная область между маркерами А и В будет повторяться. Чтобы отменить цикл, снова нажмите кнопку ГАВ REPEATI.

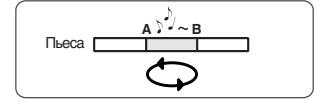

#### Замечания о настройках

- Если после маркера А маркер В не установлен, воспроизведение продолжается до конца пьесы. В этом случае будет повторяться область от маркера А до конца пьесы.
- При использовании кнопок [PREV 141] или [NEXT **III**] настройки цикла сбрасываются.

#### Сброс установок цикла

- Когда заданы оба маркера (А и B), нажатие кнопки [AB REPEAT] сбрасывает установки цикла.
- Чтобы остановить воспроизведение, нажмите кнопку [STOP | ]. Настройки цикла  $\bullet$ (маркеры А и В) будут сохранены.

### Повтор пьесы

Эта функция позволяет повторять выбранную пьесу.

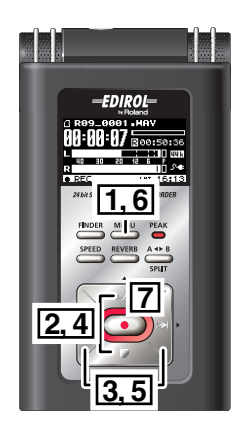

## 1. Откройте <Экран Меню>.

Для этого нажмите кнопку [MENU].

#### **NOTE**

«Экран Меню» нельзя открыть во время воспроизведения. Нажмите [STOP | ] для останова воспроизведения.

# 2. Выберите "Player Setup".

Кнопками [PLAY ▲ ] и [STOP ▼ ] выберите "Player Setup" и нажмите кнопку [REC].

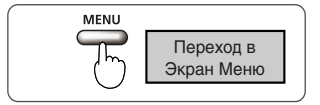

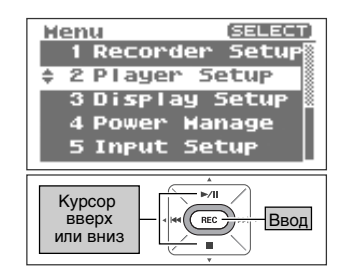

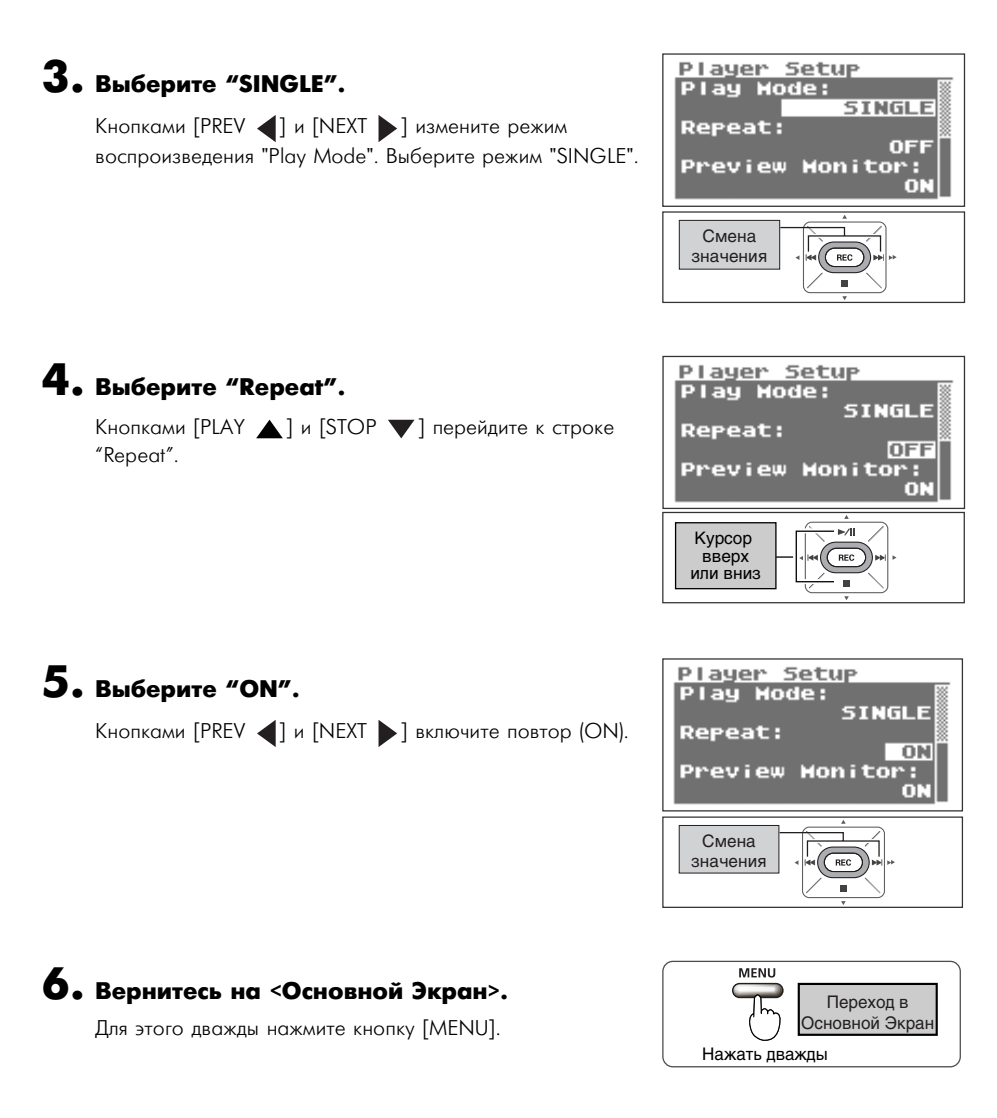

# **7.** Запустите воспроизведение.

 $H$ ажмите кнопку  $[PLAY \rightarrow II]$ .

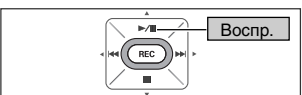

### Воспроизведение в случайном порядке

Возможно автоматическое изменение порядка воспроизвеления пьес.

### 1. Откройте < Экран Меню>.

Для этого нажмите кнопку [MENU].

#### **NOTE**

<Экран Меню> нельзя открыть во время воспроизведения. Нажмите [STOP | ] для останова воспроизведения.

## 2. Выберите "Player Setup".

Кнопками [PLAY ▲ 1 и [STOP ▼ 1 выберите "Player Setup" и нажмите кнопку [REC].

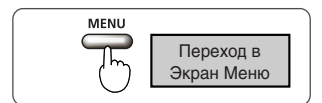

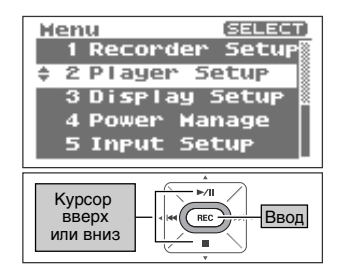

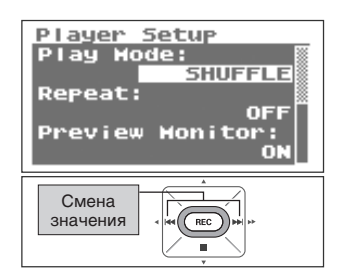

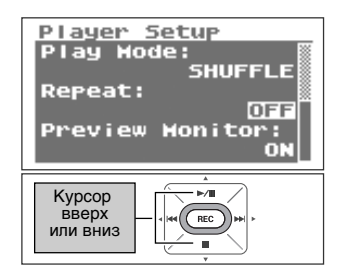

## З. Выберите "SHUFFLE". Кнопками [PREV <] и [NEXT > ] измените режим

воспроизведения "Play Mode". Выберите режим "SHUFFLE"."

## 4. Выберите "Repeat".

Кнопками [PLAY ▲ ] и [STOP ▼ ] перейдите к строке "Repeat".

# ${\bf 5}$ . Включите повтор воспроизведения.

Кнопками [PREV 1] и [NEXT | ] включите повтор (ON).

#### (MEMO)

- Если функция повторения "Repeat" отключена (OFF). воспроизведение автоматически остановится после того, как все пьесы в данной папке будут воспроизведены в случайном порядке.
- Если функция повторения "Repeat" включена (ON), после воспроизведения пьес в данной папке в случайном порядке они снова будут воспроизведены в том же порядке.

# 6. Вернитесь на «Основной Экран».

Для этого дважды нажмите кнопку [MENU].

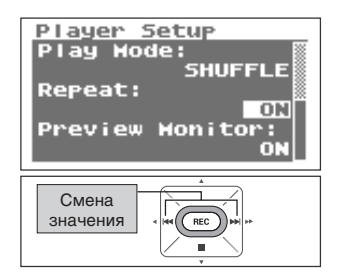

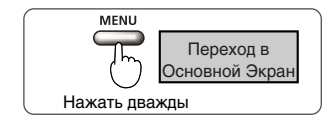

# 7. Запустите воспроизведение.

Нажмите кнопку [PLAY ▶/II ].

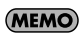

Чтобы снова изменить порядок пьес, остановите воспроизведение кнопкой [Stop | ] и снова запустите его кнопкой [PLAY ▶/II ].

#### Воспр. ⊷∎  $REC$

### Воспроизведение пьес по порядку

Записанные пьесы можно воспроизвести в порядке их номеров.

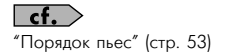

### 1. Откройте < Экран Меню>.

Для этого нажмите кнопку [MENU].

#### **NOTE**

<Экран Меню> нельзя открыть во время воспроизведения. Нажмите [STOP | ] для останова воспроизведения.

## 2. Выберите "Player Setup".

Кнопками [PLAY ▲ ] и [STOP ▼ ] выберите "Player Setup" и нажмите кнопку [REC].

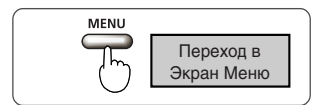

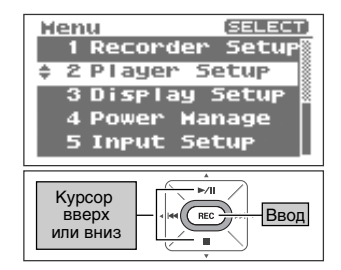

# З. Выберите "SEQUENTIAL".

Кнопками [PREV <] и [NEXT > ] измените режим воспроизведения "Play Mode". Выберите режим "SFOUFNTIAI"

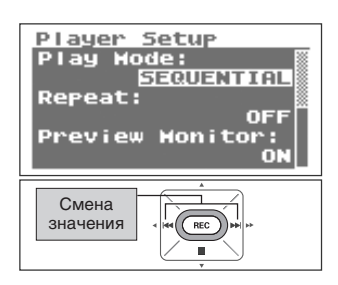

## 4. Выберите "Repeat".

Кнопками [PLAY ▲ ] и [STOP ▼ ] перейдите к строке "Repeat".

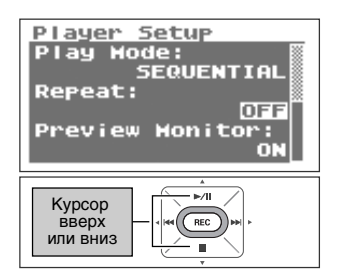

# ${\bf 5}$ . Включите повтор воспроизведения.

Кнопками [PREV <] и [NEXT > ] включите повтор (ON).

#### (MEMO)

- Если функция повторения "Repeat" отключена (OFF), воспроизведение автоматически остановится после того, как все пьесы в данной папке будут воспроизведены по порядку.
- Если функция повторения "Repeat" включена (ON), пьесы в данной папке будут повторяться в том же порядке.

## 6. Вернитесь на «Основной Экран».

Для этого дважды нажмите кнопку [MENU].

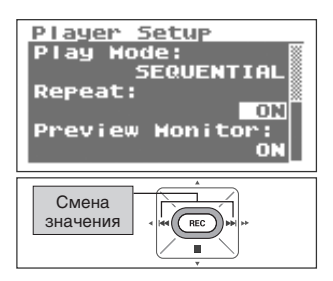

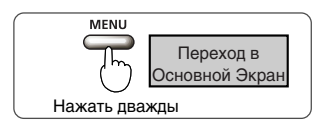

## 7. Запустите воспроизведение.

Нажмите кнопку [PLAY ▶/II ].

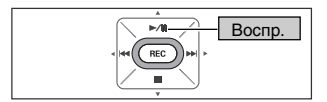

## Изменение скорости воспроизведения

R-09HR может изменять скорость воспроизведения пьесы.

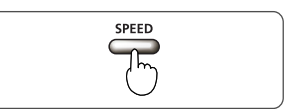

## 1. Нажмите кнопку [SPEED].

#### **NOTE**

При частоте сэмплирования 88.2 кГц или 96 кГц изменение скорости воспроизведения невозможно.

### Выбор скорости воспроизведения

1. Несколько секунд удерживайте нажатой кнопку [SPEED].

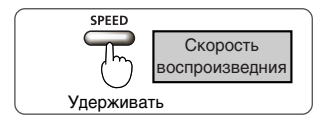

# $\boldsymbol{2}$ . Установите скорость воспроизведения.

Кнопками [PREV <] и [NEXT > ] измените отображаемое значение скорости воспроизведения.

Значение 50, 60, 70, 80, 90, 110, 120, 130, 140, 150 (%)

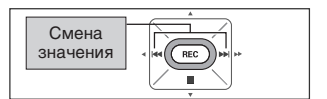

# Реверберация при воспроизведении

R-09HR позволяет применить эффект реверберации при воспроизведении пьесы. Этот эффект имитирует акустические отражения концертного зала или сцены.

#### TERM

Реверберация - это эффект, который позволяет создать ощущение пространства, например, большого зала.

#### **NOTE**

- Невозможно использовать реверберацию при записи и при мониторинге записи.
- Эффект реверберации недоступен для пьес с частотой сэмплирования 88.2 кГц или 96 кГц.

### Использование эффектов реверберации

### 1. Нажмите кнопку [REVERB].

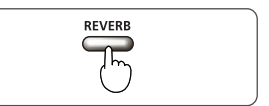

### Тип реверберации

Выберите тип реверберации. Они имитируют различные акустические пространства.

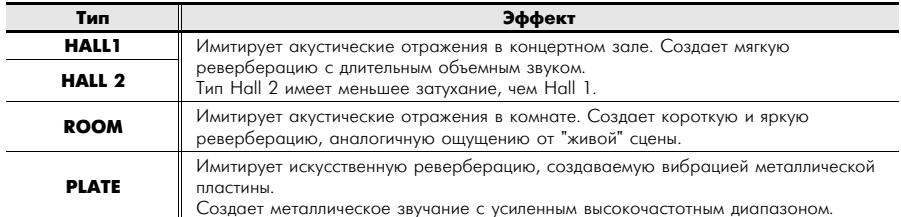

1. Несколько секунд удерживайте нажатой кнопку [REVERB].

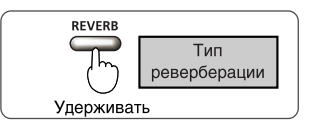

Отобразятся типы реверберации.

# $\boldsymbol{2}$ . Измените тип реверберации.

Кнопками [PREV <] и [NEXT > ] выберите одну из отображаемых настроек.

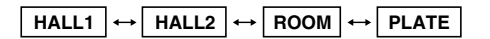

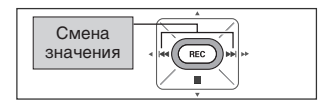

## <span id="page-65-0"></span>Типы воспроизводимых пьес

R-09HR способен воспроизводить следующие типы файлов.

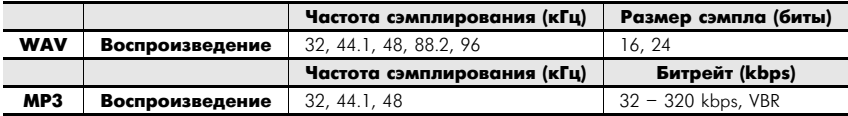

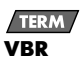

Переменный битрейт.

.<br>Для областей с меньшим количеством данных битрейт снижается. Для областей с большим числом данных битрейт повышается.

R-09HR сохраняет пьесы на карте памяти.

Список пьес отображается на экране <Экран Finder>. На нем пьесы можно удалять и копировать. Также можно создавать папки и перемещать пьесы.

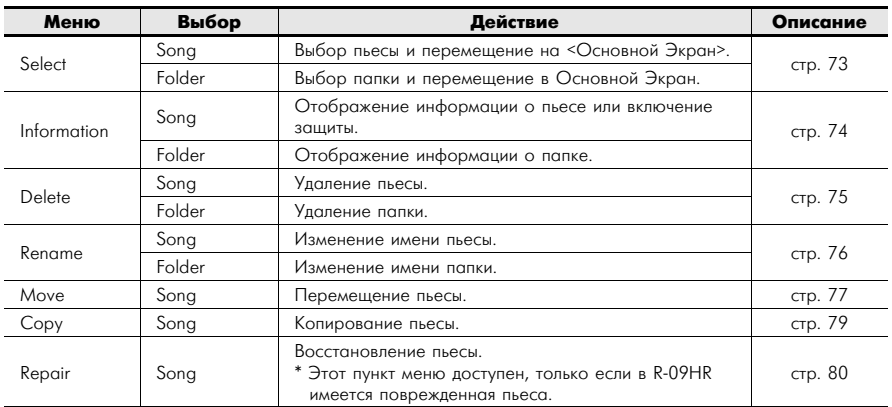

#### Список операций <Экрана Finder>

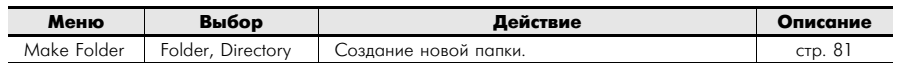

# Вывод < Экрана Finder>

#### Нажмите кнопку [FINDER].

Отобразится <Экран Finder>.

#### (MEMO)

Пьесы отображаются в алфавитном порядке сверху вниз.

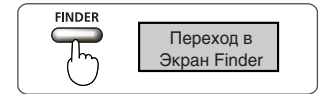

# <span id="page-67-0"></span>**Выбор (Select)**

Эта операция используется для выбора и воспроизведения пьес из списка. Если выбрана папка, то она становится текущей, и пьесы в ней можно выбрать через <Основной экран>.

### 1. На <Экране Finder> выберите пьесу или папку.

Кнопками [PLAY ▲ ] и [STOP ▼ ] выберите пьесу или папку и нажмите [REC].

#### (MEMO)

Для выбора подпапки в папке нажмите кнопку [NEXT > ]. Для перехода на один уровень вверх, нажмите кнопку [PREV <].

## 2. Выберите "Select".

Кнопками [PLAY 1 и [STOP ] выберите "Select" и нажмите [REC].

Пьеса или папка будет выбрана и отобразится <Основной Экран>.

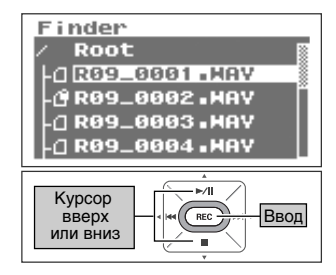

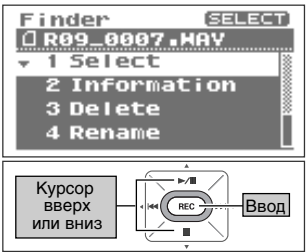

## <span id="page-68-0"></span>Информация о пьесе или папке (Information)

### 1. В Экране Finder выберите пьесу или папку.

Кнопками [PLAY ▲ ] и [STOP ▼ ] выберите пьесу или папку и нажмите [REC].

#### (MEMO)

Для выбора подпапки в папке нажмите кнопку [NEXT > ]. Для перехода на один уровень вверх, нажмите кнопку [PREV <].

## 2. Выберите "Information".

Кнопками [PLAY ▲ ] и [STOP ▼ ] выберите "Information" и нажмите [REC]. Отобразится информация о пьесе или папке.

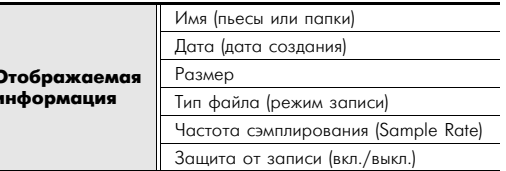

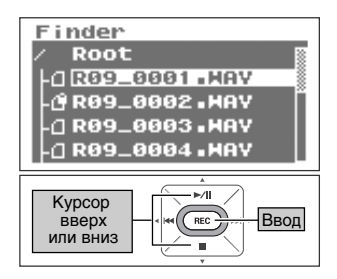

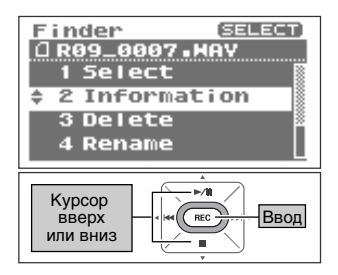

#### 3 ащита папок (Protect)

Во избежание случайного удаления или переименования пьесы, вы можете включить защиту от записи.

#### Включение или отключение защиты.

Кнопками [PREV <] и [NEXT > ] включите (On) или выключите (Off) защиту от записи.

#### (MEMO)

Когла зашита от записи включена, на иконке пьесы отображается значок замка.

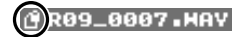

## $\mathbf 3$ . Вернитесь на «Основной Экран».

Чтобы вернуться на <Основной Экран>, три раза нажмите кнопку [FINDER].

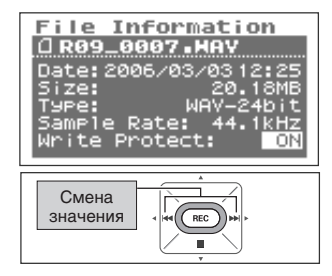

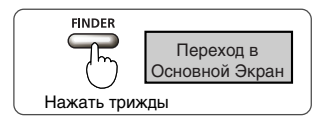

# <span id="page-69-0"></span>Удаление (Delete)

### 1. На Экране Finder выберите пьесу или папку.

Кнопками [PLAY ▲ ] и [STOP ▼ ] выберите пьесу или папку и нажмите [REC].

#### (MEMO)

(MEMO)

**NOTE** 

Для выбора подпапки в папке нажмите кнопку [NEXT > ]. Для перехода на один уровень вверх, нажмите кнопку [PREV <].

## 2. Выберите "Delete".

Кнопками [PLAY ▲ ] и [STOP ▼ ] выберите "Delete" и нажмите [REC].

На дисплее появится запрос подтверждения операции.

3. Чтобы удалить пьесу, нажмите [REC].

Для отмены нажмите кнопку [FINDER] вместо [REC].

Не выключайте питание устройства во время удаления.

Нажмите [REC] для удаления пьесы.

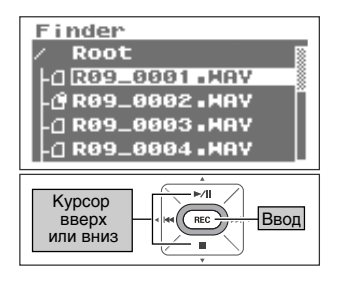

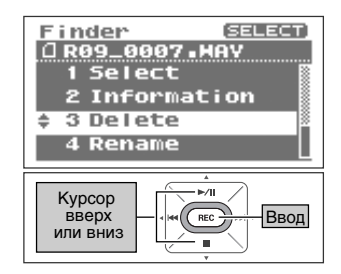

### Delete  $0$  R09\_0007.HAV Delete, **Push [REC]**  $\blacktriangleright$ /II BBOD  $REC$

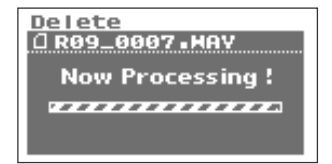

## 4. Вернитесь на <Основной Экран>.

Нажмите кнопку [FINDER].

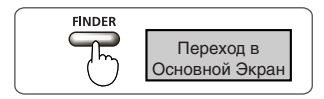

## <span id="page-70-0"></span>Изменение имени (Rename)

### 1. На <Экране Finder> выберите пьесу или папку.

Кнопками [PLAY ▲ ] и [STOP ▼ ] выберите пьесу или папку и нажмите [REC].

#### (MEMO)

Для выбора подпапки в папке нажмите кнопку [NEXT > ]. Для перехода на один уровень вверх, нажмите кнопку [PREV <].

### 2. Выберите "Rename".

Кнопками [PLAY ▲ ] и [STOP ▼ ] выберите "Rename" и нажмите [REC].

## $\mathbf 3$ . Измените имя пьесы (файла).

#### 1. Переместите курсор.

Кнопками [PREV <] и [NEXT > ] перемещайте курсор.

#### 2. Измените символ.

Перейдя к нужному символу, кнопками [PLAY ▲ ] и [STOP ▼ ] измените символ в этой позиции, затем нажмите [REC], чтобы подтвердить изменения.

#### (MEMO)

- Чтобы вставить символ, нажмите кнопку [REVERB]. Чтобы удалить символ, нажмите [АВ REPEAT].
- Для отмены нажмите кнопку [FINDER] вместо кнопки [REC].
- Если файл с заданным именем уже существует, на дисплее появится сообщение "Already Exists". Введите другое имя.

#### **NOTE**

Никогда не выключайте питание и не извлекайте карту памяти во время редактирования.

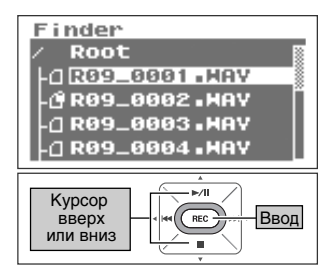

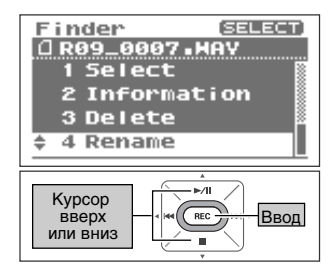

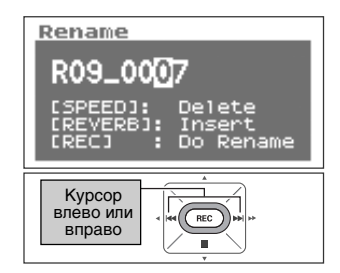

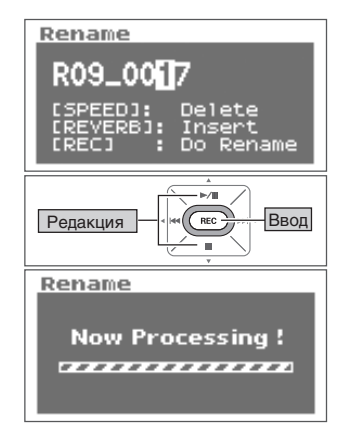

## <span id="page-71-0"></span>Перемещение пьес (Move)

### 1. На <Экране Finder> выберите пьесу.

Кнопками [PLAY ▲ ] и [STOP ▼ ] выберите пьесу и нажмите [REC].

#### (MEMO)

Для выбора подпапки в папке нажмите кнопку [NEXT | ]. Для перехода на один уровень вверх, нажмите кнопку [PREV <].

## 2. Выберите "Move".

Кнопками [PLAY ▲ ] и [STOP ▼ ] выберите "Move" и нажмите [REC].

## $\boldsymbol{3}$ . Выберите место для перемещения пьесы.

Кнопками [PLAY ▲ ] и [STOP ▼ ] выберите место назначения файла и нажмите [REC].

#### (MEMO)

- Чтобы выбрать корневой каталог, выберите "Root". Если выделена папка, пьеса будет перемещена в нее. • Структура карты памяти R-09HR" (стр. 78)
- Для отмены нажмите кнопку [FINDER] вместо [REC].
- Для выбора подпапки в папке нажмите кнопку [NEXT ]. Для перехода на один уровень вверх, нажмите кнопку [PREV <].

#### **NOTE**

- Никогда не выключайте питание и не извлекайте карту памяти во время перемещения файлов.
- Операция Моуе не может быть выполнена, если перемещаемый файл больше, чем свободная память карты памяти.

## 4. Вернитесь на «Основной Экран».

Нажмите кнопку [FINDER].

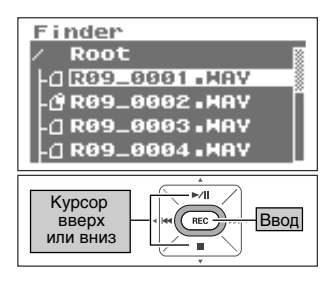

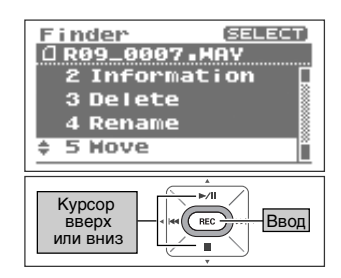

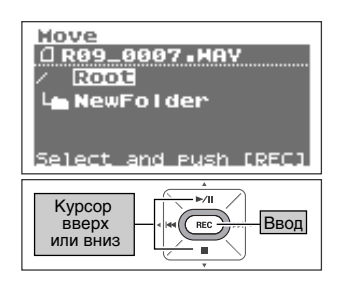

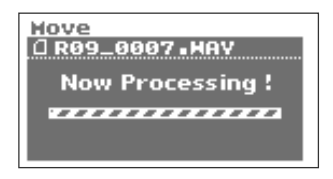

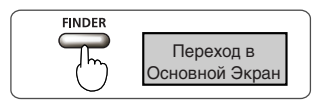
<span id="page-72-0"></span>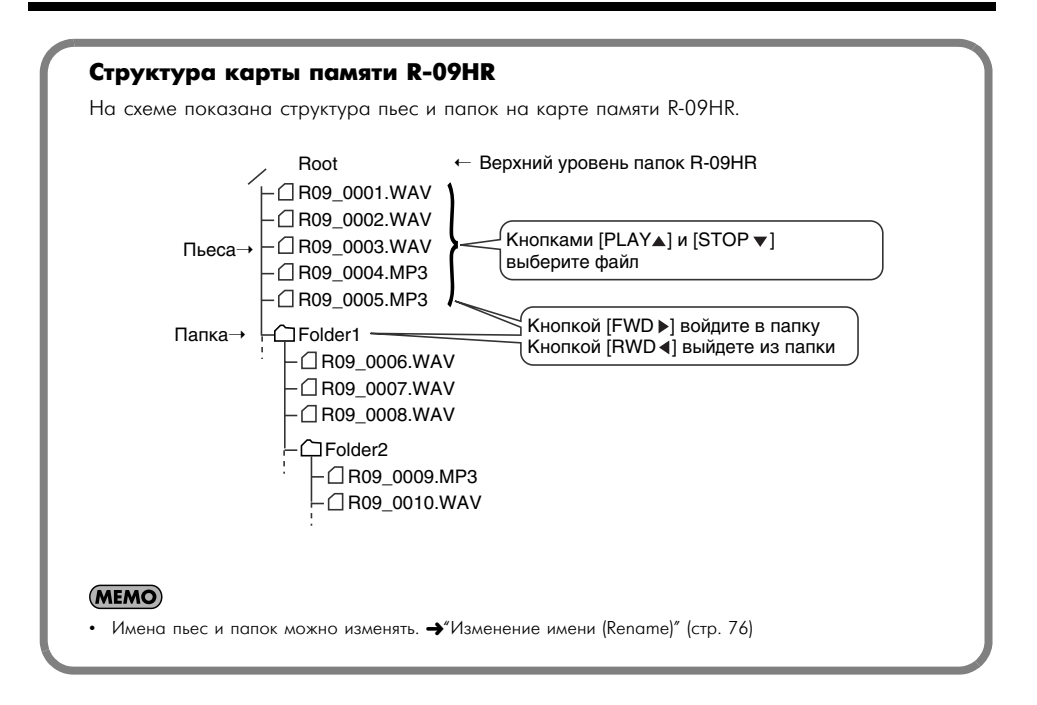

# Копирование (Сору)

## 1. На <Экране Finder> выберите пьесу.

Кнопками [PLAY ▲ ] и [STOP ▼ ] выберите пьесу и нажмите [REC].

#### (MEMO)

Для выбора подпапки в папке нажмите кнопку [NEXT > 1. Для перехода на один уровень вверх, нажмите кнопку [PREV <].

## $2.$  Выберите "Сору".

Кнопками [PLAY ▲ ] и [STOP ▼ ] выберите "Сору" и нажмите [REC].

# $\boldsymbol{3}$ . Выберите место для копирования пьесы.

Кнопками [PLAY ▲ ] и [STOP ▼ ] выберите область памяти для копирования пьесы и нажмите кнопку [REC].

#### (MEMO)

- Чтобы выбрать корневой каталог, выберите "Root". Если выделена папка, пьеса будет перемещена в нее. • Структура карты памяти R-09HR" (стр. 78)
- Для отмены нажмите кнопку [FINDER] вместо [REC].
- Для выбора подпапки в папке нажмите кнопку [NEXT ]. Для перехода на один уровень вверх, нажмите кнопку [PREV <].

#### **NOTE**

Никогда не выключайте питание и не извлекайте карту памяти во время копирования файлов.

# 4. Вернитесь на «Основной Экран».

Нажмите кнопку [FINDER].

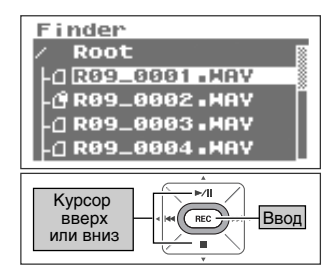

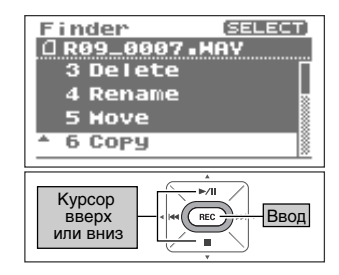

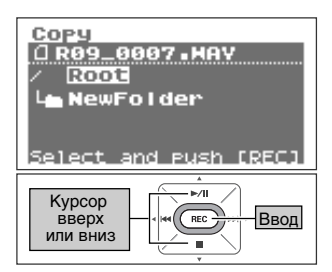

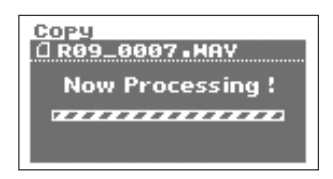

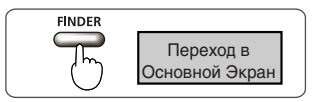

# Восстановление файлов (Repair)

Эта функция позволяет восстановить файл, который был поврежден из-за сбоев записи, например, при отсоединении адаптера или извлечении карты памяти.

Когда R-09HR распознает поврежденный файл, на <Экране Finder> появляется меню "Repair".

## 1. На <Экране Finder> выберите пьесу.

Кнопками [PLAY ▲ 1 и [STOP ▼ 1 выберите пьесу и нажмите [REC].

## $2.$  Выберите "Repair".

Кнопками [PLAY ▲ ] и [STOP ▼ ] выберите "Repair" и нажмите [REC].

#### (MEMO)

Это меню отображается только в случае обнаружения R-09HR поврежденного файла.

# 3. Чтобы восстановить файл, нажмите [REC].

На дисплее появится запрос подтверждения операции. Нажмите [REC] для восстановления пьесы.

#### **MEMO**

Для отмены нажмите кнопку [FINDER] вместо [REC].

#### **NOTE**

Никогда не выключайте питание во время восстановления файла.

## 4. Вернитесь на «Основной Экран».

Нажмите кнопку [FINDER].

#### **NOTE**

Эта функция не всегда может восстановить файл. Поэтому не выключайте питание и не извлекайте карту памяти при работе R-09HR.

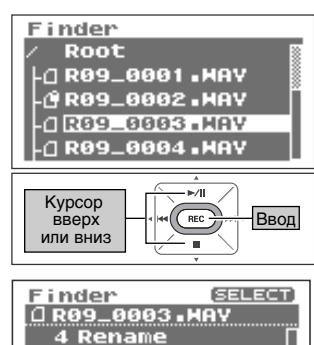

5 Hove

6 Copy **7 Repair** 

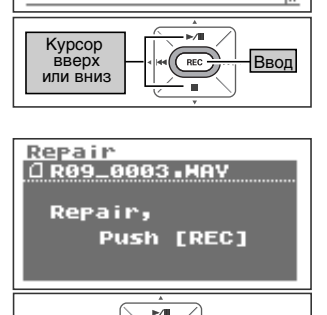

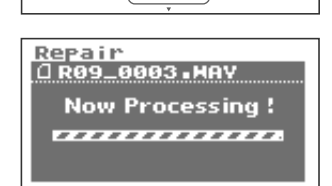

**REC** 

Ввод

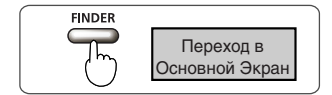

# Создание папок (Make Folder)

1. На <Экране Finder> выберите область карты памяти, в которой будет создана папка.

Выбор корневого каталога

1. Кнопками [PLAY A] и [STOP V] выберите "Root" и нажмите [REC].

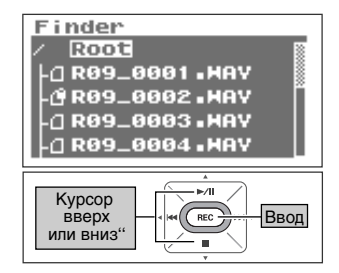

#### **Выбор папки**

1. Кнопками [PLAY A] и [STOP V] выберите папку, в которой вы хотите создать новую.

2. Чтобы войти в папку, нажмите  $[NEXT]$ .

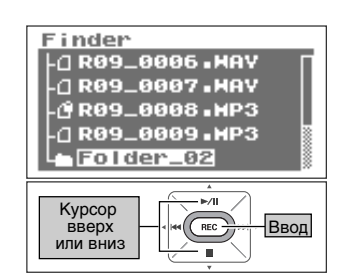

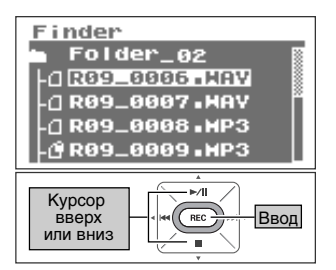

#### 3. Выберите папку.

Кнопками [PLAY ▲ ] и [STOP ▼ ] перейдите к строке с названием папки вверху экрана и нажмите [REC].

## 2. Выберите "Make Folder".

Кнопками [PLAY 1 и [STOP ] выберите "Make Folder" и нажмите [REC].

# $\bf{3.}$  Для создания папки нажмите кнопку [REC].

На дисплее появится запрос подтверждения операции. Чтобы создать папку, нажмите [REC]. Будет создана папка "New Folder".

#### (MEMO)

Для отмены нажмите кнопку [FINDER] вместо [REC].

#### **NOTE**

Никогда не выключайте питание и не извлекайте карту памяти во время создания папки.

## 4. Вернитесь на «Основной Экран».

Нажмите кнопку [FINDER].

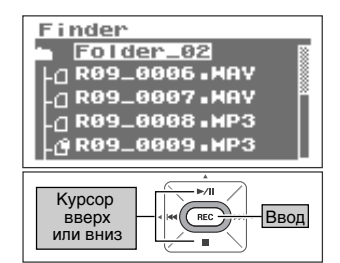

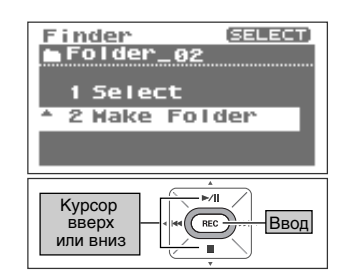

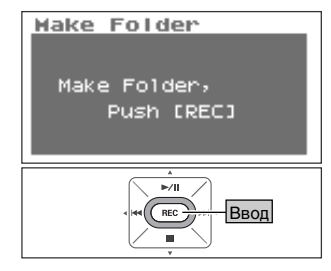

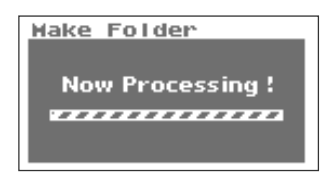

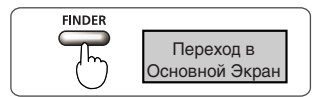

# Загрузка пьес в компьютер

Подключив R-09HR к компьютеру с помощью USB-кабеля, можно загрузить в него пьесы, записанные на R-09HR, и затем обработать их с помощью музыкальных программ. Файлы, созданные на компьютере, также можно передать на R-09HR и воспроизвести на нем.

#### (MEMO)

Поддерживается протокол USB 2.0 (HI-SPEED USB), обеспечивающий быстрый обмен данными с компьютером.

### **NOTE**

Подключая устройство к компьютеру, всегда используйте сетевой адаптер. Если батарейки разрядятся во время копирования ланных, пьеса булет поврежлена.

# Подключение к компьютеру

### 1. Включите компьютер.

### 2. Убедитесь, что карта памяти установлена в слот.

Проверьте наличие карты памяти в слоте R-09HR.

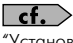

"Установка" (стр. 25)

### $\mathbf 3$ . Откройте <Основной Экран>.

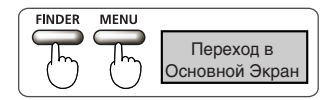

#### (MEMO)

Если <Основной Экран> не отображается, нажимайте кнопку [FINDER] или [MENU] до его появления. Количество необходимых нажатий на кнопку зависит от текущего экрана

## 4. Подключите USB-кабель.

R-09HR подключается к компьютеру кабелем USB.

#### **NOTE**

- При подключении к компьютеру USB-кабеля не прикасайтесь к металлическим частям кабеля. Держитесь за разъем.
- Если при подключении к компьютеру в слоте не будет карты памяти, на лисплее R-09HR появится сообщение "No Card"
- Компьютер не распознает R-09HR, если подключение будет выполнено в <Экране Меню>, во время воспроизведения или записи. В этом случае отсоедините USB-кабель и вернитесь к шагу 3.
- После подключения к компьютеру отображается <Экран USB>. Все функции устройства отключаются. Операции с кнопками и переключателями игнорируются.
- Если на дисплее компьютера отображается сообщение "Insert the disk for this file type?", нажмите [Cancel].

Через несколько секунд компьютер распознает устройство, и на дисплее R-09HR отобразится <Экран USB>.

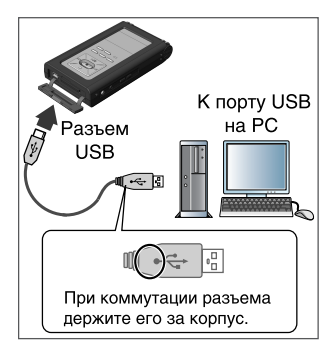

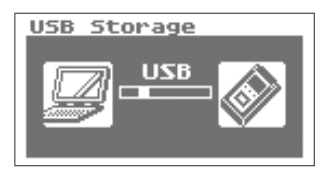

# Загрузка пьес

## **Windows**

### 1. Откройте "Мой компьютер".

Карта памяти R-09HR распознается как "Съемный диск".

## $\mathbf 2$ . Дважды щелкните мышью по этому значку.

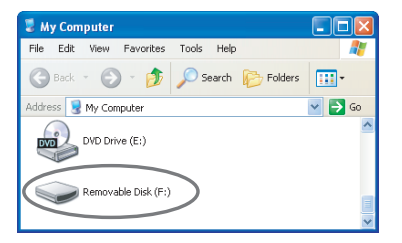

# 3. Скопируйте пьесы.

Выберите пьесы на карте памяти и перетащите мышью их в нужную папку компьютера.

#### (MEMO)

- Для копирования рекомендуется создать новую папку.
- Некоторые программы, например Windows Media Player, не способны воспроизводить 24-битные файлы WAV.
- На рисунках в этом разделе использованы экраны операционной системы Windows XP. В других операционных системах они могут выглядеть иначе.

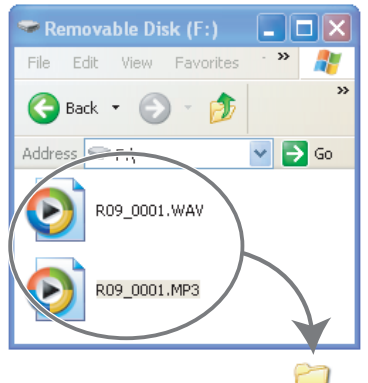

# New Folder

#### Загрузка пьес с компьютера

Чтобы загрузить пьесы с компьютера в R-09HR, перетащите их мышью на значок "Съемный диск".

#### Типы воспроизводимых на R-09HR пьес

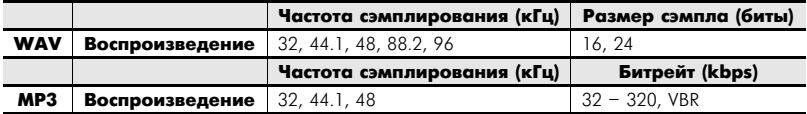

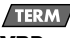

#### **VRR**

Переменный битрейт.

Для областей с меньшим количеством данных битрейт снижается. Для областей с большим числом данных битрейт повышается.

## **Macintosh**

## 1. На Рабочем столе отображается объект "NO NAME" или "Untitled".

R-09HR отображается на Рабочем столе как "NO NAME" (в операционной системе OS X).

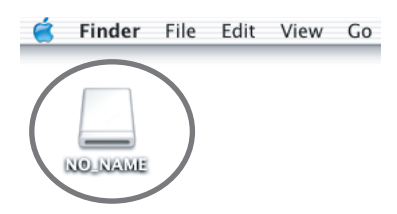

## ${\bf 2.}$  дважды щелкните мышью по этому значку.

# 3. Скопируйте пьесы.

Выберите пьесы в папке "NO NAME" и перетащите их мышью в нужную папку.

#### (MEMO)

- Для копирования рекомендуется создать новую папку.
- На рисунках в этом разделе использованы экраны операционной системы Mac OS 10.4. В других операционных системах они могут выглядеть иначе.

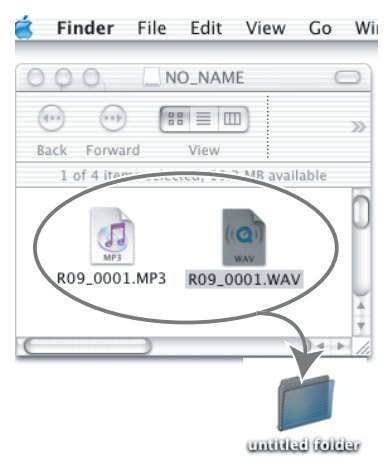

#### Загрузка пьес с компьютера

Чтобы загрузить пьесы с компьютера на R-09HR, перетащите их мышью на значок "NO NAME".

#### Типы воспроизводимых на R-09HR пьес

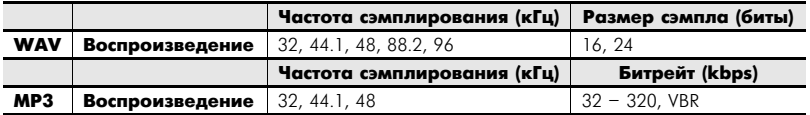

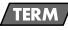

#### **VRR**

Переменный битрейт.

Для областей с меньшим количеством данных битрейт снижается. Для областей с большим числом данных битрейт повышается.

# Отключение от компьютера

Чтобы отсоединить R-09HR от компьютера, следуйте описанным ниже инструкциям.

#### **NOTE**

Не выключайте питание R-09HR и не отсоединяйте USB-кабель или карту памяти, пока R-09HR полключен к компьютеру.

## **Windows**

## 1. Откройте диалоговое окно "Безопасное извлечение устройства".

Дважды нажмите иконку В панели задач Windows

## $\mathbf 2$ . Выберите карту памяти.

Из списка подключенных устройств выберите R-09HR.

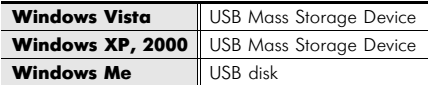

## $\boldsymbol{3}$ . В диалоговом окне выберите команду "Остановить".

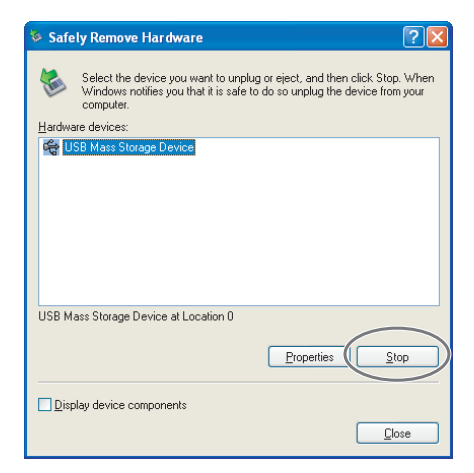

# $4.$  Нажмите [OK].

В появившемся диалоговом окне "Остановка устройства" выберите карту памяти R-09HR и нажмите [ОК].

# 5. Отсоедините кабель.

После появления сообщения "Оборудование может быть удалено" USBкабель можно отсоединить от R-09HR и компьютера.

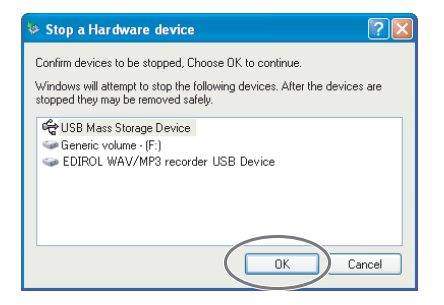

## **Macintosh**

## 1. Отсоедините R-09HR.

Отключите соединение с R-09HR, отображенное на Рабочем столе.

В операционной системе Mac OS X перетащите значок "NO NAME" в Док $=$ . После перетаскивания его в Корзину правой части

Дока, значок Корзины изменится на • и соединение будет разорвано.

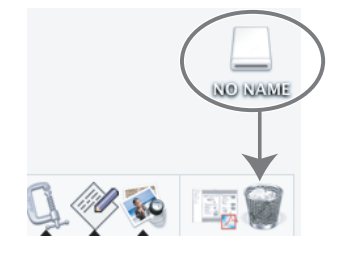

#### (MEMO)

- На рисунках в этом разделе использованы экраны операционной системы Mac OS 10.4.
- В других операционных системах они могут выглядеть иначе.

# 2. Отсоедините кабель.

После того, как значок "NO NAME" или "untitled" будет удален с Рабочего стола, USB-кабель можно отсоединить от R-09HR и компьютера. Питание R-09HR также можно отключить.

<span id="page-82-0"></span>Различные параметры R-09HR, например, установки записи и воспроизведения, время и дату можно настроить на <Экране Меню>.

#### Список параметров

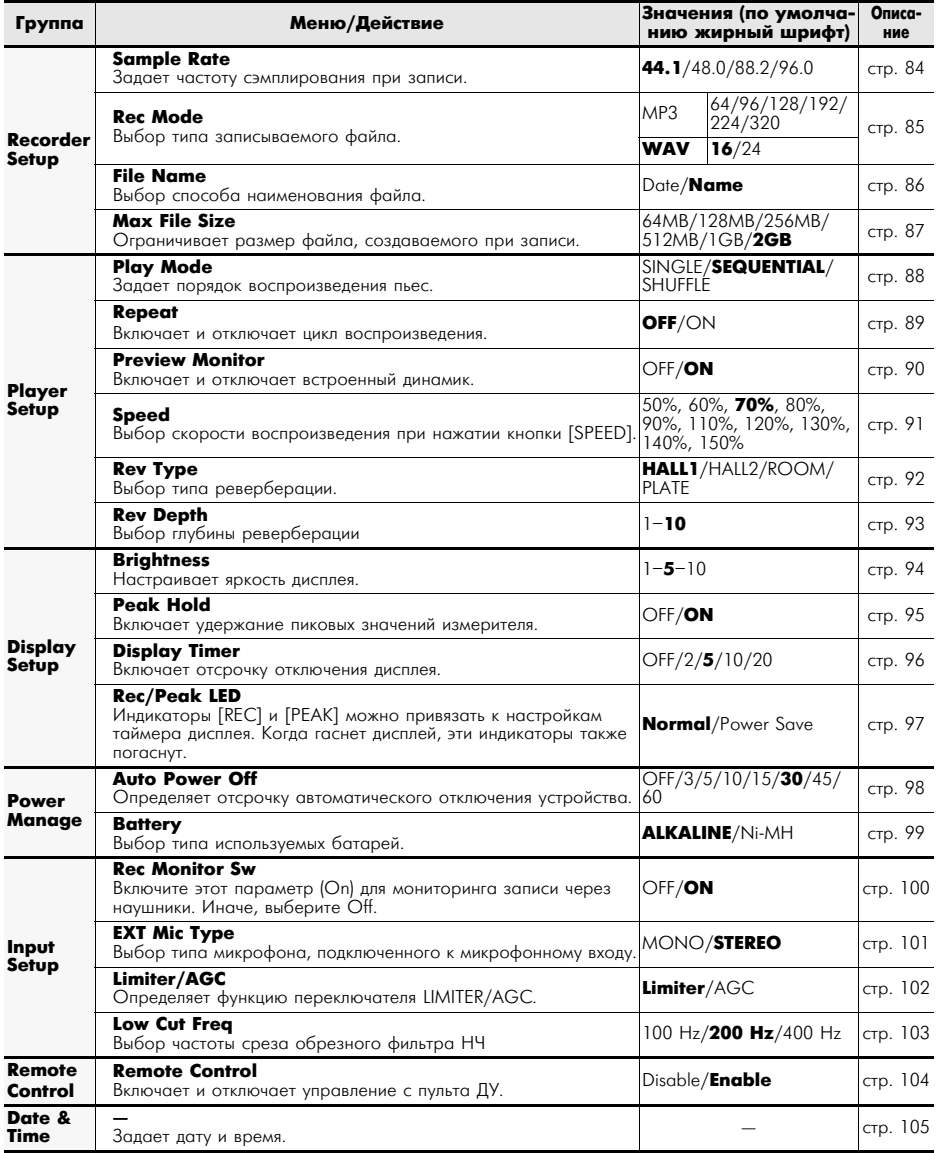

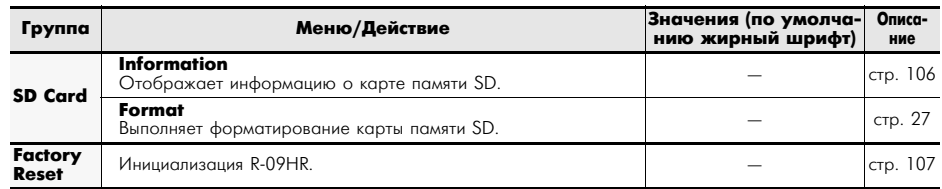

# Отображение Экрана Меню

#### Нажмите кнопку [MENU].

Отобразится Экран Меню

#### **NOTE**

Во время воспроизведения или записи перейти на другой экран нельзя.

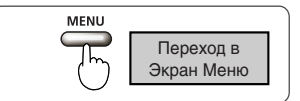

# <span id="page-83-0"></span>Настройка частоты сэмплирования при **записи (Sample Rate)**

Решите, что для вас более важно: продолжительность записи или качество звучания. В соответствии с этим настройте частоту сэмплирования.

### $\vert$  cf.  $>$

"Настройка записи" (стр. 34)

### 1. На <Экране Меню> выберите "Recorder Setup".

Кнопками [PLAY ▲ ] и [STOP ▼ ] выберите "Recorder Setup" и нажмите [REC].

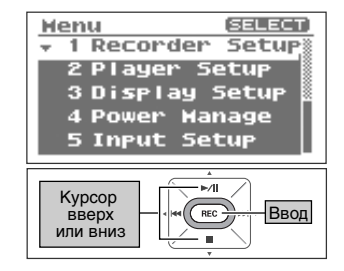

## ${\bf 2.}$  Настройте частоту сэмплирования (Sample Rate).

Кнопками [PREV <] и [NEXT >] измените значение параметра Sample Rate.

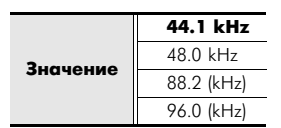

#### (MEMO)

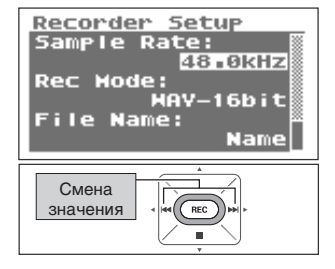

# <span id="page-84-0"></span>Настройка режима записи (Rec Mode)

Перед настройкой этого параметра задайте частоту сэмплирования. Ее значение зависит ОТ ТОГО, ЧТО ДЛЯ ВАС ЯВЛЯЕТСЯ ПОИОДИТЕТОМ: ПРОДОЛЖИТЕЛЬНОСТЬ ИЛИ КАЧЕСТВО ЗАПИСИ.

 $\vert$  cf.  $>$ 

"Настройка записи" (стр. 34)

### 1. На <Экране Меню> выберите "Recorder Setup".

Кнопками [PLAY ▲ ] и [STOP ▼ ] выберите "Recorder Setup" и нажмите [REC].

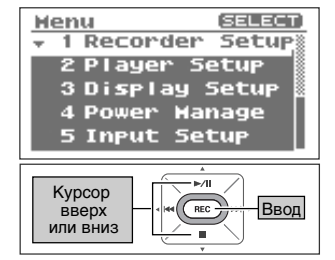

## 2. Выберите "Rec Mode".

Кнопками [PLAY ▲ 1 и [STOP ▼ 1 переведите курсор в строку Rec Mode.

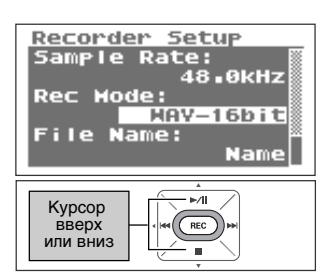

# $\bf{3.}$  Выберите режим записи.

Кнопками [PREV <] и [NEXT >] измените значение параметра Rec Mode.

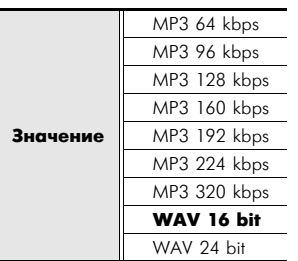

#### (MEMO)

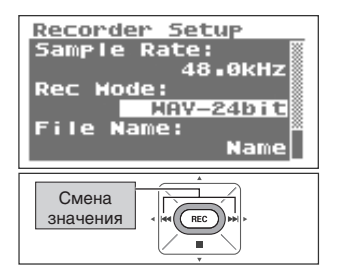

# <span id="page-85-0"></span>Выбор способа наименования файла (File **Name**)

Данная функция определяет способ назначение имен сгенерированным при записи файлам. Имена файлов могут создаваться на основе даты или порядковых номеров.

### 1. На <Экране Меню> выберите "Recorder Setup".

Кнопками [PLAY ▲ ] и [STOP ▼ ] выберите "Recorder Setup" и нажмите [REC].

Кнопками [PLAY ▲ ] и [STOP ▼ ] переведите курсор в

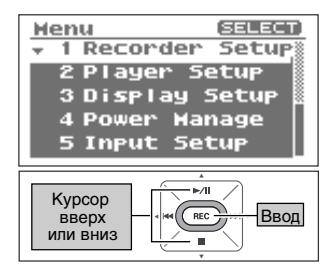

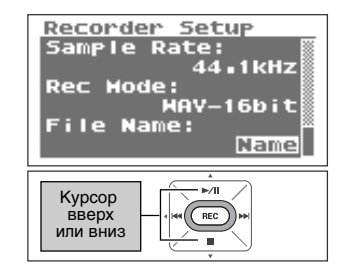

# 3. Выберите способ наименования файлов.

Кнопками [PREV <] и [NEXT > ] измените значение параметра File Name.

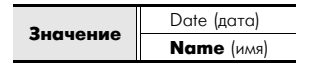

2. Выберите "File Name".

строку File Name.

#### (MEMO)

Завершив настройку, нажмите кнопку [MENU] для возврата к предыдущему экрану.

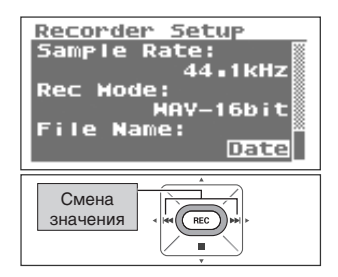

86

# <span id="page-86-0"></span>Определение максимального размера файла (Max File Size)

Эта функция ограничивает размер файла, создаваемого при записи. Она предотвращает создание слишком больших файлов МРЗ, которые не смогут быть прочитаны рядом программ после конвертации в формат WAV.

Korna daŭn nocturget makcumanthoro pasmena. R-09HR sakpurget ero u noononwaet запись в новый файл.

### 1. На <Экране Меню> выберите "Recorder Setup".

Кнопками [PLAY 1 и [STOP ] выберите "Recorder Setup" и нажмите [REC].

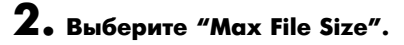

параметра Max File Size.

 $64MB$ 128MB

256MB

512MR  $1GR$ 2GB

Кнопками [PLAY ▲ ] и [STOP ▼ ] переведите курсор в строку Max File Size.

 $\bf{3.}$  Выберите максимальный размер файла.

Кнопками [PREV <] и [NEXT > ] измените значение

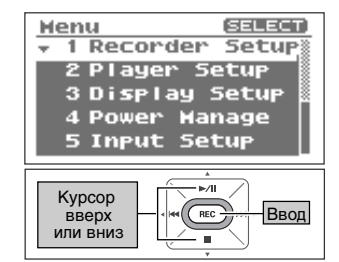

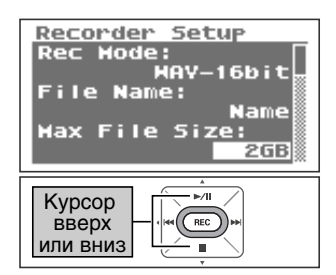

### Recorder Setup Recorde:<br>Rec Hode:<br>MAY-16bit **File Name:** Name **Max File Size:**  $16B$ Смена значения

#### (MEMO)

Значение

# <span id="page-87-0"></span>Настройка режима воспроизведения пьес (Play Mode)

Вы можете задавать режим воспроизведения пьес. Кроме воспроизведения пьес по порядку, вы можете включить повтор одной пьесы, либо "перемешивание" порядка пьес.

## 1. На <Экране Меню> выберите "Player Setup".

Кнопками [PLAY ▲ ] и [STOP ▼ ] выберите "Player Setup" и нажмите [REC].

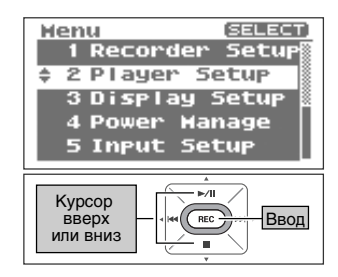

# $\boldsymbol{2}$ . Выберите режим воспроизведения.

Кнопками [PREV <] и [NEXT > ] измените значение параметра Play Mode.

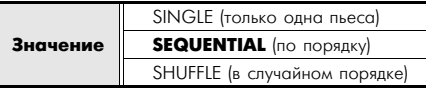

### $\vert$  cf.  $>$

- "Повтор пьесы" (стр. 58)
- "Воспроизведение в случайном порядке" (стр. 60)
- "Воспроизведение пьес по порядку" (стр. 62)

#### **MEMO**

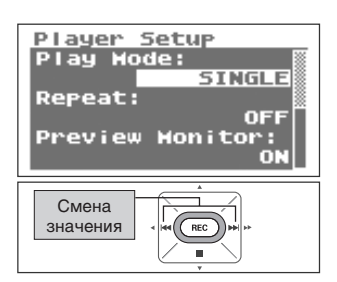

# Настройка цикла воспроизведения (Repeat)

Когда цикл включен, пьесы повторяются в соответствии с текущим режимом воспроизведения (стр. 88).

## 1. На <Экране Меню> выберите "Player Setup".

Кнопками [PLAY 1] и [STOP ] выберите "Player Setup" и нажмите [REC].

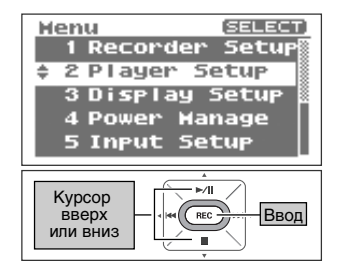

# 2. Выберите "Repeat".

Кнопками [PLAY ▲ ] и [STOP ▼ ] переведите курсор в строку Repeat.

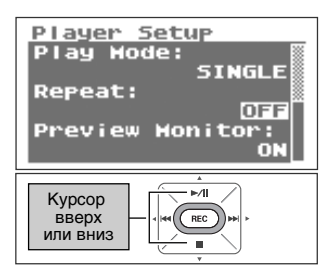

# 3. Включите или выключите цикл.

Кнопками [PREV <] и [NEXT > ] измените значение параметра Repeat.

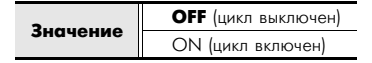

#### (MEMO)

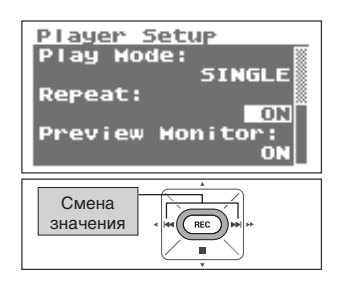

# Воспроизведение звука встроенным динамиком (Preview Monitor)

Встроенный динамик R-09HR можно включать и отключать.

## 1. На <Экране Меню> выберите "Player Setup".

Кнопками [PLAY ▲ ] и [STOP ▼ ] выберите "Player Setup" и нажмите [REC].

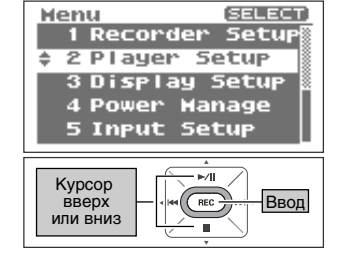

## 2. Выберите "Preview Monitor".

Кнопками [PLAY ▲ ] и [STOP ▼ ] переведите курсор в CTDOKY Preview Monitor

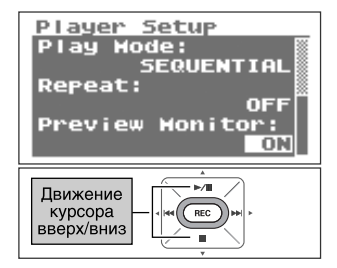

### $\mathbf 3$ . Включите или отключите встроенный динамик.

Кнопками [PREV <] и [NEXT > ] измените значение параметра Preview Monitor.

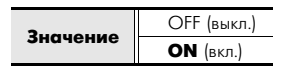

#### **NOTE**

Если к разъему [Headphone] поключены наушники или внешние мониторы, встроенный динамик R-09HR отключается, вне зависимости от данной установки.

#### (MEMO)

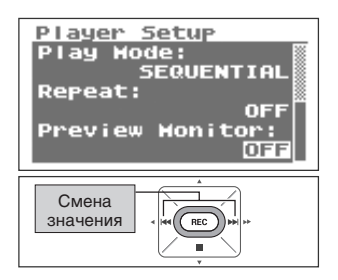

# <span id="page-90-0"></span>Смена скорости воспроизведения (Speed)

Задает скорость воспроизведения при нажатой кнопке [SPEED].

## 1. На <Экране Меню> выберите "Player Setup".

Кнопками [PLAY ▲ ] и [STOP ▼ ] выберите "Player Setup" и нажмите [REC].

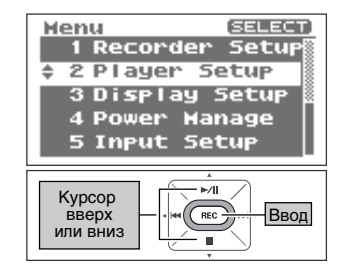

# 2. Выберите "Speed".

Кнопками [PLAY ▲ ] и [STOP ▼ ] переведите курсор в строку Speed.

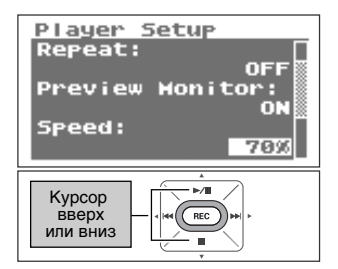

# $\boldsymbol{3}$ . Установите скорость воспроизведения.

Кнопками [PREV <] и [NEXT >] измените значение параметра Speed.

Значение 50, 60, 70, 80, 90, 110, 120, 130, 140, 150 (%)

#### (MEMO)

Завершив настройку, нажмите кнопку [MENU] для возврата к предыдущему экрану.

### **NOTE**

Скорость воспроизведения пьес с частотой сэмплирования 88.2 кГц или 96 кГц изменить невозможно.

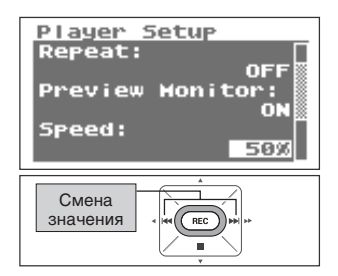

# **Выбор типа реверберации (Rev Type)**

Позволяет выбрать тип реверберации при воспроизведении.

## 1. На <Экране Меню> выберите "Player Setup".

Кнопками [PLAY ▲ ] и [STOP ▼ ] выберите "Player Setup" и нажмите [REC].

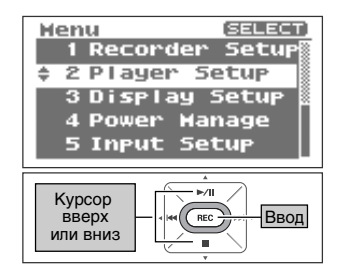

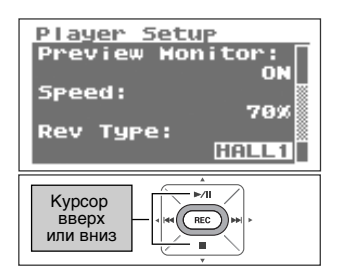

# $2.$  Выберите "Rev Type".

Кнопками [PLAY ▲ ] и [STOP ▼ ] переведите курсор в строку Rev Type.

# $\bf 3.$  Выберите тип реверберации.

Кнопками [PREV <] и [NEXT >] измените значение параметра Rev Type.

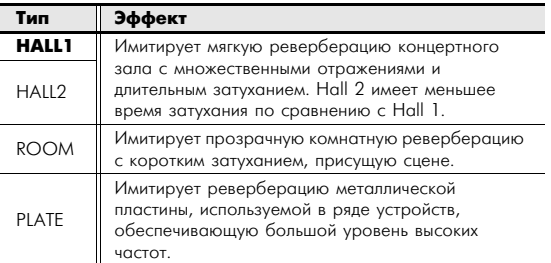

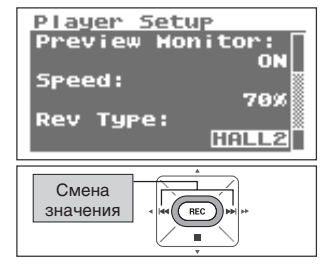

#### (MEMO)

- Завершив настройку, нажмите кнопку [MENU] для возврата к предыдущему экрану.
- Тип реверберации также можно выбрать на <Основном Экране>. Улерживайте на нем несколько секунд кнопку [REVERB] для отображения экрана включения/отключения реверберации. При его появлении можно сменить тип реверберации кнопками [PREV <] или [NEXT >].
- Реверберация недоступна для пьес с частотой сэмплирования 88.2 кГц или 96 кГц.

# <span id="page-92-0"></span>Выбор глубины реверберации (Rev Depth)

Устанавливает глубину реверберации при воспроизведении.

## 1. На <Экране Меню> выберите "Player Setup".

Кнопками [PLAY ▲ ] и [STOP ▼ ] выберите "Player Setup" и нажмите [REC].

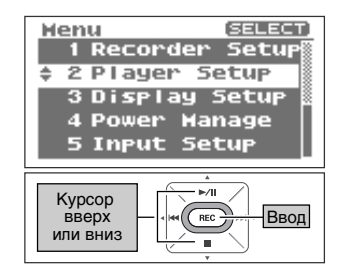

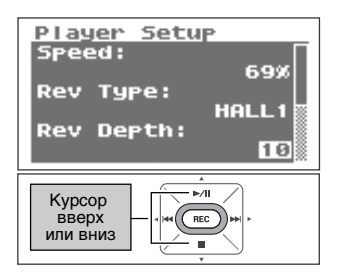

## 2. Выберите "Rev Depth".

Кнопками [PLAY ▲ ] и [STOP ▼ ] переведите курсор в строку Rev Depth.

# $\bf 3.$  Выберите глубину реверберации.

Кнопками [PREV 1] и [NEXT 1 измените значение параметра Rev Depth.

Чем больше значение, тем глубже реверберация.

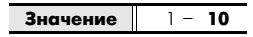

#### (MEMO)

- Завершив настройку, нажмите кнопку [MENU] для возврата к предыдущему экрану.
- Реверберация недоступна для пьес с частотой сэмплирования 88.2 кГц или 96 кГц.

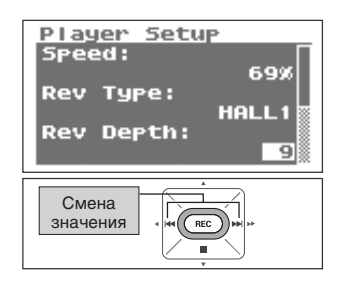

# <span id="page-93-0"></span>Настройка яркости дисплея (Brightness)

Этот параметр позволяет отрегулировать яркость дисплея R-09HR.

#### (MEMO)

При меньшей яркости дисплея снижается потребление энергии.

## 1. На <Экране Меню> выберите "Display Setup".

Кнопками [PLAY 1 и [STOP ] выберите "Display Setup" и нажмите [REC].

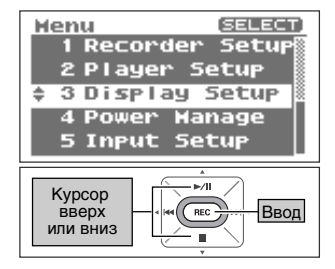

## $\boldsymbol{2}$ . Настройте яркость параметром "Brightness".

Кнопками [PREV <] и [NEXT > ] измените значение параметра Brightness.

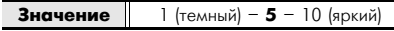

#### (MEMO)

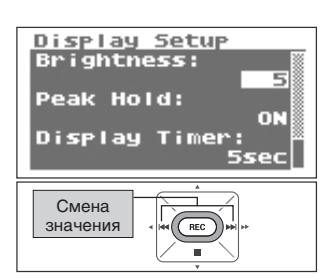

# <span id="page-94-0"></span>Фиксация пиковых значений измерителя (Peak Hold)

Этот параметр включает удержание пиковых значений на индикаторе уровня. Когда этот параметр включен, максимальное значение входящего сигнала некоторое время отображается на дисплее.

## 1. На <Экране Меню> выберите "Display Setup".

Кнопками [PLAY ▲ 1 и [STOP ▼ 1 выберите "Display Setup" и нажмите [REC].

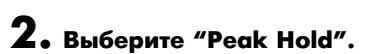

Кнопками [PLAY ▲ ] и [STOP ▼ ] переведите курсор в строку Peak Hold.

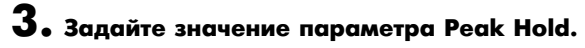

Кнопками [PREV <] и [NEXT > ] измените значение параметра Peak Hold.

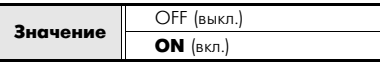

#### (MEMO)

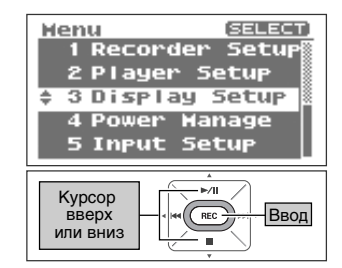

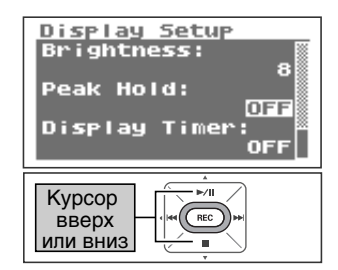

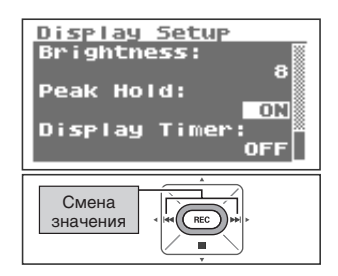

# <span id="page-95-0"></span>Отсрочка отключения экрана, если устройство не используется (Display Timer)

В нелях сокращения энергопотребления R-09HR, эта функция автоматически отключает дисплей, если в течение заданного времени с устройством не выполняется никаких лействий.

## 1. На <Экране Меню> выберите "Display Setup".

Кнопками [PLAY ▲ ] и [STOP ▼ ] выберите "Display Setup" и нажмите [REC].

## 2. Выберите "Display Timer".

Кнопками [PLAY ▲ 1 и [STOP ▼ 1 переведите курсор в строку Display Timer.

# 3. Задайте отсрочку отключения дисплея.

Кнопками [PREV <] и [NEXT > ] измените значение параметра Display Time и установите отсрочку отключения дисплея.

Выберите "ОҒЕ", чтобы дисплей автоматически не отключался.

(единицы: секунды)

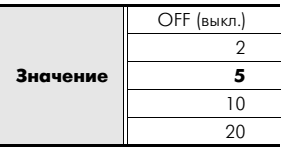

 $\lceil$  cf.  $\rangle$ 

"Функция энергосбережения" (стр. 22)

#### (MEMO)

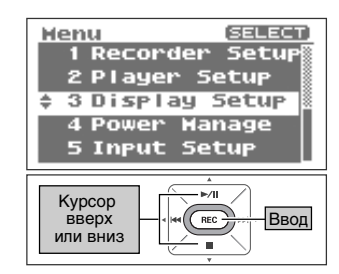

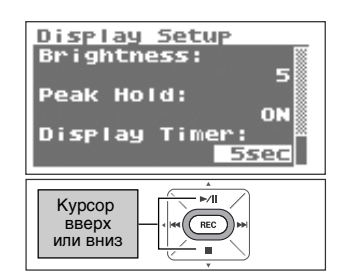

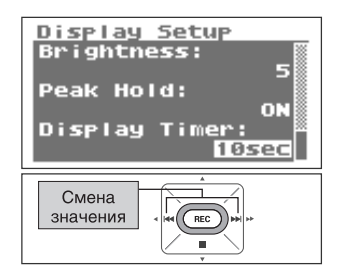

# <span id="page-96-0"></span>Отключение индикаторов при отключении дисплея (Rec/Peak LED)

Индикаторы [REC ] и [PEAK] можно привязать к настройкам отключения дисплея. Когда гаснет дисплей, эти индикаторы также погаснут.

## 1. На <Экране Меню> выберите "Display Setup".

Кнопками [PLAY ▲ 1 и [STOP ▼ 1 выберите "Display Setup" и нажмите [REC].

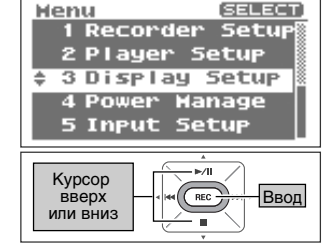

# 2. Выберите "Rec/Peak LED".

Кнопками [PLAY ▲ ] и [STOP ▼ ] переведите курсор в строку Rec/Peak LED.

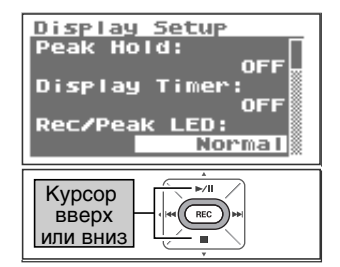

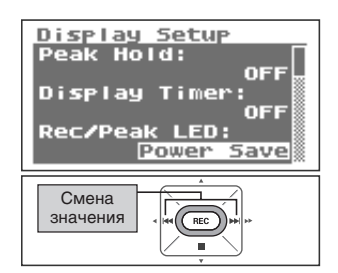

# 3. Задайте необходимость отключения индикаторов при отключении дисплея.

Кнопками [PREV <1] и [NEXT > 1 измените значение параметра Rec/Peak LED.

(единицы: секунды)

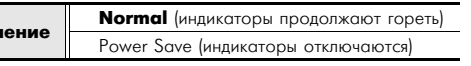

### $\vert \overline{ }$  cf.  $>$

Знач

"Функция энергосбережения" (стр. 22)

### (MEMO)

# <span id="page-97-0"></span>Отсрочка выключения питания, если устройство не используется **Auto Power Off)**

Эта функция автоматически выключает питание устройства, если в течение заданного времени с ним не выполняется никаких операций. Она позволяет уменьшить энергопотребление.

Во время записи и воспроизведения, а также при подключении по USB, питание не выключится, лаже если с R-09HR не выполняется никаких операций.

1. На <Экране Меню> выберите "Power Manage".

Кнопками [PLAY 1 и [STOP ] выберите "Power Manage" и нажмите [REC].

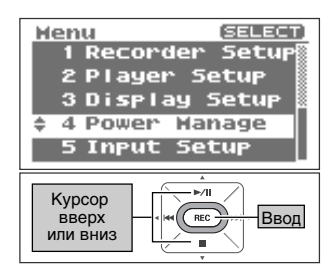

## 2. Задайте отсрочку автоматического отключения питания.

Кнопками [PREV <] и [NEXT > ] измените значение параметра Auto Power Off, определяющего отсрочку отключения питания.

Выберите "ОFF", чтобы устройство автоматически не выключалось.

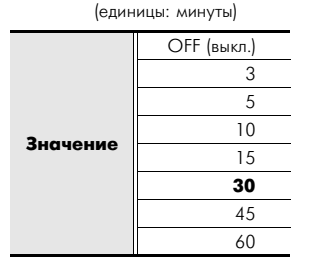

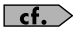

"Функция энергосбережения" (стр. 22)

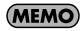

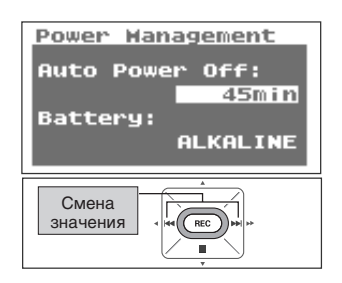

# <span id="page-98-0"></span>Выбор типа батарей (Battery)

При автономном питании R-09HR выберите тип используемых батареек.

#### **NOTE**

Если тип выбран неверно, оставшийся заряд батареи будет отображаться некорректно.

## 1. На <Экране Меню> выберите "Power Manage".

Кнопками [PLAY ▲ 1 и [STOP ▼ 1 выберите "Power Manage" и нажмите [REC].

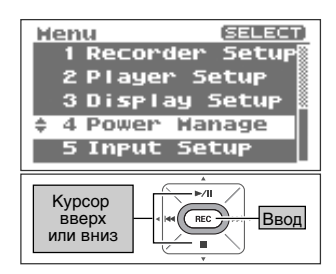

# 2. Выберите "Battery".

Кнопками [PLAY ▲ ] и [STOP ▼ ] переведите курсор в строку Battery.

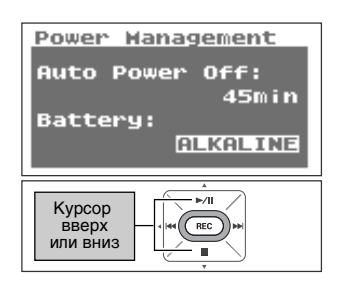

# $\bf{3.}$  Выберите тип батарей.

Кнопками [PREV <] и [NEXT > ] измените значение параметра Battery.

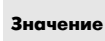

**ALKALINE** (щелочные батарейки) Ni-MH (никель-металлогидридные аккумуляторы)

### $\overline{\phantom{a}}$  cf.

- "Меры предосторожности при использовании батареек в R-09HR" (стр. 22)
- "Функция энергосбережения" (стр. 22)
- "Отображение разряда батареек" (стр. 22)

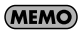

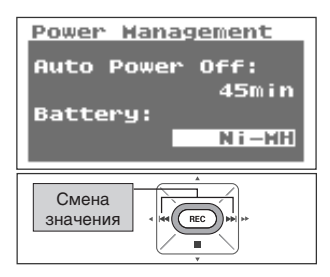

# <span id="page-99-0"></span>Настройка мониторинга звука при записи (Monitor Sw)

Этот параметр включает режим мониторинга входного сигнала через наушники.

## 1. На <Экране Меню> выберите "Input Setup".

Кнопками [PLAY ▲ ] и [STOP ▼ ] выберите "Input Setup" и нажмите [REC].

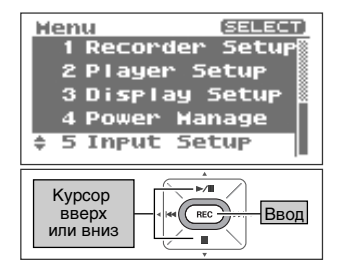

## $\boldsymbol{2}$ . Задайте режим мониторинга параметром "Rec Monitor Sw".

Кнопками [PREV <] и [NEXT >] включите или выключите мониторинг звука через наушники, изменяя значение параметра Rec Monitor Sw.

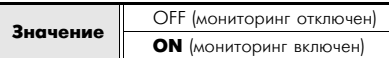

#### (MEMO)

Завершив настройку, нажмите кнопку [MENU] для возврата к предыдущему экрану.

### **NOTE**

При мониторинге звука через наушники между входящим сигналом и сигналом в наушниках появляется задержка в 6 мс. Это не является признаком неисправности.

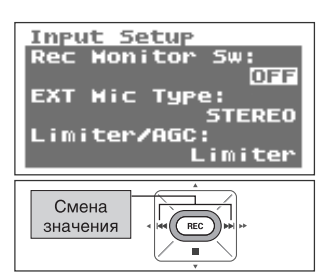

# <span id="page-100-0"></span>Выбор типа внешнего микрофона (EXT Mic Type)

Этот параметр устанавливает тип используемого внешнего микрофона. Возможен выбор монофонического или стереофонического микрофона.

## 1. На <Экране Меню> выберите "Input Setup".

Кнопками [PLAY ▲ ] и [STOP ▼ ] выберите "Input Setup" и нажмите [REC].

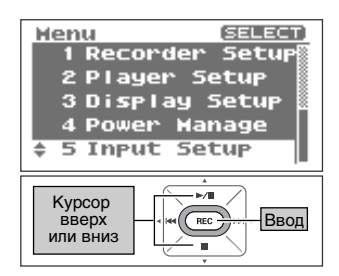

## 2. Выберите "EXT Mic Type".

Кнопками [PLAY ▲ ] и [STOP ▼ ] переведите курсор в строку EXT Mic Type.

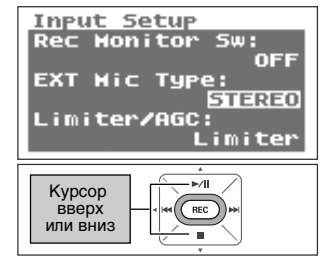

# $\boldsymbol{3}$ . Выберите тип внешнего микрофона.

Кнопками [PREV <] и [NEXT > ] измените значение параметра EXT Mic Type.

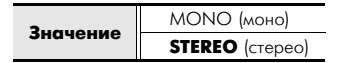

#### (MEMO)

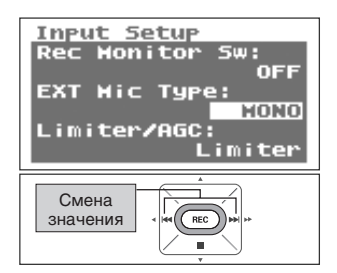

# <span id="page-101-0"></span>Выбор функции переключателя LIMITÉR/AGC (Limiter/AGC)

Параметр определяет, какую функцию, LIMITER или AGC (Auto Gain Control), будет включать/отключать переключатель LIMITER/AGC тыльной панели.

Лимитер позволяет избежать искажений звука за счет снижения уровня экстремально громких входных сигналов.

AGC (автоматический уровень записи) поддерживает стабильный уровень записи, усиливая слабые сигналы и подавляя громкие. Выбирайте значение АGC при записях конференций, чтобы выравнивать громкости голосов людей, находящихся на различных расстояниях от микрофона.

## 1. На <Экране Меню> выберите "Input Setup".

Кнопками [PLAY 1] и [STOP ] выберите "Input Setup" и нажмите [REC].

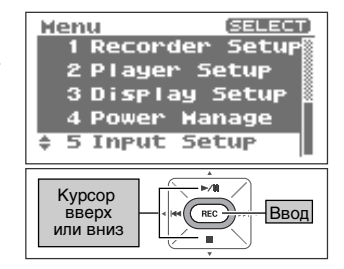

## 2. Выберите "Limiter/AGC".

Кнопками [PLAY ▲ ] и [STOP ▼ ] переведите курсор в строку Limiter/AGC.

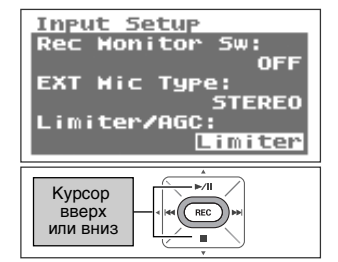

#### Input Setup Rec Honitor Sw: **OFF EXT Mic Type: STEREO** Limiter/AGC: AGC Смена значения

### $\bf 3$ . Выберите функцию переключателя [LIMITER/AGC].

Кнопками [PREV <] и [NEXT > ] измените значение параметра Limiter/AGC.

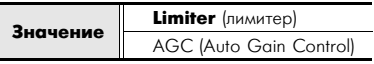

#### (MEMO)

# <span id="page-102-0"></span>Настройка обрезного фильтра НЧ (Low Cut Frea)

Параметр устанавливает частоту среза фильтра НЧ при включенном переключателе [Low Cutl.

# 1. На <Экране Меню> выберите "Input Setup".

Кнопками [PLAY ▲ ] и [STOP ▼ ] выберите "Input Setup" и нажмите [REC].

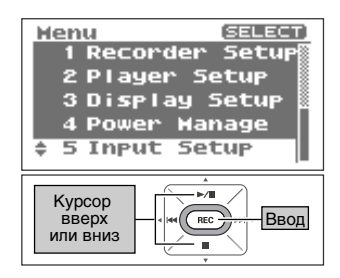

# 2. Выберите "Low Cut Freq".

Кнопками [PLAY ▲ ] и [STOP ▼ ] переведите курсор в строку Low Cut Freq.

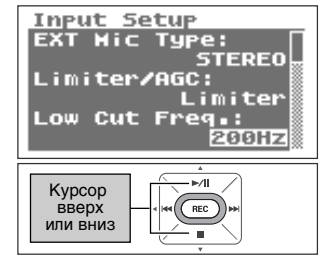

# З. Установите частоту среза.

Кнопками [PREV < ] и [NEXT > ] измените значение параметра Low Cut.

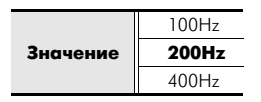

#### (MEMO)

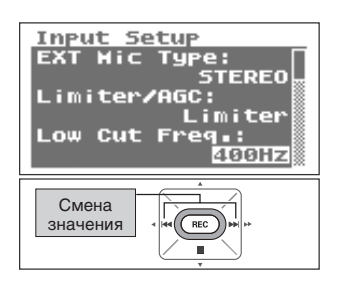

# <span id="page-103-0"></span>Активация пульта ДУ (Remote Control)

Параметр определяет, будет или нет R-09HR принимать инфракрасные данные с пульта ДУ.

## 1. На <Экране Меню> выберите "Remote Control".

Кнопками [PLAY ▲ ] и [STOP ▼ ] выберите "Remote Control" и нажмите [REC].

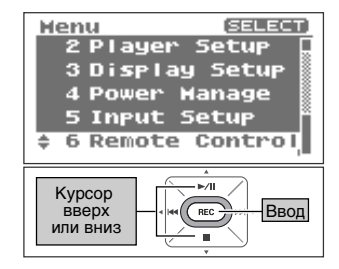

## $\mathbf 2$ . Включите или отключите возможность управления с пульта ДУ.

Кнопками [PREV <] и [NEXT > ] измените значение параметра Remote Control.

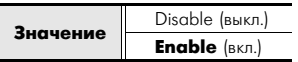

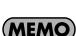

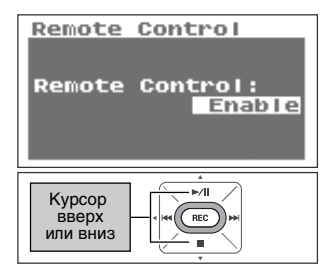

# <span id="page-104-0"></span>Настройка даты и времени (Date & Time)

Настройка встроенных часов.

Дата и время сохраняются в данных записанных пьес.

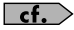

"Информация о пьесе или папке (Information)" (стр. 74)

### **NOTE**

Когда питание включено, встроенные часы работают от сетевого адаптера или батареек. Когда питание выключено, встроенные часы временно питаются от внутреннего запаса энергии. Однако, если питание устройства выключено в течение нескольких дней, настройки часов сбрасываются (инициализируются). После этого при включении питания на дисплее появится сообщение "Clock" Initialized". В таком случае, установите дату и время заново.

## 1. На <Экране Меню> выберите "Date & Time".

Кнопками [PLAY ▲ ] и [STOP ▼ ] выберите "Date & Time" и нажмите [REC].

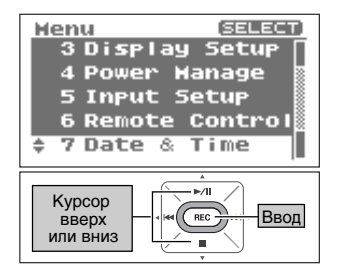

# 2. Настройте дату и время.

#### 1. Переместите курсор.

Кнопками [PREV <] и [NEXT >] перемещайте курсор влево и вправо.

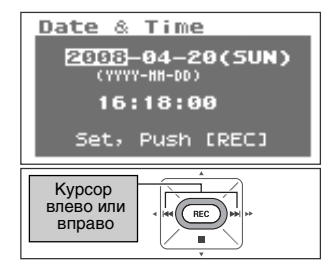

#### Date & Time 2008-04-20(SUN) **CYYYY-NH-DDJ** 16:18:00 Set, Push [REC]  $\blacktriangleright$ /II Смена Ввод  $REC$ значения

#### 2. Отредактируйте дату и время.

Переместите курсор к изменяемому символу, затем кнопками [PLAY ▲ ] и [STOP ▼ ] измените дату и время. Нажмите [REC], чтобы сохранить новые значения.

#### (MEMO)

- Для отмены нажмите кнопку [MENU] вместо кнопки [REC].
- Завершив настройку, нажмите кнопку [MENU] для возврата к предыдущему экрану.

#### **I NOTE**

Не выключайте питание во время редактирования параметров.

# <span id="page-105-0"></span>Отображение информации о карте памяти **SD (Information)**

Позволяет оценить объем свободной памяти и текущее состояние защиты карты.

## 1. На <Экране Меню> выберите "SD Card".

Кнопками [PLAY 1 и [STOP ] выберите "SD Card" и нажмите [REC].

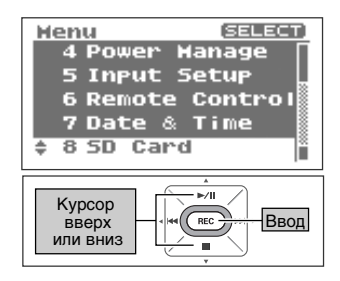

# 2. Выберите "Information".

Кнопками [PLAY ▲ ] и [STOP ▼ ] выберите "Information" и нажмите [REC].

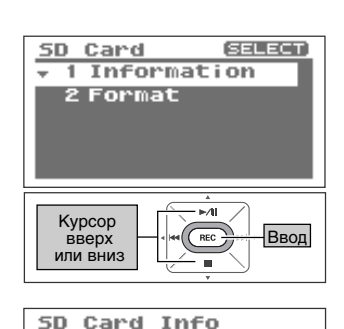

<u> Hrite Protect: OFF</u>

Total:

**Remain:** 

1024.00MB

512.00MB

На дисплее отображается информация.

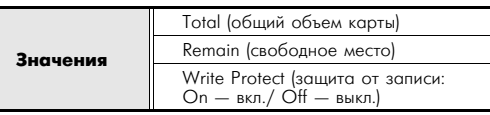

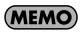

# Форматирование карт памяти SD (Format)

 $\lceil$  cf.  $\rangle$ Подробнее о форматирование карты памяти см. "Форматирование" (стр. 27).

# <span id="page-106-0"></span>Инициализация R-09HR (Factory Reset)

Эта операция восстанавливает исхолные заволские значения всех настроек R-09HR. При этом пьесы с карты памяти не удаляются.

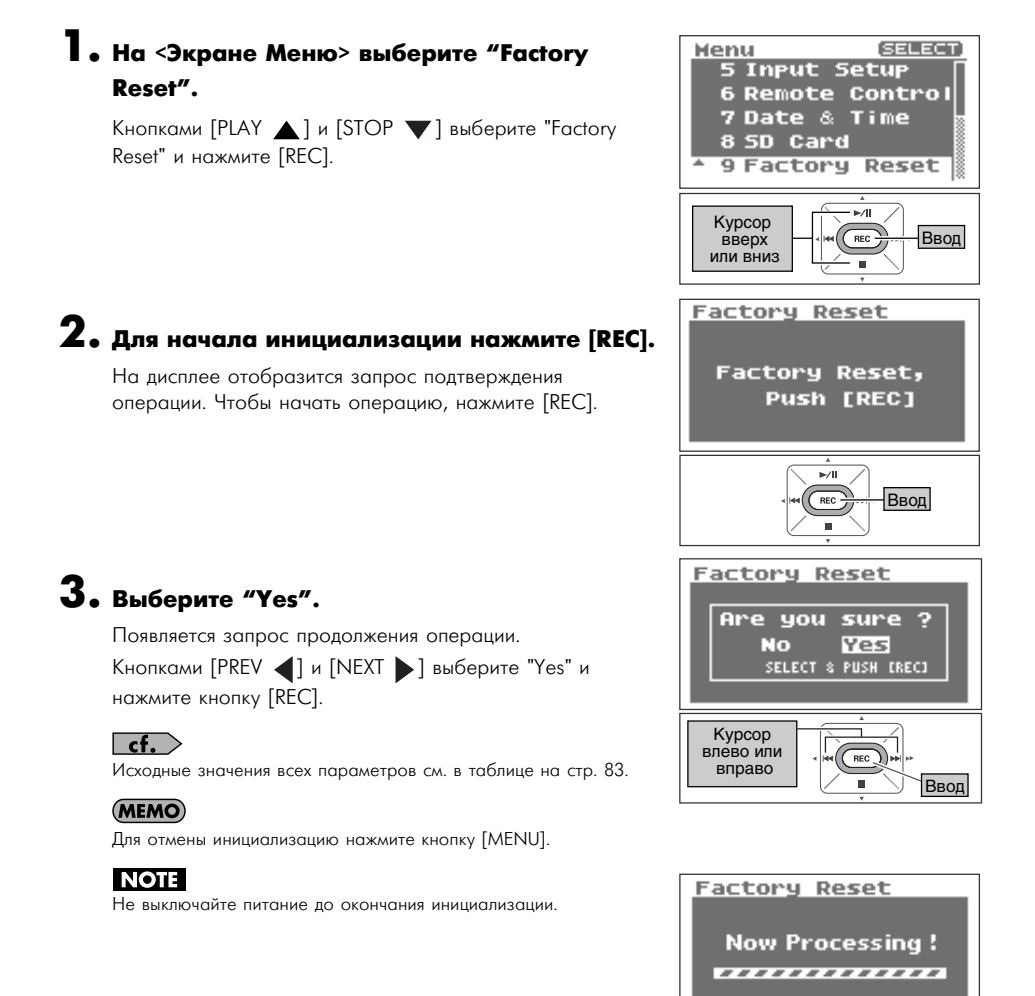

В этом разделе описаны основные сообщения, появляющиеся на дисплее.

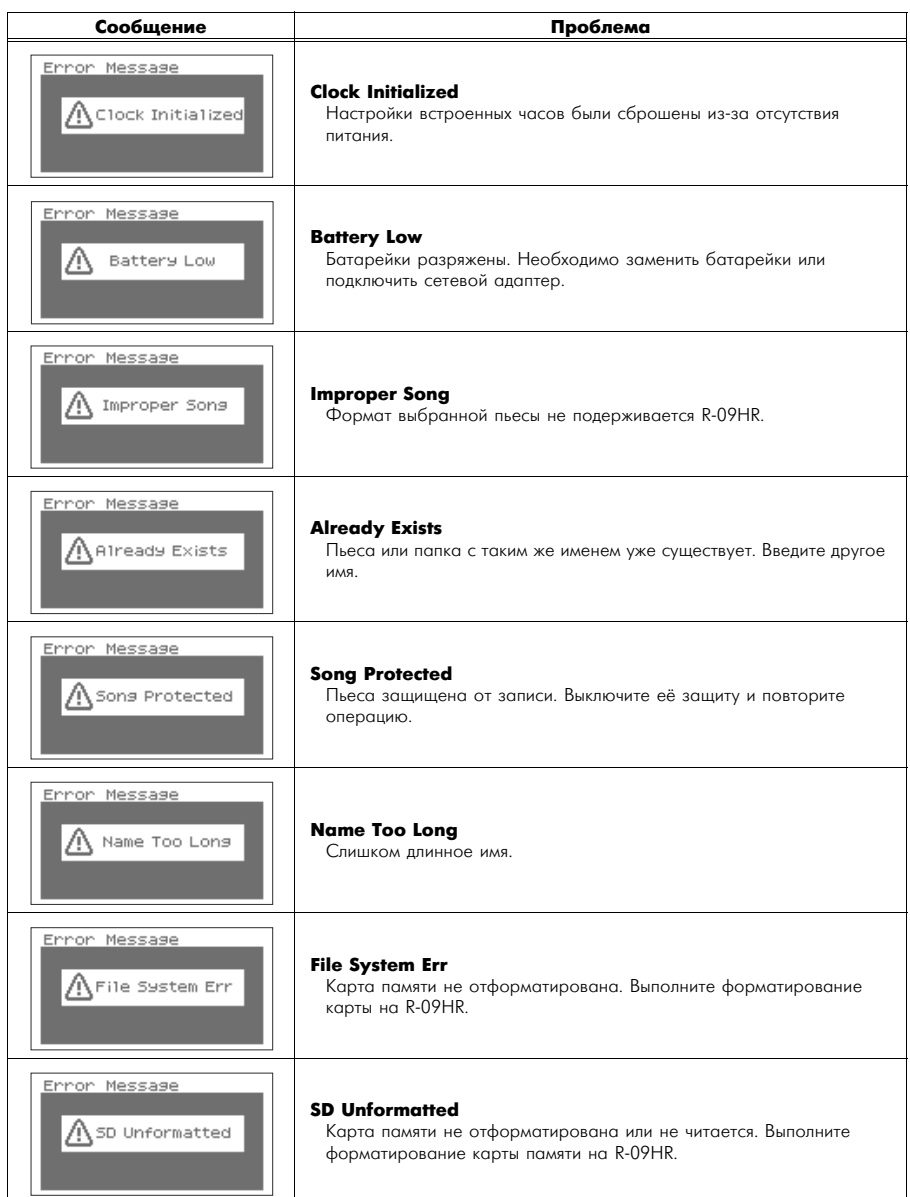
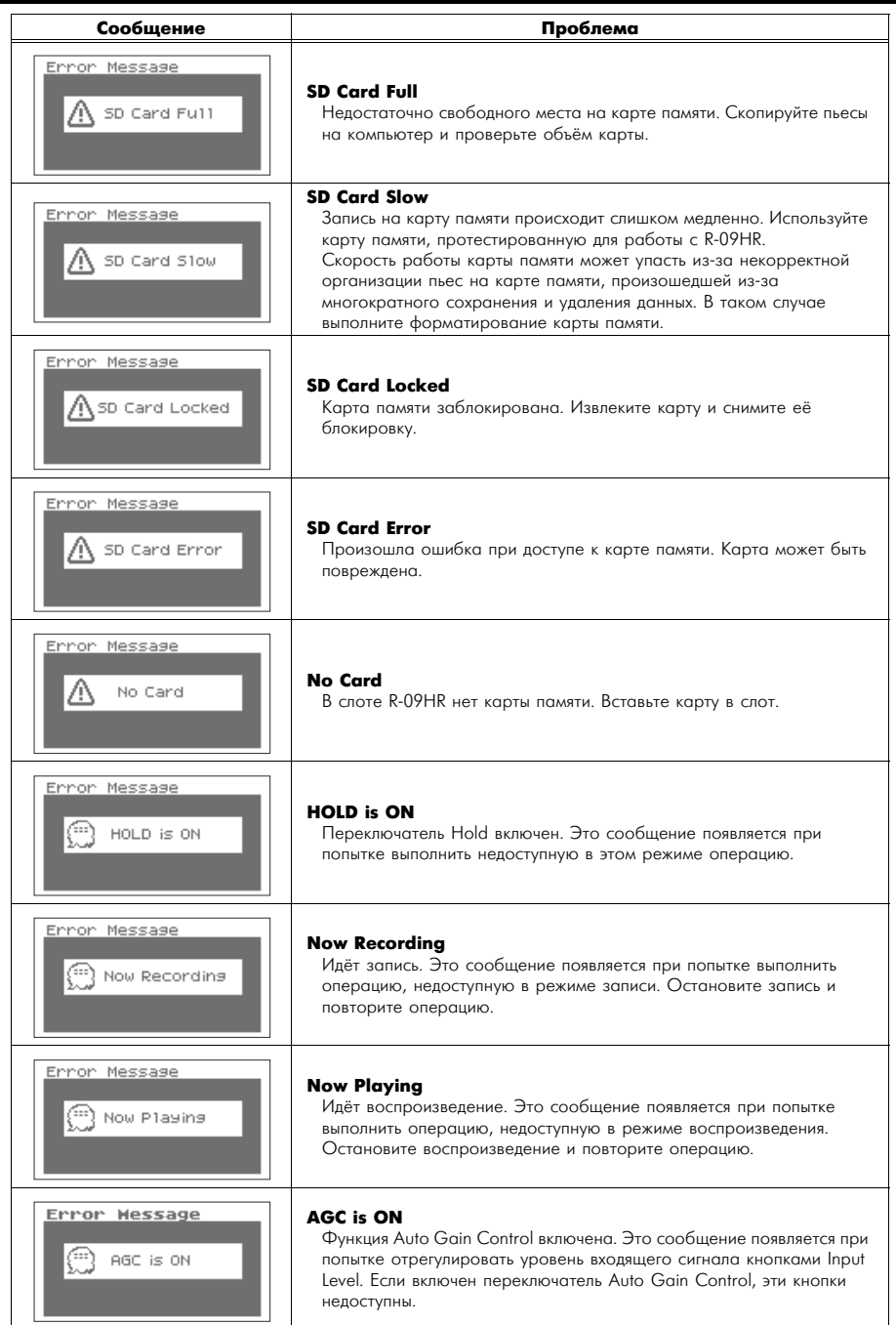

Если возникла проблема, обратитесь к этому разделу. Возможно, вы найдете в нем ответ.

## Проблемы при записи

### На записи слышен только левый канал (L)

При использовании внешнего микрофона опрелелите, является ли он стереофоническим или монофоническим. Если он является монофоническим, будет записан только левый канал (L). Чтобы записать оба канала в мономикрофон, установите тип микрофона в "MONO".

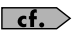

 $\epsilon$   $\epsilon$ ,  $>$  "Выбор типа внешнего микрофона (EXT Mic Type)" (стр. 101)

#### Запись не запускается

Проверьте объем свободного места на карте памяти. Запись невозможна, если осталось менее 16 Кб. Режим готовности к записи также недоступен.

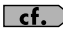

## Микрофон не работает

Используя встроенный микрофон, не подключайте ничего к входным разъемам. Если микрофон, кабель или другое устройство подключены к разъемам [MIC] или [LINE IN], встроенный микрофон отключается.

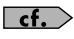

"Использование встроенных микрофонов" (стр. 37)

При использовании внешнего микрофона используйте только вход [MIC]. Если какое-либо  $\bullet$ устройство или кабель подключены к линейному входу [Line In], сигнал с микрофонного входа игнорируется.

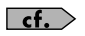

"Разъем MIC INPUT" (стр. 11), "Разъем LINE IN" (стр. 11), "Использование внешних микрофонов" (стр. 41)

При использовании внешнего микрофона убедитесь, что настройки микрофона  $\bullet$ произведены правильно.

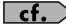

 $\epsilon$   $\epsilon$   $\epsilon$   $\rightarrow$  "Выберите тип используемого микрофона." (стр. 43)

Требуется ли микрофону фантомное питание?  $\bullet$ R-09HR не обеспечивает фантомное питание для микрофонов.

#### Сделанная запись имеет искажения

Звук искажается, если уровень входного сигнала слишком высок. Отрегулируйте уровень записи.

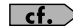

 $\mid$  **cf.** > "Настройка уровня записи" (стр. 45)

#### Записанные файлы не воспроизводятся

Если во время записи случайно отсоединяется адаптер или извлекается карта памяти. записанные файлы будут повреждены. Они не воспроизводятся. Для восстановления таких файлов воспользуйтесь функцией "Repair".

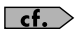

 $\epsilon$   $\epsilon$ ,  $>$  "Восстановление файлов (Repair)" (стр. 80)

#### Запись не производится

Недостаточно свободного места. Остаток доступного для записи времени отображается на дисплее в режиме готовности к записи. Если отображается значение 00:00:00. доступного времени не осталось. Проверьте объем свободного места на карте памяти.

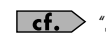

 $\epsilon$   $\epsilon$ ,  $>$  "Доступное время записи" (стр. 36)

Неверно установлена карта памяти. Если карта не читается, на дисплей выводится<br>сообщение "No Card". Выключите питание устройства и снова установите карту в слот.  $\bullet$ 

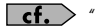

 $\epsilon$   $\epsilon$   $\rightarrow$  "Установка" (стр. 25)

Неотформатированная карта не распознается устройством. На дисплей выводится  $\bullet$ сообщение "SD unformatted". Выполните форматирование карты памяти.

 $\epsilon$   $\epsilon$   $\rightarrow$  "Форматирование" (стр. 27)

Если включена зашита от записи (LOCK), запись невозможна. Разблокируйте карту,  $\bullet$ 

 $\epsilon$ f. > "Карта памяти SD" (стр. 28)

Запись невозможна, если уровень записи, настроенный кнопками [INPUT LEVEL]. слишком мал. Отрегулируйте уровень записи.

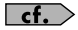

 $\bullet$ При использовании внешнего микрофона правильно подключите его к входу [MIC] Проверьте правильность положения переключателя [EXTERNAL MICROPHONE TYPE].

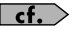

 $\epsilon$   $\epsilon$ ,  $>$  "Переключатель MIC GAIN" (стр. 13)

• Для корректной работы необходимо отформатировать карту памяти на R-09HR. Карты, отформатированные на компьютере, могут иметь неверный формат. В этом случае запись может прекратиться сразу после начала, либо корректная работа будет невозможна.

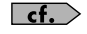

 $\epsilon$   $\epsilon$   $\rightarrow$  "Форматирование" (стр. 27)

#### Запись выполняется в стерео, хотя подключен мономикрофон

R-09HR выполняет запись в стерео. Даже если подключен мономикрофон, когда<br>переключатель [EXTERNAL MICROPHONE TYPE] находится в положении "MONO", R-09HR  $\bullet$ записывает два канала (левый и правый канал содержат одни и те же данные).

## Низкая громкость устройства, подключенного к разъему LINE IN

• Возможно, соединительный кабель имеет резисторы. Используйте кабели без резисторов.

## Проблемы при воспроизведении

## Нет звука

• Если уровень громкости слишком мал, звука не слышно. Попробуйте увеличить громкость.

 $\left| \mathsf{cf.} \right>$  "Кнопки (+) и (-) VOLUME" (стр. 12)

 $\ddot{\phantom{0}}$ Проверьте, правильно ли подключены наушники или динамики.

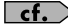

 $\epsilon$   $\epsilon$  /  $\epsilon$  / Подключение наушников и мониторов" (стр. 54)

### Пьесы не воспроизводятся

- Проверьте корректность имени пьесы. R-09HR не читает пьесы, начинающиеся с точки (".").  $\bullet$
- R-09HR способен воспроизводить только файлы с расширениями ".MP3" и ".WAV". Поврежденные пьесы также нельзя воспроизвести.

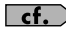

"Типы воспроизводимых пьес" (стр. 66) "Изменение имени (Rename)" (стр. 76) "Список сообщений" (стр. 108)

#### Воспроизводится неверная пьеса

Возможно включен режим воспроизведения в случайном порядке (SHUFFLE). В этом режиме<br>R-09HR "перемешивает" порядок пьес. Выберите обычный режим (SEQUENTIAL).  $\bullet$ 

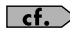

"Настройка режима воспроизведения пьес (Play Mode)" (стр. 88) "Воспроизведение в случайном порядке" (стр. 60)

## Нет звука с контрольного динамика

• Возможно параметр Preview Monitor установлен в "Disable".

# Другие проблемы

#### Питание устройства не включается

 $\bullet$ Проверьте, правильно ли подключен сетевой адаптер. При использовании батареек убедитесь в их корректной установке и полярности. Проверьте также, не разрядились ли батарейки. Держите новые батарейки под рукой.

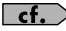

Если адаптер подключен или батарейки установлены правильно, но питание тем не менее  $\bullet$ не включается, устройство может быть повреждено.

### Компьютер не распознает R-09HR после подключения

Компьютер не распознает R-09HR, если в слоте нет карты памяти. Проверьте наличие карты в слоте.

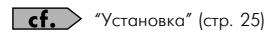

## При удержании кнопки [MENU] < Экран Меню> не открывается

<Экран Меню> нельзя открыть в режимах воспроизведения, записи и готовности к записи. При нажатии в этих режимах на кнопку [MENU] экран <Экран Меню> не раскрывается. Остановите воспроизведение или запись и снова нажмите кнопку [MENU].

## Дисплей гаснет

При работе от батареек дисплей может гаснуть, если вы не выполняете никаких действий. Это зависит от настроек параметра Display Timer.

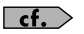

"Отсрочка отключения экрана, если устройство не используется (Display Timer)" (стр. 96)

#### Питание неожиданно выключается

 $\bullet$ Если вы не выполняете никаких действий в течение заданного периода времени, питание может автоматически выключаться. Это зависит от настроек параметра "Auto Power Off".

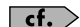

"Отсрочка выключения питания, если устройство не используется (Auto Power Off)" (стр. 98)

При работе от батареек питание может выключиться, если батарейки разрядились.  $\bullet$ Вставьте новые батарейки.

## Не работает пульт ДУ

- Возможно парметр Remote Control установлен в "Disable".
- Проверьте корректность установки батарейки пульта ДУ.

#### Неправильная работа

• Сбои в управлении можно устранить установкой Remote Control в "Disable".

#### Сброс настроек

Если все параметры Экрана Меню вернулись к заводским значениям, возможно, на R-09HR случайно выполнено восстановление заводских настроек. Настройте параметры заново.

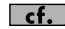

 $\epsilon$   $\epsilon$  /  $^*$ Инициализация R-09HR (Factory Reset)" (стр. 107)

## R-09HR подключен к компьютеру USB-кабелем, однако компьютер не распознает его

Компьютер не распознает R-09HR, если во время подключения отображается <Экран Меню>, запущены воспроизведение или запись. Отсоедините USB-кабель и повторите процедуру.

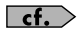

 $\vert \mathbf{cf.} \rangle$  "Подключение к компьютеру" (стр. 67)

#### При выборе пьесы ее имя открывается слишком долго

Это может быть вызвано тем, что пьеса повреждена, ее формат не поддерживается R-09HR, неподдерживаемый формат MP3, пьеса слишком велика, либо R-09HR проверяет возможность воспроизведения пьесы.

Из-за этих причин название пьесы может не сразу отображаться на дисплее.

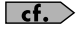

 $\mid$  **cf.** > "Типы воспроизводимых пьес" (стр. 66)

## При мониторинге записи через наушники появляется эффект обратной связи

При использовании лля прослушивания записи наушников открытого типа эффект "обратной связи" может появляться, если наушники находятся слишком близко к R-09HR. Внутренние микрофоны R-09HR достаточно чувствительны, чтобы воспринимать даже тихие звуки. Поэтому не держите наушники слишком близко к рекордеру.

#### Сброс настройки часов

Когда питание включено, встроенные часы работают от сетевого адаптера или батареек.  $\bullet$ Когда питание устройства выключено, встроенные часы временно питаются от запаса энергии, сохраняемого в устройстве. Однако, если питание устройства выключено в течение нескольких дней, настройки часов сбрасываются (инициализируются). После этого при включении питания на дисплее появится сообщение "Clock Initialized".

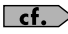

 $\epsilon$   $\epsilon$  /  $\epsilon$  / "Настройка даты и времени (Date & Time)" (стр. 105)

## Рекордер WAV/MP3: R-09HR

## **Рекордер**

#### • Треки

2 (стерео)

#### • Обработка сигнала

АЦ/ЦА-преобразователь: 24 бита, 44.1/48 кГц

#### Тип данных

<При записи> \* Только стерео

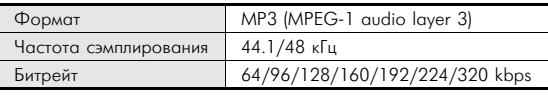

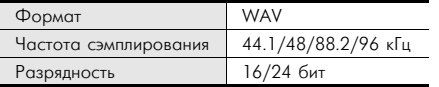

<При воспроизведении>

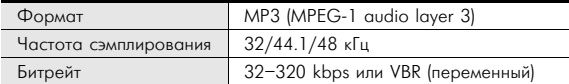

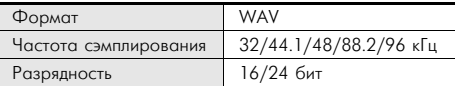

## **Kapta памяти**

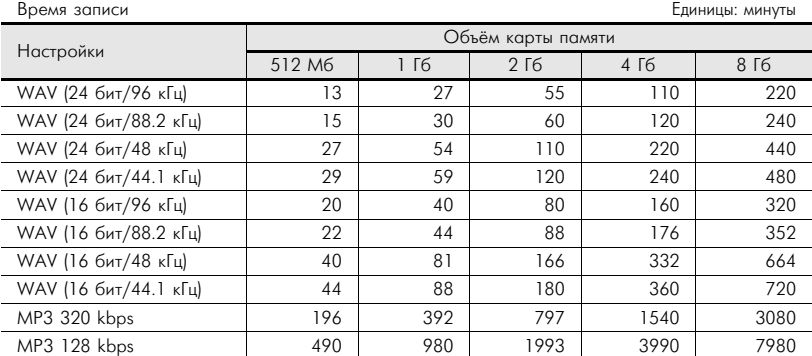

\* В каждом случае дано приблизительное время записи. Фактическое время записи зависит от

характеристик карты памяти.<br>\* При записи нескольких файлов суммарное время записи будет меньше.

## Вход/Выход

#### **• Аудиовходы**

Встроенный стереомикрофон Bxon nng MuknomoHo

(Стерео миниджек; возможно питание от разъема) Линейный вход (стерео миниджек)

\* Встроенный, внешний микрофон и линейный вход нельзя использоваться одновременно. Линейный вход имеет более высокий приоритет.

#### Аудиовыходы

Выход на наушники (стерео миниджек)

#### **• Номинальный входной уровень** (переменный)

Микрофонный вход: -33 dBu (по умолчанию) Линейный вход: 2 dBu (по умолчанию)

#### Входное сопротивление

Микрофонный вхол: 30 кОм Линейный вход: 15 кОм

Выходной уровень

20 мВ (при нагрузке 16 Ом)

Рекомендуемое сопротивление **НАГРУЗКИ** 

16 Ом или выше

## **• Частотный диапазон**

20 Гц - 40 кГц (±2 дБ)

#### Mнтерфейс USB

Разъем типа Mini-B \* Поддержка накопителей класса USB 2.0/1.1

### Эффекты

(Только при воспроизведении. Частоты 88.2 и 96 кГц не поддерживаются.)

## • Реверберация при

воспроизведении

4 типа (Hall 1, Hall 2, Room, Plate)

#### Изменение скорости

Изменение скорости воспроизведения: 50 - 150%  $AT$  HOMMHARA

## Остальное

#### • Дисплей

Графический, 128 х 64 точек

#### Питание

Сетевой адаптер, 2 сухие щелочные батареи LR6 (АА), 2 никель-металлогидридные аккумулятора  $(HR15/51)$ 

#### **• Потребляемый ток**

370 MA

#### • Габариты

62.0 (Ш) х 112.9 (Г) х 27.0 (В) мм

#### Bec

 $174r$ \* включая батарейки и карту памяти

#### **Комплект поставки**

Руководство пользователя Пульт ДУ Сетевой адаптер Карта памяти SD (512 M6) Кабель USB (тип Mini-B) Полставка CD-ROM (Cakewalk "pyro Audio Creator LE")

- \*  $0$  dBu = 0.775 V rms
- \* Ожидаемый срок работы двух щелочных батарей АА при непрерывной работе: Непрерывное воспроизведение: около 5.5 часов (При использовании наушников) Непрерывная запись: около 4.5 часов (При использовании встроенного микрофона)

Реальный срок работы батареек может отличаться от вышеуказанного, в зависимости от условий эксплуатации R-09HR.

В целях улучшения продукта спецификации и/или внешний вид прибора могут быть изменены без специального уведомления.

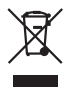

Данный символ означает, что отмеченное им изделие .<br>полжно утилизироваться отдельно от домашних отходов,<br>согласно принятому в конкретной стране законодательству.  $\widetilde{\mathsf{CE}}$ 

– Для стран Европы -

Данное изделие соответствует требованиям директивы EMC от 2004/108/EC.

# Информация

При необходимости ремонта обращайтесь в ближайший техцентр EDIROL/Roland по адресу:

# $=$ EDIROL $=$ **Roland**

## **MuTek**

Дорожная ул., д. 3, корп.6 117 545 Москва, Россия Тел: (495) 981-4967